Załącznik nr 1 do Uchwały nr 9924/2023 Zarządu Województwa Opolskiego z dnia 29 czerwca 2023 r.

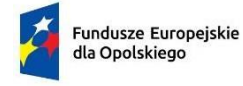

Polska

Rzeczpospolita

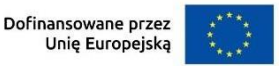

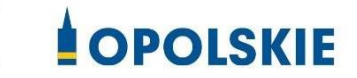

# **Regulamin wyboru projektów nr FEOP.05.06-IP.02-001/23**

**dotyczący projektów złożonych w ramach postępowania konkurencyjnego dla działania 5.6 Edukacja przedszkolna, priorytetu 5 Fundusze Europejskie wspierające opolski rynek pracy i edukację programu regionalnego FEO 2021-2027 nabór I**

Andrzej Buła

Zuzanna Donath-Kasiura

Zbigniew Kubalańca

Szymon Ogłaza

Antoni Konopka

# **Wersja nr 2**

Dokument przyjęty przez Zarząd Województwa Opolskiego Uchwałą nr 9691/2023 z 1 czerwca 2023 r. zmieniony Uchwałą nr 9924/2023 z 29 czerwca 2023r. Stanowiący załącznik nr 1 do niniejszej uchwały

Opole, czerwiec 2023 r.

# Spis treści

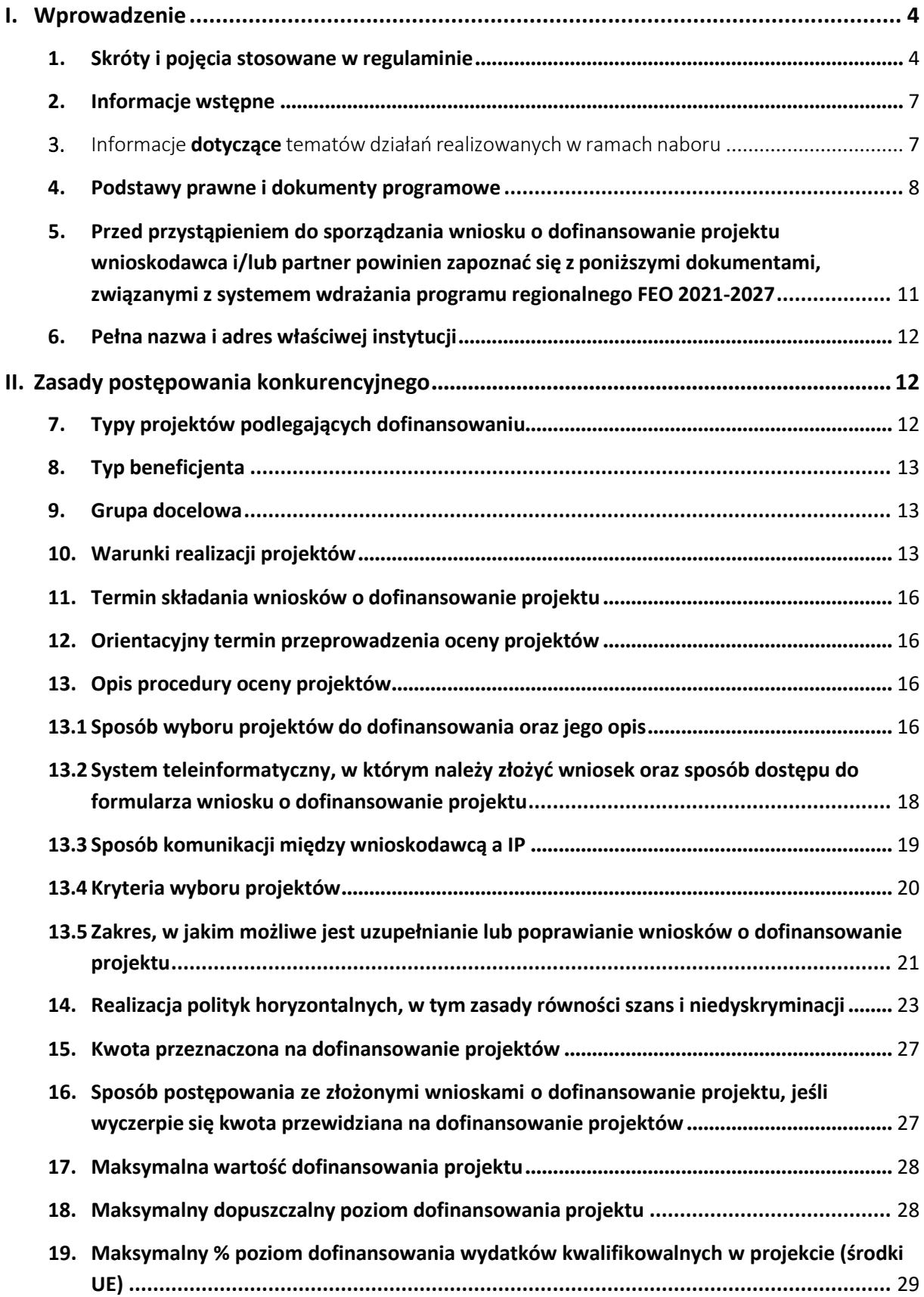

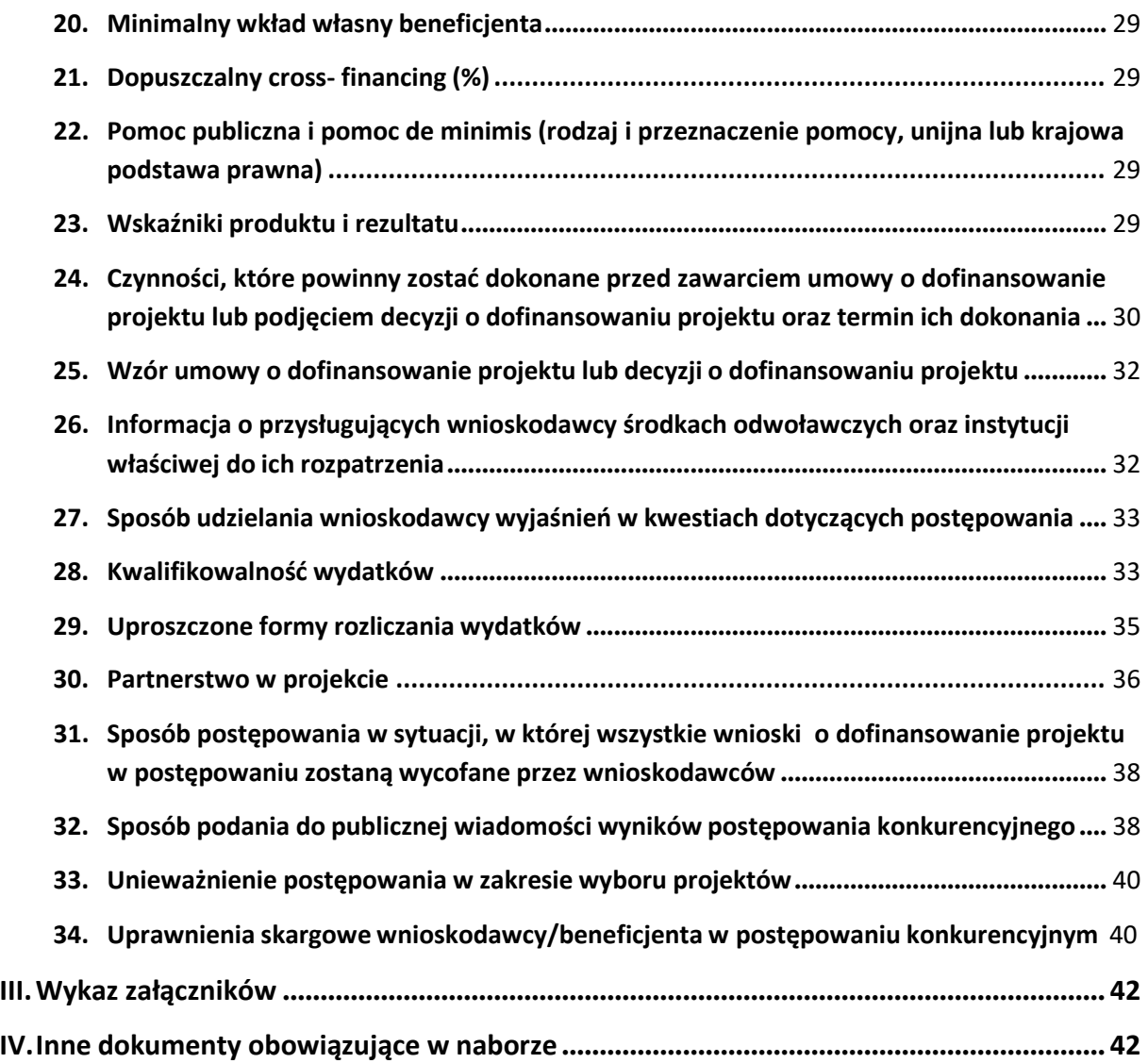

# <span id="page-3-0"></span>I. Wprowadzenie

<span id="page-3-1"></span>1. Skróty i pojęcia stosowane wregulaminie

**Beneficjent** - podmiot, o którym mowa w art. 2 pkt 9 rozporządzenia ogólnego

**BP** - budżet państwa

**Cross-financing** - zasada w rozumieniu podrozdziału 2.4 pkt 6 Wytycznych dotyczących kwalifikowalności wydatków na lata 2021-2027

**CST 2021** - Centralny system teleinformatyczny, o którym mowa w art. 2 pkt 29 ustawy wdrożeniowej [w jego skład wchodzą m.in. aplikacje: Administracja (w tym eSZOP), SL2021, e-Kontrole, SKANER]

**EFS+** - Europejski Fundusz Społeczny Plus

**FEO 2021-2027** - program regionalny Fundusze Europejskie dla Opolskiego 2021- 2027 przyjęty Decyzją Wykonawczą Komisji Europejskiej z dnia 29.11.2022 r. zatwierdzającą program "Fundusze Europejskie dla Opolskiego 2021-2027" do wsparcia z Europejskiego Funduszu Rozwoju Regionalnego i Europejskiego Funduszu Społecznego Plus w ramach celu "Inwestycje na rzecz zatrudnienia i wzrostu" dla regionu Opolskiego w Polsce CCI 2021PL16FFPR008

**IZ** - Instytucja Zarządzająca programem regionalnym Fundusze Europejskie dla Opolskiego 2021-2027, tj. Zarząd Województwa Opolskiego (wykonujący swoje zadania przy pomocy pracowników odpowiednich komórek Urzędu Marszałkowskiego)

**IP** - Instytucja Pośrednicząca w ramach programu regionalnego Fundusze Europejskie dla Opolskiego 2021-2027, tj. Wojewódzki Urząd Pracy w Opolu

**JST** - Jednostki Samorządu Terytorialnego

**KE** - Komisja Europejska

**KM FEO 2021-2027** - Komitet Monitorujący program regionalny Fundusze Europejskie dla Opolskiego 2021-2027

**KOP** - Komisja Oceny Projektów

**KPP** - Karta praw podstawowych Unii europejskiej z dnia 26 października 2012 r. (DZ. Urz. UE C 326 z 26.10.2012, str.391)

**KPON** – Konwencja o prawach osób niepełnosprawnych, sporządzona w Nowym Jorku dnia 13 grudnia 2006 r. (Dz. U. z 2012 r. poz. 1169, z późn. zm.)

**LSI 2021-2027** - Lokalny System Informatyczny w ramach programu regionalnego Fundusze Europejskie dla Opolskiego na lata 2021-2027, którego elementem jest Panel Wnioskodawcy **Mechanizm racjonalnych usprawnień (MRU) -** mechanizm racjonalnych usprawnień definiowany zgodnie z sekcją 4.1.2 *Wytycznych dotyczących realizacji zasad równościowych w ramach funduszy unijnych na lata 2021-2027*

**MFiPR** - Ministerstwo Funduszy i Polityki Regionalnej

**Partnerzy** - partnerzy, o których mowa w art. 8 rozporządzenia ogólnego

**Portal** - portal Funduszy Europejskich

**Projekt -** przedsięwzięcie, o którym mowa w art. 2 pkt 22 *ustawy wdrożeniowej* zmierzające do osiągnięcia założonego celu określonego wskaźnikami, z określonym początkiem i końcem realizacji, zgłoszone do objęcia albo objęte finansowaniem UE jednego z funduszy strukturalnych, Funduszu Spójności albo Funduszu na rzecz Sprawiedliwej Transformacji w ramach programu

**PZP** - Prawo Zamówień Publicznych

**Rozporządzenie EFS+** - Rozporządzenie Parlamentu Europejskiego i Rady (UE) nr 2021/1057 z dnia 24 czerwca 2021 r. ustanawiające Europejski Fundusz Społeczny Plus (EFS+) oraz uchylające rozporządzenia (UE) nr 1296/2013

**Rozporządzenie ogólne** - Rozporządzenie Parlamentu Europejskiego i Rady (UE) nr 2021/1060 z dnia 24 czerwca 2021 r. ustanawiające wspólne przepisy dotyczące Europejskiego Funduszu Rozwoju Regionalnego, Europejskiego Funduszu Społecznego Plus, Funduszu Spójności, Funduszu na rzecz Sprawiedliwej Transformacji i Europejskiego Funduszu Morskiego, Rybackiego i Akwakultury, a także przepisy finansowe na potrzeby tych funduszy oraz na potrzeby Funduszu Azylu, Migracji i Akwakultury, Funduszu Bezpieczeństwa Wewnętrznego i Instrumentu Wsparcia Finansowego na rzecz Zarządzania Granicami i Polityki Wizowej

**RPO** - Rzecznik Praw Obywatelskich

**SL2021** (w części **Projekty**) - Aplikacja Centralnego systemu teleinformatycznego do obsługi procesu realizacji projektów, w tym gromadzenia i przesyłania danych dotyczących wniosków o płatność, o której mowa w *Wytycznych dotyczących warunków gromadzenia i przekazywania danych w postaci elektronicznej na lata 2021-2027*

**Strona internetowa** *-* strona internetowa [programu Fundusze Europejskie dla Opolskiego](http://www.funduszeue.opolskie.pl/) [2021-2027](http://www.funduszeue.opolskie.pl/)

**Subregion Aglomeracja Opolska** – tworzą następujące gminy: Opole, Chrząstowice, Dąbrowa, Dobrzeń Wielki, Gogolin, Izbicko, Komprachcice, Krapkowice, Lewin Brzeski, Łubniany, Murów, Niemodlin, Ozimek, Popielów, Prószków, Strzeleczki, Tarnów Opolski, Tułowice, Turawa, Walce, Zdzieszowice

**Subregion Brzeski**– tworzą następujące gminy: Brzeg, Grodków, Lubsza, Olszanka, Skarbimierz

**Subregion Kędzierzyńsko - Strzelecki** – tworzą następujące gminy: Kędzierzyn – Koźle, Strzelce Opolskie, Bierawa, Cisek, Jemielnica, Kolonowskie, Leśnica, Polska Cerekiew, Pawłowiczki, Reńska Wieś, Ujazd, Zawadzkie

**Subregion Południowy** – tworzą następujące gminy: Baborów, Biała, Branice, Głogówek, Głubczyce, Głuchołazy, Kamiennik, Kietrz, Korfantów, Lubrza, Łambinowice, Nysa, Otmuchów, Paczków, Prudnik, Pakosławice, Skoroszyce

**Subregion Północny** – tworzą następujące gminy: Byczyna, Dobrodzień, Domaszowice, Gorzów Śląski, Kluczbork, Lasowice Wielkie, Namysłów, Olesno, Pokój, Praszka, Radłów, Rudniki, Świerczów, Wilków, Wołczyn, Zębowice

**SZOP** - Szczegółowy Opis Priorytetów Programu Fundusze Europejskie dla Opolskiego 2021- 2027, Wersja SZOP.FEOP.003

**TFUE** - Traktat o funkcjonowaniu Unii Europejskiej

**UE** - Unia Europejska

**Uczestnik projektu** - zgodnie z *Wytycznymi dotyczącymi monitorowania postępu rzeczowego realizacji programów na lata 2021-2027,* to osoba fizyczna bezpośrednio korzystająca z interwencji EFS+

**UMWO** - Urząd Marszałkowski Województwa Opolskiego

**UP** - Umowa Partnerstwa dla realizacji Polityki Spójności 2021-2027 w Polsce

**Ustawa wdrożeniowa** - ustawa z dnia 28 kwietnia 2022 r. o zasadach realizacji zadań finansowanych ze środków europejskich w perspektywie finansowej 2021-2027 (Dz. U. 2022 poz. 1079 ze zm.)

**WE** - Wspólnota Europejska

**Wniosek o dofinansowanie projektu** - wniosek, w którym zawarte są informacje na temat wnioskodawcy oraz opis projektu, na podstawie których dokonuje się oceny spełniania przez ten projekt kryteriów wyboru projektów

**Wnioskodawca** - podmiot, który złożył wniosek o dofinansowanie projektu

**WUP** - Wojewódzki Urząd Pracy w Opolu

ZPE - Zintegrowana Platforma Edukacyjna

**ZWO** - Zarząd Województwa Opolskiego

# <span id="page-6-0"></span>2. Informacje wstępne

- 1. Celem regulaminu jest dostarczenie potencjalnym wnioskodawcom informacji przydatnych na etapie przygotowywania wniosku o dofinansowanie projektu, złożenia do oceny w ramach postępowania konkurencyjnego ogłoszonego przez IP, a następnie realizacji projektu.
- 2. IP zastrzega sobie prawo do wprowadzania zmian w regulaminie do czasu zakończenia postępowania, za wyjątkiem części dotyczącej wskazania sposobu wyboru projektów do dofinansowania i jego opisu. W zakresie kryteriów wyboru projektów może zostać dokonana zmiana regulaminu, wyłącznie w sytuacji, w której w ramach postępowania w zakresie wyboru projektów do dofinansowania, nie złożono jeszcze wniosku o dofinansowanie projektu, chyba że konieczność dokonania ww. zmian wynika z przepisów odrębnych. W sytuacji zmiany kryteriów w trakcie postępowania IP wydłuży termin składania wniosków o dofinansowanie projektu, biorąc pod uwagę zakres i znaczenie zmian oraz szacując czas potrzebny wnioskodawcom, aby uwzględnić je we wnioskach o dofinansowanie projektu.
- 3. IP udostępnia zmiany regulaminu wraz z ich uzasadnieniem i terminem, od którego są stosowane na stronie internetowej IZ [FEO 2021-2027](https://www.funduszeue.opolskie.pl/) oraz na [portalu Funduszy](https://www.funduszeeuropejskie.gov.pl/) [Europejskich.](https://www.funduszeeuropejskie.gov.pl/) W związku z tym zaleca się, by potencjalni wnioskodawcy na bieżąco zapoznawali się z informacjami zamieszczanymi na ww. stronach.
- 4. Jeżeli IP zmieni regulamin, a w naborze zostaną już złożone wnioski o dofinansowanie projektu, to niezwłocznie i indywidualnie poinformuje o tym każdego wnioskodawcę. W sytuacji zmiany regulaminu w trakcie trwania naboru, wnioskodawcy będą mieli możliwość wycofania złożonych wniosków o dofinansowanie projektu oraz ich ponownego złożenia.
- 5. IP zastrzega sobie prawo do możliwości wydłużenia lub skrócenia terminu naboru wniosków o dofinansowanie projektu, co może nastąpić jedynie z bardzo ważnych i szczególnie uzasadnionych powodów, po akceptacji zmiany regulaminu oraz ogłoszenia przez ZWO.
- 6. W celu równego traktowania wnioskodawców, IP nie będzie stosowała w trakcie postępowania żadnych indywidualnych, podmiotowych preferencji, zarówno w zakresie procedur wyboru projektów, jak i kryteriów.
- <span id="page-6-1"></span>3. Informacje dotyczące tematów działań realizowanych w ramach naboru

Niniejszy nabór realizuje następujące Tematy działań określone w Zintegrowanej Strategii Umiejętności 2030 (część szczegółowa) :

- Temat 1. Upowszechnianie istniejących oraz opracowanie i wdrażanie nowych rozwiązań diagnozujących predyspozycje i umiejętności dzieci, młodzieży i osób dorosłych;

- Temat 2. Upowszechnianie istniejących oraz opracowanie i wdrażanie nowych rozwiązań na rzecz rozwoju umiejętności podstawowych i przekrojowych oraz zawodowych dzieci, młodzieży i osób dorosłych;

- Temat 6. Wspieranie rozwoju umiejętności zawodowych kadr uczących w edukacji formalnej;

- Temat 8. Rozwijanie kultury pracy szkoły opartej na współpracy, zespołowości i interdyscyplinarności;

- Temat 7. Wspieranie i rozwijanie procesów nadawania uprawnień do wykonywania zawodu nauczyciela i funkcjonowania w zawodzie;

- Temat 11. Wspieranie rodzin w zakresie opieki, wychowania i rozwoju umiejętności - Temat 17. Rozwijanie, wdrażanie, monitorowanie i ewaluacja efektywnego doradztwa zawodowego dzieci, młodzieży i osób dorosłych.

# <span id="page-7-0"></span>4. Podstawy prawne i dokumenty programowe

- 1. Rozporządzenie Parlamentu Europejskiego i Rady (UE) nr 2021/1060 z dnia 24 czerwca 2021 r. ustanawiające wspólne przepisy dotyczące Europejskiego Funduszu Rozwoju Regionalnego, Europejskiego Funduszu Społecznego Plus, Funduszu Spójności, Funduszu na rzecz Sprawiedliwej Transformacji i Europejskiego Funduszu Morskiego, Rybackiego i Akwakultury, a także przepisy finansowe na potrzeby tych funduszy oraz na potrzeby Funduszu Azylu, Migracji i Akwakultury, Funduszu Bezpieczeństwa Wewnętrznego i Instrumentu Wsparcia Finansowego na rzecz Zarządzania Granicami i Polityki Wizowej. (Dz. U. UE.L.2021.231.159 ze zm.).
- 2. Rozporządzenie Parlamentu Europejskiego i Rady (UE) nr 2021/1057 z dnia 24 czerwca 2021 r. ustanawiające Europejski Fundusz Społeczny Plus (EFS+) oraz uchylające rozporządzenia (UE) nr 1296/2013. (Dz. U.UE.L.2021.231.21).
- 3. Ustawa z dnia 28 kwietnia 2022 r. o zasadach realizacji zadań finansowanych ze środków europejskich w perspektywie finansowej 2021-2027 (Dz. U. 2022 poz. 1079 ze zm.).
- 4. Ustawa z dnia 14 czerwca 1960 r. Kodeks postępowania administracyjnego (t.j. Dz.U. 2023 poz. 775 ze zm.).
- 5. Ustawa z dnia 19 lipca 2019 r. o zapewnieniu dostępności osobom ze szczególnymi potrzebami (Dz. U. z 2022 poz. 2240).
- 6. Ustawa z dnia 4 kwietnia 2019 r. o dostępności cyfrowej stron internetowych i aplikacji mobilnych podmiotów publicznych (Dz. U. z 2023 poz. 82 ze zm.).
- 7. Ustawa z dnia 11 września 2019 r. Prawo zamówień publicznych (t.j. Dz.U. 2022 poz. 1710 ze zm.).
- 8. Ustawa z dnia 27 sierpnia 2009 r. o finansach publicznych (t.j. Dz.U. 2022 poz. 1634 ze zm.).
- 9. Ustawa z dnia 10 maja 2018 r. o ochronie danych osobowych (Dz.U. 2019 poz. 1781).
- 10. Ustawa z dnia 30 kwietnia 2004 r. o postępowaniu w sprawach dotyczących pomocy publicznej (t.j. Dz.U. 2023 poz. 702).
- 11. Rozporządzenie Parlamentu Europejskiego i Rady (UE) 2016/679 z dnia 27 kwietnia 2016 r. w sprawie ochrony osób fizycznych w związku z przetwarzaniem danych osobowych i w sprawie swobodnego przepływu takich danych oraz uchylenia dyrektywy 95/46/WE (ogólne rozporządzenie o ochronie danych) (Dz.U.UE.L.2016.119.1).
- 12. Rozporządzenie komisji (UE) nr 1407/2013 z dnia 18 grudnia 2013 r. w sprawie stosowania art. 107 i 108 Traktatu o funkcjonowaniu Unii Europejskiej do pomocy de minimis (Dz. Urz. UE L 352 z 24.12.2013, str. 1 ze zm.).
- 13. Rozporządzenie Ministra Funduszy i Polityki Regionalnej z dnia 20 grudnia 2022 r. w sprawie udzielania pomocy de minimis oraz pomocy publicznej w ramach programów finansowanych z Europejskiego Funduszu Społecznego Plus na lata 2021- 2027 (Dz.U. 2022 poz. 2782).
- 14. Rozporządzenie Rady Ministrów z dnia 27 grudnia 2022 r. zmieniające rozporządzenie w sprawie sprawozdań o udzielonej pomocy publicznej, informacji o nieudzieleniu takiej pomocy oraz sprawozdań o zaległościach przedsiębiorców we wpłatach świadczeń należnych na rzecz sektora finansów publicznych (Dz.U. 2022 poz. 2864).
- 15. Rozporządzenie Ministra Finansów, Funduszy i Polityki Regionalnej z dnia 12 marca 2021 r. zmieniające rozporządzenie w sprawie rejestru podmiotów wykluczonych z możliwości otrzymania środków przeznaczonych na realizację programów finansowanych z udziałem środków europejskich (Dz.U. 2021 poz. 493).
- 16. Rozporządzenie Ministra Funduszy i Polityki Regionalnej z dnia 21 września 2022 r. w sprawie zaliczek w ramach programów finansowanych z udziałem środków europejskich (Dz.U. 2022 poz. 2055).
- 17. Karta Praw Podstawowych Unii Europejskiej z dnia 26 października 2012 r. (Dz. Urz. UE C 326 z 26.10.2012, str. 391).
- 18. Konwencja o Prawach Osób Niepełnosprawnych, sporządzona w Nowym Jorku dnia 13 grudnia 2006 r. (Dz. U. 2012.1169 ze zm.).
- 19. Samoocena spełnienia warunku Skuteczne stosowanie i wdrażanie Karty praw podstawowych w Polsce.
- 20. Wytyczne dotyczące zapewnienia poszanowania Karty praw podstawowych Unii Europejskiej przy wdrażaniu europejskich funduszy strukturalnych i inwestycyjnych (2016/C 269/01) Komisji Europejskiej.
- 21. Ustawa z dnia 7 września 1991 r. o systemie oświaty (Dz. U. z 2022 r., poz. 2230).
- 22. Ustawa z dnia 26 stycznia 1982 r. Karta Nauczyciela (Dz. U. z 2021 r., poz. 1762 ze zm.).
- 23. Ustawa z dnia 14 grudnia 2016 r. Prawo oświatowe (Dz. U. z 2023 r., poz. 900).
- 24. Ustawa z dnia 14 grudnia 2016 r. Przepisy wprowadzające ustawę Prawo oświatowe (Dz. U. z 2017 r. poz. 60 ze zm.).
- 25. Ustawa z dnia 29 września 1994 r. o rachunkowości (Dz. U. z 2023 r. poz. 120 ze zm.).
- 26. Rozporządzenie Ministra Edukacji Narodowej z dnia 21 maja 2001 r. w sprawie ramowych statutów publicznego przedszkola oraz publicznych szkół (Dz. U.z 2001 r., Nr 61 poz. 624 ze zm.).
- 27. Rozporządzenie Ministra Edukacji Narodowej z dnia 28 sierpnia 2017 r. w sprawie rodzajów innych form wychowania przedszkolnego, warunków tworzenia i organizowania tych form oraz sposobu ich działania (Dz. U. z 2020., poz. 1520).
- 28. Rozporządzenie Ministra Nauki i Szkolnictwa Wyższego z dnia 25 lipca 2019 r. w sprawie standardu kształcenia przygotowującego do wykonywania zawodu nauczyciela (Dz. U. z 2021., poz. 890).
- 29. Rozporządzenie Ministra Edukacji Narodowej z dnia 14 lutego 2017 r. w sprawie podstawy programowej wychowania przedszkolnego oraz podstawy programowej kształcenia ogólnego dla szkoły podstawowej, w tym dla uczniów z niepełnosprawnością intelektualną w stopniu umiarkowanym lub znacznym, kształcenia ogólnego dla branżowej szkoły I stopnia, kształcenia ogólnego dla szkoły specjalnej przysposabiającej do pracy oraz kształcenia ogólnego dla szkoły policealnej (Dz. U. 2017 r., poz. 356 ze zm.).
- 30. Rozporządzenie Ministra Edukacji Narodowej z dnia 26 lipca 2018 r. zmieniające rozporządzenie w sprawie podstawy programowej wychowania przedszkolnego oraz podstawy programowej kształcenia ogólnego dla szkoły podstawowej, w tym dla uczniów z niepełnosprawnością intelektualną w stopniu umiarkowanym lub znacznym, kształcenia ogólnego dla branżowej szkoły I stopnia, kształcenia ogólnego dla szkoły specjalnej przysposabiającej do pracy oraz kształcenia ogólnego dla szkoły policealnej (Dz. U. 2018 r., poz. 1679).
- 31. Rozporządzenie Ministra Edukacji Narodowej z dnia 9 sierpnia 2017 r. w sprawie zasad organizacji i udzielania pomocy psychologiczno-pedagogicznej w publicznych przedszkolach, szkołach i placówkach (Dz. U. 2020., poz. 1280 ze zm.).
- 32. Rozporządzenie Ministra Edukacji Narodowej z dnia 9 sierpnia 2017 r. w sprawie warunków organizowania kształcenia, wychowania i opieki dla dzieci i młodzieży niepełnosprawnych niedostosowanych społecznie i zagrożonych niedostosowaniem społecznym (Dz. U. 2020., poz. 1309).
- 33. Rozporządzenie Ministra Edukacji Narodowej z dnia 23 kwietnia 2013 r. w sprawie warunków i sposobu organizowania zajęć rewalidacyjno-wychowawczych dla dzieci i młodzieży z upośledzeniem umysłowym w stopniu głębokim (Dz. U. z 2013 r., poz. 529).
- <span id="page-10-0"></span>5. Przed przystąpieniem do sporządzania wniosku o dofinansowanie projektu wnioskodawca i/lub partner powinien zapoznać się z poniższymi dokumentami,związanymizsystemem wdrażania programu regionalnego FEO 2021-2027
	- 1. Program regionalny Fundusze Europejskie dla Opolskiego 2021-2027.
	- 2. Szczegółowy Opis Priorytetów programu Fundusze Europejskie dla Opolskiego 2021- 2027 Europejski Fundusz Społeczny Plus, Wersja SZOP.FEOP.03
	- 3. Wytyczne dotyczące realizacji projektów z udziałem środków Europejskiego Funduszu Społecznego Plus w regionalnych programach na lata 2021–2027 z 15 marca 2023 r.
	- 4. Wytyczne dotyczące wyboru projektów na lata 2021-2027 z 12 października 2022 r.
	- 5. Wytyczne dotyczące kwalifikowalności wydatków na lata 2021-2027 z 18 listopada 2022 r.
	- 6. Wytyczne dotyczące realizacji zasad równościowych w ramach funduszy unijnych na lata 2021-2027 z 29 grudnia 2022 r.
	- 7. Wytyczne dotyczące informacji i promocji Funduszy Europejskich na lata 2021-2027 z 19 kwietnia 2023 r.
	- 8. Wytyczne dotyczące monitorowania postępu rzeczowego realizacji programów na lata 2021-2027 z 12 października 2022 r.
	- 9. Wytyczne dotyczące warunków gromadzenia i przekazywania danych w postaci elektronicznej na lata 2021-2027 z 25 stycznia 2023 r.
	- 10. Wytyczne dotyczące kontroli realizacji programów polityki spójności na lata 2021– 2027 z 26 października 2022 r.
	- 11. Podręcznik wnioskodawcy i beneficjenta Funduszy Europejskich na lata 2021-2027 w zakresie informacji i promocji z maja 2023 r.
	- 12. Projekt Wytycznych dotyczących sposobu korygowania nieprawidłowych wydatków na lata 2021-2027, zamieszczony na Portalu Funduszy Europejskich [\[www.funduszeeuropejskie.gov.pl\]](http://www.funduszeeuropejskie.gov.pl/), które będą obowiązywać po zatwierdzeniu przez Ministra Funduszy i Polityki Regionalnej.
	- 13. Księga Tożsamości Wizualnej marki Fundusze Europejskie 2021 2027.

**Nieznajomość powyższych dokumentów może spowodować niewłaściwe przygotowanie projektu, nieprawidłowe wypełnienie formularza wniosku o dofinansowanie projektu (części merytorycznej oraz budżetu) i inne konsekwencje skutkujące obniżeniem liczby przyznanych punktów lub uzyskaniem oceny negatywnej.**

<span id="page-11-0"></span>6. Pełna nazwa i adreswłaściwej instytucji

Instytucją przeprowadzającą postępowanie konkurencyjne jest Wojewódzki Urząd Pracy w Opolu pełniący funkcję Instytucji Pośredniczącej w ramach realizacji zadań powierzonych przez Instytucję Zarządzającą: Wojewódzki Urząd Pracy w Opolu ul. Głogowska 25c 45-315 Opole

# <span id="page-11-1"></span>II. Zasady postępowania konkurencyjnego

- <span id="page-11-2"></span>7. Typy projektów podlegających dofinansowaniu
	- 1. Tworzenie nowych miejsc wychowania przedszkolnego, w tym dostosowanych do potrzeb dzieci z niepełnosprawnościami, w istniejących lub nowo utworzonych ośrodkach wychowania przedszkolnego (OWP).
	- 2. Wydłużenie godzin pracy OWP.
	- 3. Rozszerzenie oferty OWP o zajęcia dodatkowe:
		- a) podnoszące jakość edukacji przedszkolnej w zakresie kształcenia i rozwijania u dzieci w wieku przedszkolnym kompetencji kluczowych i transferowalnych niezbędnych na rynku pracy,
		- b) wyrównujące szanse edukacyjne dzieci w wieku przedszkolnym, w tym przede wszystkim z grup w niekorzystnej sytuacji,
		- c) doradztwo zawodowe dla dzieci w wieku przedszkolnym (preorientacja zawodowa),
		- d) aktywowanie postaw przedsiębiorczych,
		- e) pobudzanie i wsparcie umiejętności, uzdolnień i zainteresowań dzieci.
	- 4. Indywidualizacja pracy z dziećmi, w tym ze specjalnymi potrzebami edukacyjnymi z uwzględnieniem realizacji różnych form edukacji dla rodziców.
	- 5. Wsparcie edukacji włączającej w OWP:
		- a) bezpośrednie wsparcie dzieci ze specjalnymi potrzebami edukacyjnymi,
		- b) podnoszenie kompetencji i kwalifikacji kadr pedagogicznych m.in. w zakresie pedagogiki specjalnej,
		- c) współpraca OWP z innymi placówkami w celu integracji dzieci i dostosowania OWP do potrzeb dzieci ze specjalnymi potrzebami edukacyjnymi.
	- 6. Doskonalenie umiejętności, kompetencji lub kwalifikacji nauczycieli OWP do pracy z dziećmi w wieku przedszkolnym w zakresie:
		- a) stosowania metod i form organizacyjnych sprzyjających kształtowaniu i rozwijaniu u dzieci w wieku przedszkolnym kompetencji kluczowych i transferowalnych niezbędnych na rynku pracy,
- b) doradztwa zawodowego dla dzieci w wieku przedszkolnym.
- 7. Współpraca nauczycieli OWP z rodzicami, w tym w zakresie radzenia sobie w sytuacjach trudnych.
- <span id="page-12-0"></span>8. Typ beneficjenta

#### **Ogólny:**

- Administracja publiczna,
- Instytucje nauki i edukacji,
- Organizacje społeczne i związki wyznaniowe,
- Przedsiębiorstwa.

#### **Szczegółowy:**

- Duże przedsiębiorstwa,
- Jednostki Samorządu Terytorialnego,
- MŚP,
- Organizacje pozarządowe,
- Przedszkola i inne formy wychowania przedszkolnego.

## <span id="page-12-1"></span>9. Grupa docelowa

- Dzieci w wieku przedszkolnym (zgodnie z ustawą Prawo Oświatowe) i ich opiekunowie,
- Inna kadra OWP, w tym psychologowie i pedagodzy,
- Organizacje społeczeństwa obywatelskiego,
- Przedstawiciele kadry OWP,
- Przedszkola i inne formy wychowania przedszkolnego.

## <span id="page-12-2"></span>10. Warunki realizacji projektów

1. Zgodnie z Wytycznymi dotyczącymi realizacji projektów z udziałem środków Europejskiego Funduszu Społecznego Plus w regionalnych programach na lata 2021– 2027 z 15 marca 2023 r. celem interwencji EFS +w ramach CS lit. f jest wspieranie równego dostępu do dobrej jakości włączającego kształcenia i szkolenia oraz możliwości ich ukończenia, w szczególności w odniesieniu do grup w niekorzystnej sytuacji. Grupy w niekorzystnej sytuacji zostały wskazane w dokumencie pn. *Analiza grup znajdujących się w niekorzystnej sytuacji w województwie opolskim* stanowiącym załącznik nr 10 do niniejszego regulaminu. Zgodnie z niniejszym dokumentem jeżeli w wyniku indywidualnej diagnozy potrzeb przedszkola, szkoły lub placówki systemu oświaty zostaną zidentyfikowane grupy, które wskazano w *Analizie grup znajdujących się w niekorzystnej sytuacji w województwie opolskim*, to

beneficjent musi im zapewnić możliwość uczestnictwa w projekcie w zakresie wynikającym z ww. diagnozy.

- 2. Działania świadomościowe (kampanie informacyjne i działania upowszechniające) będą możliwe do finansowania jedynie jeśli będą stanowić część projektu i będą uzupełniać działania o charakterze wdrożeniowym w ramach tego projektu z zastrzeżeniem iż nie mogą przekroczyć 10 % kosztów w kwalifikowalnych.
- 3. Działania w zakresie tworzenia nowych miejsc przedszkolnych będą realizowane tam, gdzie występują rzeczywiste deficyty i potrzeby, zdiagnozowane w dokumencie pn. Analiza dostępności miejsc wychowania przedszkolnego w gminach województwa opolskiego do 2025 roku stanowiącym załącznik nr 12 do niniejszego regulaminu. (typ 1).
- 4. Działania w realizowanych projektach nie mogą powielać działań, które będą realizowane na poziomie krajowym (ze środków EFS, źródeł krajowych) w szczególności w zakresie kompetencji nauczycieli. Wnioskodawca zobowiązany jest do zamieszczenia we wniosku stosownej deklaracji.
- 5. Wnioskodawca przed przystąpieniem do opracowania wniosku o dofinansowanie projektu zapoznaje się z zasobami dostępnymi na Zintegrowanej Platformie Edukacyjnej oraz deklaruje wykorzystanie tych zasobów w realizowanym projekcie (jeżeli będą one możliwe do wykorzystania w ramach typów projektów przewidzianych do realizacji) lub deklaruje, że w ramach realizowanego projektu wdroży modele wypracowane w ramach PO WER (jeżeli wdrożenie tych modeli jest możliwe w ramach typów projektu opisanych we wniosku o dofinansowanie). W szczególności dotyczy to modeli wypracowanych w ramach konkursu "Asystent ucznia o specjalnych potrzebach edukacyjnych<sup>" 1</sup> i w zakresie doradztwa zawodowego.<sup>2</sup> W tej sytuacji Wnioskodawca wskazuje we wniosku, który model wykorzysta w ramach realizowanego projektu.
- 6. W przypadku tworzenia materiałów (w tym e-materiałów), aplikacji lub narzędzi informatycznych w ramach projektów, Beneficjent zobowiązany jest do niepowielania ich z już istniejącymi i planowanymi do stworzenia na poziomie krajowym materiałów, aplikacji i narzędzi. Wypracowane e-materiały muszą spełniać standardy techniczne ZPE<sup>3</sup> (aktualne na dzień ogłoszenia naboru), tak aby była możliwość ich publikacji na ZPE.

<sup>1</sup> <https://asystentspe.pl/>

<sup>2</sup> <https://doradztwo.ore.edu.pl/programy-i-wsdz/>

<sup>3</sup> <https://zpe.gov.pl/a/standardy-techniczne/DpbQtmDTi>

- 7. Wsparcie w ramach projektu realizuje kierunki zdefiniowane w Tematach działań *Zintegrowanej Strategii Umiejętności 2030 (część szczegółowa)*<sup>4</sup> .
- 8. W przypadku wspierania kompetencji cyfrowych wykorzystany zostanie standard kompetencji cyfrowych na podstawie aktualnej na dzień ogłoszenia naboru wersji ramy "DigComp"<sup>5</sup>.
- 9. Dopuszcza się możliwość zakupu mebli, sprzętu i pojazdów dla typów projektu 1, 3, 4, 5 określonych w pkt 7 niniejszego regulaminu poza limitem środków objętych regułą cross-cross-financingu, o którym mowa w pkt 21 regulaminu, przy czym:
- dla typu 1 *Tworzenie nowych miejsc wychowania przedszkolnego, w tym dostosowanych do potrzeb dzieci z niepełnosprawnościami, w istniejących lub nowo utworzonych ośrodkach wychowania przedszkolnego* nie wyznaczono limitu (%) wydatków , natomiast
- dla typu 3 *Rozszerzenie oferty OWP o zajęcia dodatkowe (...),* dla typu 4 *Indywidualizacja pracy z dziećmi, w tym ze specjalnymi potrzebami* edukacyjnymi z uwzględnieniem realizacji różnych form edukacji dla rodziców, dla typu 5 *Wsparcie edukacji włączającej w OWP (...)* przyjęto, że wartość zakupionych mebli, sprzętu i pojazdów nie może przekraczać 30 % wartości środków w ramach poszczególnych typów projektu.
- 10. -Okres realizacji projektu nie może przekraczać 30 miesięcy.
- 11. Warunkiem kwalifikowalności uczestnika projektu jest spełnienie przez niego kryteriów kwalifikowalności uprawniających do udziału w projekcie, co jest potwierdzone właściwym dokumentem określonym w załączniku nr 9 do niniejszego regulaminu. Obowiązek weryfikacji przedmiotowych dokumentów spoczywa na Beneficjencie.
- 12. Pozostałe warunki niezbędne do realizacji projektów niewskazane w SZOP 2021-2027 dla działania określone są w pozostałych dokumentach IP FEO niezbędnych dla przeprowadzenia postępowania konkurencyjnego, w tym w Regulaminie wyboru projektów/ umowie o dofinansowanie/ decyzji o dofinansowaniu.

<sup>4</sup> https:/[/www.gov.pl/web/edukacja-i-nauka/zintegrowana-strategia-umiejetnosci-2030](http://www.gov.pl/web/edukacja-i-nauka/zintegrowana-strategia-umiejetnosci-2030-) czescszczegolowa--dokument-przyjety-przez-rade-ministrow

<sup>&</sup>lt;sup>5</sup> https://joint-research-centre.ec.europa.eu/digcomp\_en. W przypadku gdy na dzień ogłoszenia naboru aktualna wersja ramy nie jest przetłumaczona na język polski, IZ RP wykorzystują najaktualniejszą przetłumaczoną wersję ramy [\(http://www.digcomp.pl/\).](http://www.digcomp.pl/))

# <span id="page-15-0"></span>11.Termin składaniawniosków o dofinansowanie projektu

Nabór wniosków o dofinansowanie projektu będzie prowadzony w terminie

# **03.07.2023 r. – 08.08.2023 r.**

1. Ww. termin obejmuje rozpoczęcie naboru (dzień udostępnienia formularza wniosku o dofinansowanie projektu w systemie teleinformatycznym w sposób umożliwiający składanie wniosków o dofinansowanie projektu), przyjmowanie wniosków oraz zakończenie naboru.

2. W przypadku awarii systemu LSI 2021-2027 podczas naboru/oceny wniosków o dofinansowanie projektu/złożenia korekty wniosku o dofinansowanie projektu, ZWO upoważnia dyrektora/wicedyrektora WUP do podjęcia decyzji o wydłużeniu czasu naboru/oceny wniosków o dofinansowanie projektu/złożenia korekty wniosku o dofinansowanie projektu o czas trwania awarii. Wówczas termin zakończenia naboru/oceny/złożenia korekty zostanie ogłoszony w komunikacie zamieszczonym na stronie internetowej IZ [FEO 2021-2027](https://www.funduszeue.opolskie.pl/) oraz na [portalu Funduszy Europejskich](https://www.funduszeeuropejskie.gov.pl/) i/lub Wnioskodawca zostanie o tym fakcie poinformowany indywidualnie.

3. Inne okoliczności, które mogą wpływać na datę zakończenia naboru:

- a) zwiększenie kwoty przewidzianej na dofinansowanie projektów w ramach postępowania,
- b) inna niż przewidywana pierwotnie liczba składanych wniosków o dofinansowanie projektu,
- c) zmiana regulaminu wyboru projektów.

# <span id="page-15-1"></span>12. Orientacyjny termin przeprowadzenia oceny projektów

Orientacyjny termin zakończenia oceny projektów to **styczeń 2024 r.**

# <span id="page-15-2"></span>13.Opis procedury oceny projektów

13.1 Sposób wyboru projektów do dofinansowania oraz jego opis

<span id="page-15-3"></span>Projekty będą wybierane w sposób konkurencyjny. Postępowanie w zakresie wyboru projektów obejmuje nabór i ocenę wniosków o dofinansowanie projektu oraz rozstrzygnięcie przez ZWO w zakresie przyznania dofinansowania.

Przez przeprowadzenie naboru rozumie się:

- − rozpoczęcie naboru,
- − przyjmowanie wniosków o dofinansowanie projektu,

W dniu rozpoczęcia naboru IP udostępni formularz wniosku o dofinansowanie projektu w systemie teleinformatycznym LSI 2021-2027, aby potencjalny wnioskodawca mógł go wypełnić (zgodnie z instrukcją zawartą w załączniku nr 3 do niniejszego regulaminu), a następnie złożyć wniosek podpisany podpisem elektronicznym w trakcie przyjmowania wniosków o dofinansowanie projektu za pośrednictwem LSI 2021-2027.

#### **Uwaga!**

**Wnioski o dofinansowanie projektu składane są wyłącznie w formie elektronicznej, za pośrednictwem systemu teleinformatycznego LSI 2021-2027 (nie jest składana wersja papierowa). Wniosek o dofinansowanie projektu składany jest bez pisma przewodniego.**

Wnioski o dofinansowanie projektów złożone podczas naboru, podlegają ocenie, która przebiega w trzech etapach:

**Etap I** - **ocena formalna** - rozpoczyna się dzień po zakończeniu naboru wniosków o dofinansowanie projektu i trwa do 50 dni kalendarzowych od dnia zakończenia naboru wniosków o dofinansowanie projektu. Ocena formalna danego projektu dokonywana jest przez jednego pracownika IP powołanego do składu KOP.

**Etap II** - **ocena merytoryczna** - projekty pozytywnie ocenione pod względem formalnym poddawane są ocenie merytorycznej, która trwa do 50 dni kalendarzowych od dnia następnego po zakończeniu oceny etapu formalnej. Ocena merytoryczna danego projektu dokonywana jest przez dwóch członków KOP powołanych do składu KOP, którzy tworzą parę oceniających.

**Etap III** – **negocjacje** - projekty ocenione pozytywnie z zastrzeżeniem pod względem merytorycznym przekazane są do etapu negocjacji, który trwa do 50 dni kalendarzowych od daty zakończenia etapu oceny merytorycznej. Negocjacje przeprowadzane są przez wyznaczonych przez Przewodniczącego KOP członków KOP.

Projekty, które w wyniku oceny merytorycznej lub negocjacji uzyskają pozytywną ocenę przechodzą do rozstrzygnięcia postępowania konkurencyjnego.

Celem postępowania jest wybór do dofinansowania projektów spełniających kryteria wyboru projektów, które wśród projektów z wymaganą minimalną liczbą punktów uzyskały kolejno największą liczbę punktów w ramach dostępnej alokacji.

Szczegółowy opis procedury oceny projektów w ramach postępowania konkurencyjnego znajduje się w załączniku nr 1 do niniejszego regulaminu pn. Procedura oceny projektów w postępowaniu konkurencyjnym (zakres EFS +).

Regulamin pracy Komisji Oceny Projektów oceniającej projekty w ramach EFS+ programu regionalnego FEO 2021-2027 dotyczący postępowania konkurencyjnego określa organizację, tryb oraz zasady pracy KOP.

Wyniki oceny po każdym etapie naboru oraz informację o rozstrzygnięciu postępowania IP zamieszcza na stronie internetowej IZ FEO 2021-2027 oraz na portalu Funduszy Europejskich.

# <span id="page-17-0"></span>13.2 System teleinformatyczny, w którym należy złożyć wniosek oraz sposób dostępu do formularzawniosku o dofinansowanie projektu

IP przyjmuje wnioski o dofinansowanie projektu wyłącznie za pomocą systemu teleinformatycznego LSI 2021-2027.

Zadaniem systemu LSI 2021-2027 jest umożliwienie wnioskodawcom tworzenia wniosków o dofinansowanie projektu, a IP elektroniczne prowadzenie wykazu projektów od momentu ich złożenia przez wnioskodawcę, aż do utworzenia listy projektów wybranych do dofinansowania.

Elementem systemu LSI 2021-2027 jest Panel Wnioskodawcy to specjalna aplikacja, funkcjonująca jako serwis internetowy, dedykowana dla wnioskodawców, dostępna wyłącznie on-line. **Panel Wnioskodawcy jest jedynym narzędziem dostępnym dla wnioskodawców, za pomocą którego należy wypełnić i złożyć wniosek o dofinansowanie projektu w ramach programu regionalnego FEO 2021-2027**. **Wniosek o dofinansowanie projektu składany jest bez pisma przewodniego.**

#### **Uwaga!**

**Wniosek o dofinansowanie projektu musi być podpisany elektronicznie zgodnie z Instrukcją obsługi Panelu Wnioskodawcy FEO 2021-2027, która stanowi załącznik nr 4 do regulaminu. System umożliwia podłączenie podpisanego elektronicznie gotowego projektu. Wniosek o dofinansowanie projektu musi być podpisany przez wszystkie osoby wskazane w statucie jednostki/akcie powołującym jednostkę lub innym dokumencie oraz przez osoby upoważnione do podejmowania zobowiązań finansowych (w przypadku jednostek działających na podstawie ustawy z dnia 27 sierpnia 2009 r. o finansach publicznych). Podpisany elektronicznie dokument, należy dołączyć do projektu.**

Adres strony internetowej Panelu Wnioskodawcy: [http://pw2021.opolskie.pl](http://pw2021.opolskie.pl/)

# **System informatyczny nie przewiduje możliwości złożenia załączników do wniosku o dofinansowanie projektu.**

Szczegółowe informacje odnośnie sposobu dostępu do formularza wniosku znajdują się w Instrukcji obsługi Panelu Wnioskodawcy FEO 2021-2027 stanowiącej załącznik nr 4 do niniejszego regulaminu.

# 13.3 Sposób komunikacji między wnioskodawcą a IP

# <span id="page-18-0"></span>W ramach postępowania konkurencyjnego **zastosowanie ma elektroniczna forma komunikacji obejmująca:**

- − składanie wniosków o dofinansowanie projektu wyłącznie za pomocą systemu teleinformatycznego LSI 2021-2027 (wnioski o dofinansowanie projektu składane są bez pisma przewodniego),
- − przekazanie wezwania do uzupełnienia lub poprawienia wniosku o dofinansowanie projektu na etapie oceny formalnej lub negocjacji oraz pisma informującego o skierowaniu projektu do negocjacji wrazze wskazaniem obszarów negocjacyjnych za pośrednictwem poczty elektronicznej e-mail/ Elektronicznej Platformy Usług Administracji Publicznej (ePUAP)(termin określony w wezwaniu liczy się od dnia następującego po dniu przekazania wezwania),
- − przekazanie wnioskodawcy informacji o zatwierdzonym wyniku oceny projektu oznaczającym wybór projektu do dofinansowania albo stanowiącym ocenę negatywną, za pomocą Elektronicznej Platformy Usług Administracji Publicznej (ePUAP)<sup>6</sup>.

Informację o zatwierdzonym wyniku oceny projektu oznaczającym wybór projektu do dofinansowania albo stanowiącym ocenę negatywną, o której mowa w art. 56 ust. 5 i 6 ustawy wdrożeniowej IP przekazuje niezwłocznie wnioskodawcy w formie pisemnej lub w formie elektronicznej. Do doręczenia informacji stosuje się przepisy działu I rozdziału 8 ustawy z dnia 14 czerwca 1960 r. – Kodeks postępowania administracyjnego.

Sposób komunikacji między wnioskodawcą a IP został szczegółowo opisany w Procedurze oceny projektów w postępowaniu konkurencyjnym (zakres EFS +) stanowiącej załącznik nr 1 do niniejszego regulaminu.

<sup>&</sup>lt;sup>6</sup> W sytuacji, gdy wnioskodawca nie posiada skrzynki na Elektronicznej Platformie Usług Administracji Publicznej (ePUAP), wówczas informację o zatwierdzonym wyniku oceny projektu oznaczającym wybór projektu do dofinansowania albo stanowiącym ocenę negatywną otrzyma w formie pisemnej.

# 13.4 Kryteria wyboru projektów

<span id="page-19-0"></span>KOP dokona oceny projektów w oparciu o zatwierdzone przez KM FEO 2021-2027 Kryteria wyboru projektów dla działania **5.6** *Edukacja przedszkolna* w ramach programu regionalnego FEO 2021-2027*,* które stanowią załącznik nr 5 do niniejszego regulaminu.

Każde kryterium posiada nazwę, definicję oraz opis znaczenia dla wyniku oceny. Definicja zawiera m. in. informacje o tym co będzie oceniane, wskazuje co wpływa na wynik oceny kryterium oraz przesądza w jakiej sytuacji kryterium uznaje się za spełnione albo niespełnione.

Kryteria wyboru projektów podzielone są na:

- **formalne** bezwzględne,
- **merytoryczne uniwersalne** bezwzględne i punktowane,
- **merytoryczne szczegółowe** bezwzględne i punktowane,
- **negocjacyjne** bezwzględne.

W kryteriach wyboru projektów wskazano dwa kryteria merytoryczne uniwersalne punktowane **o charakterze rozstrzygającym**, tj.:

- Trafność doboru i opisu zadań przewidzianych do realizacji w ramach projektu,
- Poprawność sporządzenia budżetu projektu.

**W przypadku, gdy kilka projektów uzyska taką samą ocenę punktową**, a nie jest możliwe wszczęcie negocjacji w odniesieniu do wszystkich tych projektów, o kolejności kierowania do procedury negocjacyjnej decyduje liczba punktów uzyskana w ramach ww. kryteriów rozstrzygających.

W przypadku gdy dwa lub więcej projektów skierowanych do rozstrzygnięcia postępowania konkurencyjnego spełniają wszystkie bezwzględne kryteria wyboru projektów oraz uzyskają taką samą liczbę punktów (równą lub przewyższającą 60 % maksymalnej możliwej do zdobycia liczby punktów ogółem), ale ze względu na wielkość alokacji wszystkie z nich nie mogą zostać wybrane do dofinansowania, o możliwości dofinansowania projektu decyduje liczba punktów uzyskana w ramach kryteriów rozstrzygających.

Punktacja uzyskana za spełnienie kryterium pn. Trafność doboru i opisu zadań przewidzianych do realizacji w ramach projektu jest rozstrzygająca w pierwszej kolejności, a w sytuacji gdy nie jest to skuteczne, w drugiej kolejności brana jest pod uwagę punktacja za spełnienie drugiego kryterium, pn. Poprawność sporządzenia budżetu projektu.

## **Uwaga:**

W przypadku kryteriów wyboru projektów o charakterze bezwzględnym ocenianych na podstawie deklaracji zawartej we wniosku

o dofinansowanie projektu, IP zastrzega sobie prawo do zażądania po rozstrzygnięciu postępowania, a przed podpisaniem umowy o dofinansowanie projektu lub podjęciem decyzji o dofinansowaniu projektu, dostarczenia przez wnioskodawcę dokumentów potwierdzających spełnienie tych kryteriów. Ze względu na charakter bezwzględnych kryteriów wyboru projektów przyjętych przez KM FEO 2021-2027, weryfikacja kryteriów, o których mowa powyżej, przed rozpoczęciem wdrażania projektu, na podstawie dokumentów poświadczających ich spełnienie, możliwa jest do przeprowadzenia w stosunku do czterech kryteriów formalnych w brzmieniu:

- Wnioskodawca oraz Partnerzy (jeśli dotyczy) uprawnieni do składania wniosku,

- Roczny obrót Wnioskodawcy i Partnera/Partnerów jest równy lub wyższy od średnich rocznych wydatków w projekcie. (nie dotyczy jednostek sektora finansów publicznych),

- W przypadku projektu partnerskiego spełnione zostały wymogi dotyczące wyboru Partnerów, o których mowa w art. 39 ustawy z dnia 28 kwietnia 2022 r. o zasadach realizacji zadań finansowanych ze środków europejskich w perspektywie finansowej 2021–2027,

- Wnioskodawca oraz Partnerzy (jeśli dotyczy) nie podlegają wykluczeniu z ubiegania się o dofinansowanie.

W związku z powyższym, po rozstrzygnięciu postępowania, a przed podpisaniem umowy o dofinansowanie projektu lub podjęciem decyzji o dofinansowaniu projektu, wnioskodawca zostanie wezwany do złożenia stosownych dokumentów potwierdzających spełnienie powyższych kryteriów przed podpisaniem umowy o dofinansowanie projektu lub podjęciem decyzji o dofinansowaniu projektu.

Ponadto na etapie weryfikacji wniosku o płatność oraz kontroli na miejscu realizacji projektu beneficjent zobowiązany jest do udowodnienia spełnienia poszczególnych kryteriów. W związku z tym, kryteria wyboru projektów ocenione na podstawie deklaracji we wniosku o dofinansowanie projektu weryfikowane będą na podstawie dokumentów poświadczających ich spełnienie na etapie wdrażania projektu oraz podczas kontroli.

# <span id="page-20-0"></span>13.5 Zakres, wjakim możliwe jest uzupełnianie lub poprawianie wniosków o dofinansowanie projektu

Oceny spełniania kryteriów przez dany projekt dokonuje się w przypadku kryteriów o charakterze punktowanym na podstawie zapisów wniosku o dofinansowanie projektu oraz w przypadku kryteriów o charakterze bezwzględnym poprzez wykorzystanie podczas oceny wyjaśnień udzielonych przez wnioskodawcę albo przekazanych przez niego lub uzyskanych w inny sposób informacji dotyczących wnioskodawcy lub projektu. Uzyskanie i wykorzystanie tych wyjaśnień i informacji będzie dokumentowane.

**Etap I - ocena formalna** obejmuje ocenę spełniania przez projekt kryteriów o charakterze formalnym. Kryteriami takimi są tylko kryteria zero-jedynkowe, tzn. takie, których ocena polega na przypisaniu wartości "tak" lub "nie" albo stwierdzeniu, że kryterium nie dotyczy danego projektu. W wyniku tej oceny, wniosek może zostać skierowany do poprawy lub uzupełnienia zgodnie z art. 55 ust. 1 ustawy wdrożeniowej. W trakcie uzupełniania lub poprawiania wniosku o dofinansowanie projektu IP zapewnia równe traktowanie wnioskodawców.

Możliwość pozyskiwania od wnioskodawcy wyjaśnień dotyczy wszystkich kryteriów formalnych.

**Kryteria formalne** wyboru projektów **mogą być poprawiane lub uzupełniane wyłącznie w zakresie zmian/poprawek o charakterze formalnym wskazanych przez oceniających w listach sprawdzających**.

## **Możliwość korekty nie dotyczy następujących kryteriów formalnych**:

- − Zasadność zawarcia partnerstwa w ramach projektu (jeśli dotyczy),
- − Projekt, którego łączna wartość wyrażona w PLN nie przekracza równowartości 200 tys. EUR rozliczany jest z zastosowaniem uproszczonych metod rozliczania wydatków wskazanych w regulaminie wyboru projektów,
- − Wnioskodawca oraz partnerzy (jeśli dotyczy) uprawnieni do składania wniosku,
- − Wartość dofinansowania projektu nie przekracza maksymalnej kwoty dofinansowania określonej w postepowaniu konkurencyjnym (jeśli dotyczy).

Jeśli uzupełniony/poprawiony wniosek o dofinansowanie projektu zostanie złożony przez wnioskodawcę w wymaganym terminie jednak nie będzie poprawnie podpisany, wówczas istnieje możliwość uzupełnienia/poprawy w zakresie podpisu elektronicznego.

**Etap II - ocena merytoryczna** obejmuje ocenę spełniania przez projekt kryteriów o charakterze merytorycznym. Kryteriami takimi są kryteria zerojedynkowe oraz punktowane. Na tym etapie oceny nie ma możliwości poprawy wniosku o dofinansowanie projektu.

**Etap III - negocjacje** obejmują poprawianie lub uzupełnianie wniosku o dofinansowanie projektu w oparciu o uwagi dotyczące spełniania kryteriów merytorycznych o charakterze bezwzględnym wskazanych w listach sprawdzających i/lub uzyskiwanie od wnioskodawców informacji i wyjaśnień (za wyjątkiem kryterium merytorycznego szczegółowego bezwzględnego nr 1).

#### **Uwaga!**

**Nie ma możliwości poprawiania lub uzupełniania kryteriów merytorycznych punktowanych.**

Negocjacje kończą się oceną zerojedynkowego kryterium dotyczącego spełnienia warunków postawionych wnioskodawcy przez oceniających i/lub przewodniczącego KOP i/lub wynikających z ustaleń podjętych w toku negocjacji. Powyższe kryterium dotyczy również przypadku, gdy z uwagi na wyczerpanie kwoty przeznaczonej na dofinansowanie projektów w naborze, nie mogły zostać podjęte negocjacje projektu, wówczas kryterium zostanie ocenione negatywnie. Zasady prowadzenia negocjacji zostały opisane w załączniku nr 1 do niniejszego regulaminu.

**Przedmiotowe kryterium podlega poprawie, ale tylko i wyłącznie w zakresie elektronicznego podpisu projektu, a więc w sytuacji, gdy przekazany w systemie projekt nie będzie poprawnie podpisany.**

**Jeśli uzupełniony/poprawiony wniosek o dofinansowanie projektu zostanie złożony przez wnioskodawcę w wymaganym terminie jednak nie będzie poprawnie podpisany, wówczas istnieje możliwość uzupełnienia/poprawy w zakresie podpisu elektronicznego.**

**W trakcie uzupełniania lub poprawiania wniosku o dofinansowanie projektu IP zapewnia równe traktowanie wnioskodawców.**

**Możliwość pozyskiwania od wnioskodawcy wyjaśnień dotyczy wszystkich kryteriów merytorycznych uniwersalnych i merytorycznych szczegółowych bezwzględnych.**

#### **Uwaga!**

Jeżeli wnioskodawca uzupełni wniosek niezgodnie z wezwaniem, ocenie podlega projekt na podstawie złożonej korekty wniosku o dofinansowanie projektu. Jeżeli wnioskodawca nie złoży w wymaganym terminie korekty wniosku o dofinansowanie projektu, ocenie podlega projekt na wersji wniosku o dofinansowanie projektu, który został skierowany do uzupełnienia lub poprawy**.**

# <span id="page-22-0"></span>14.**Realizacja polityk horyzontalnych, w tym zasady równości szans i niedyskryminacji**

- 1. Projekt musi być realizowany zgodnie z:
	- − art. 9 rozporządzenia ogólnego, który nakłada obowiązek podjęcia działań w celu zapobiegania wszelkiej dyskryminacji ze względu na płeć, rasę, lub pochodzenie etniczne, religię lub światopogląd, niepełnosprawność, wiek lub orientację seksualną;
	- − zapisami *Standardów dostępności dla polityki spójności 2021-2027* stanowiących załącznik nr 2 do *Wytycznych dotyczących realizacji zasady równościowych w ramach funduszy unijnych na lata 2021-2027* z dnia 29 grudnia 2022 r.;
	- − postanowieniami Karty Praw Podstawowych Unii Europejskiej z dnia 26 października 2012 r. (Dz. Urz. UE C 326 z 26.10.2012, str. 391);
	- − zapisami Konwencji o Prawach Osób Niepełnosprawnych, sporządzonej w Nowym Jorku dnia 13 grudnia 2006 r. (Dz. U. z 2012 poz. 1169, ze zm.);
- − ustawą z dnia 19 lipca 2019 r. *o zapewnieniu dostępności osobom ze szczególnymi potrzebami* (Dz. U. z 2022 poz. 2240) oraz ustawą z dnia 4 kwietnia 2019 r. *o dostępności cyfrowej stron internetowych i aplikacji mobilnych podmiotów publicznych* (Dz. U. z 2023 poz. 82 ze zm.).
- 2. IP FEO 2021-2027 obliguje Beneficjenta do zamieszczenia opisu dotyczącego zgodności projektu z zasadą równości szans i niedyskryminacji we wniosku o dofinansowanie (Sekcja 9. Zgodność projektu z politykami horyzontalnymi UE, Punkt 9.2 Równość szans i niedyskryminacja).
- 3. Wnioskodawca powinien pamiętać, aby zapewnić dostępność do oferowanego w projekcie wsparcia dla wszystkich jego uczestników oraz dostępność wszystkich produktów projektu (które nie zostały uznane za neutralne) dla wszystkich ich użytkowników. Wnioskodawca zobowiązany jest do zapewnienia dostępności oferowanego wsparcia zgodnie ze standardami dostępności, które stanowią załącznik nr 2 *Standardy dostępności dla polityki spójności 2021-2027* do *Wytycznych dotyczących realizacji zasady równościowych w ramach funduszy unijnych na lata 2021-2027* z dnia 29 grudnia 2022 r. Głównym celem standardów dostępności jest zapewnienie osobom z niepełnosprawnościami, na równi z osobami pełnosprawnymi, dostępu do funduszy unijnych w zakresie udziału, użytkowania, zrozumienia, skorzystania z ich efektów. Należy pamiętać, że założenie, iż do projektu nie mogą zgłosić się, czy nie zgłaszają się osoby z niepełnosprawnościami lub zgłaszają się wyłącznie takie z określonymi rodzajami niepełnosprawności, jest dyskryminacją.
- 4. Niedopuszczalna jest sytuacja, w której odmawia się dostępu do uczestnictwa w projekcie osobie z niepełnosprawnościami ze względu na bariery np. architektoniczne, komunikacyjne czy cyfrowe.
- 5. Ważnym elementem jest proces rekrutacji, który musi być zaplanowany tak, aby nikomu nie ograniczał dostępu. Należy mieć na uwadze:
- − materiały informacyjne o projekcie np. plakaty, ulotki, ogłoszenia prasowe i dokumenty rekrutacyjne min. formularze zgłoszeniowe, rekrutacyjne, ankiety są przygotowane w sposób dostępny i udostępniane co najmniej w wersji elektronicznej,
- − dostosowanie stron internetowych, na których będą publikowane informacje o projekcie oraz dokumenty rekrutacyjne, do standardów WCAG 2.1, (WCAG 3.0) jest niezbędne, aby umożliwić pozyskanie informacji o rekrutacji osobom z różnymi rodzajami niepełnosprawności;
- − zapewnienie różnych sposobów informowania o możliwości udziału w projekcie: plakaty, ulotki, informacje w polskim języku migowym (film na stronie www) itp;
- − materiały informacyjne o projekcie mogą zawierać informację o możliwości zgłaszania szczególnych potrzeb przez uczestników/uczestniczki projektu;
- − wysyłanie informacji o projekcie do organizacji zrzeszających osoby z niepełnosprawnościami działających na terenie realizacji projektu;
- − komunikacja na linii beneficjent-uczestnik/czka projektu jest zapewniona przez co najmniej dwa sposoby komunikacji np. z wykorzystaniem telefonu, e-mail, spotkania osobistego lub przez osobę trzecią np. opiekuna, członka rodziny;
- − sposób organizacji wsparcia w projekcie, w którym biorą udział osoby z niepełnosprawnościami, jest dostosowany do ich potrzeb, z uwzględnieniem rodzaju i stopnia niepełnosprawności uczestników;
- − umieszczenie w materiałach informacyjnych i rekrutacyjnych wyraźnej informacji o możliwości skorzystania z usług dostępowych takich jak tłumacz języka migowego, asystent osoby z niepełnosprawnością, materiały szkoleniowe w formie dostępnej (np. elektronicznej z możliwością powiększenia druku lub odwrócenia kontrastu);
- − umieszczenie w materiałach informacyjnych i rekrutacyjnych opisu dostępności biura projektu/miejsc rekrutacji (szerokość drzwi, możliwość pokonania schodów, winda, itp., dostępność tłumaczenia na język migowy, możliwość korzystania z pętli indukcyjnej itp.);
- − wszystkie działania świadczone w projektach odbywają się w budynkach/miejscach dostępnych architektonicznie dla osób z niepełnosprawnościami, jeżeli na danym terenie nie istnieje miejsce spełniające te warunki lub wnioskodawca ma do dyspozycji kilka miejsc w różnym stopniu spełniającym te warunki, wybiera to miejsce, które w pełni spełnia kryteria dostępności lub jest im najbliższe przy zastosowaniu racjonalnych usprawnień np. zastosowanie tymczasowych platform czy zapewnienie usługi asystenckiej.
- 6. W przypadku planowania projektu/usługi w pierwszej kolejności należy dążyć do zapewnienia jej dostępności w oparciu o koncepcję uniwersalnego projektowania, natomiast mechanizm racjonalnych usprawnień (MRU) jako narzędzie zapewnienia dostępności jest rozpatrywany w drugiej kolejności. Oznacza to, że na etapie projektowania budżetu wnioskodawca powinien przewidzieć jak najwięcej produktów i usług, które poprawiają dostępność projektu.
- *7.* Zgodnie z zapisami *Wytycznych dotyczących realizacji zasad równościowych w ramach funduszy unijnych na lata 2021-2027*, w projektach, w których pojawiły się nieprzewidziane na etapie planowania wydatki związane z zapewnieniem dostępności uczestnikowi/uczestniczce (lub członkowi/członkini personelu) projektu, jest możliwe zastosowanie MRU.
- 8. W przypadku wystąpienia w projekcie potrzeby sfinansowania kosztów związanych z zapewnieniem dostępności, beneficjent ma możliwość skorzystania z przesunięcia środków w budżecie projektu lub wykorzystania powstałych oszczędności.
- 9. Decyzję w sprawie sfinansowania MRU podejmuje IP, biorąc pod uwagę między innymizasadność i racjonalność poniesienia dodatkowych kosztów w projekcie. Średni koszt MRU na 1 osobę w projekcie nie może przekroczyć 15 tysięcy PLN brutto.
- 10. Rozporządzenie Parlamentu Europejskiego i Rady (UE) 2021/1060 z dnia 24 czerwca 2021 r. ustanawiające wspólne przepisy dotyczące Europejskiego Funduszu Rozwoju

Regionalnego, Europejskiego Funduszu Społecznego Plus, Funduszu Spójności, Funduszu na rzecz Sprawiedliwej Transformacji oraz Europejskiego Funduszu Morskiego, Rybackiego i Akwakultury oraz przepisy finansowe dotyczące tych funduszy i Funduszu Azylu, Migracji i Integracji, Funduszu Bezpieczeństwa Wewnętrznego i Instrumentu Wsparcia Finansowego na rzecz Zarządzania Granicami i Polityki Wizowej wprowadziło **horyzontalny warunek podstawowy dotyczący stosowania i wdrażania KPP,** którego celem jest poszanowanie i ochrona wszystkich praw podstawowych w ramach wyżej wymienionych funduszy UE. Spełnienie tego warunku umożliwia korzystanie ze środków programów krajowych i regionalnych finansowanych w ramach wskazanych wyżej funduszy. Konieczność stosowania i wdrażania KPP została określona również w *Wytycznych dotyczących realizacji zasad równościowych w ramach funduszy unijnych na lata 2021-2027*.

11. Beneficjent ma obowiązek przestrzegania KPP w trakcie realizacji projektu.

W tym celu niezbędne jest zapoznanie się z:

- Kartą Praw Podstawowych Unii Europejskiej z dnia 26 października 2012 r. (Dz. Urz. UE C 326 z 26.10.2012, str. 391);

- Samooceną spełnienia warunku Skuteczne stosowanie i wdrażanie Karty praw podstawowych w Polsce;

- Wytycznymi dotyczącymi zapewnienia poszanowania Karty Praw Podstawowych Unii Europejskiej przy wdrażaniu europejskich funduszy strukturalnych i inwestycyjnych (2016/C 269/01) Komisji Europejskiej.

- 12. W ramach oceny projektów, każdy wniosek o dofinansowanie będzie również oceniany pod kątem kryterium mówiącego o zgodności z KPP, tym samym dofinansowanie będą mogły otrzymać projekty nie zawierające zapisów, które mogą potencjalnie naruszać prawa i wolności określone w KPP.
- 13. W celu zbadania zgodności z KPP opracowywanego oraz realizowanego wniosku, zaleca się wykorzystanie listy kontrolnej stanowiącej Załącznik nr III do "Wytycznych dotyczących zapewnienia poszanowania Karty praw podstawowych Unii Europejskiej przy wdrażaniu europejskich funduszy strukturalnych i inwestycyjnych (2016/C 269/01)".
- 14. W ramach oceny projektów, każdy wniosek o dofinansowanie będzie również oceniany pod kątem kryterium mówiącego o zgodności z Konwencją o Prawach Osób Niepełnosprawnych, sporządzoną w Nowym Jorku dnia 13 grudnia 2006 r., w zakresie odnoszącym się do sposobu realizacji, zakresu projektu i wnioskodawcy. Dofinansowanie będą mogły otrzymać projekty, których zapisy nie są w sprzeczności z wymogami tego dokumentu lub wymagania są neutralne wobec zakresu i zawartości projektu.

# <span id="page-26-0"></span>**15. Kwota przeznaczona na dofinansowanie projektów**

Wartość środków przeznaczonych na dofinansowanie projektów w postępowaniu konkurencyjnym dla Działania **5.6 Edukacja przedszkolna** wynosi łącznie:

#### **21 176 471,00 PLN**:

- 20 000 000,00 PLN środki EFS+
- 1 176 471,00 PLN środki BP

#### w tym:

#### **1. Aglomeracja Opolska 7 411 765,00 PLN :**

- 7 000 000,00 PLN środki EFS+,
- 411 765,00 środki BP.

#### **2. Subregion Brzeski 2 117 647,00 PLN:**

- 2 000 000,00 PLN środki EFS+,
- 117 647,00 PLN środki BP.

#### **3. Subregion Kędzierzyńsko-Strzelecki 3 176 471,00 PLN:**

- 3 000 000,00 PLN środki EFS+,
- 176 471,00 PLN środki BP.

#### **4. Subregion Południowy 4 235 294,00 PLN:**

- 4 000 000,00 PLN środki EFS+,
- 235 294,00 PLN środki BP.

#### **5. Subregion Północny 4 235 294,00 PLN:**

- 4 000 000,00 środki EFS+,
- 235 294,00 PLN środki BP.

Umowy o dofinansowanie projektów/ Decyzje o dofinansowanie projektów zostaną zawarte/ podjęte z uwzględnieniem wysokości dostępnych środków wyliczonych na podstawie Algorytmu przeliczania środków.

<span id="page-26-1"></span>16. Sposób postępowania ze złożonymi wnioskami o dofinansowanie projektu, jeśli wyczerpie się kwota przewidziana na dofinansowanie projektów

Zgodnie z art. 57 ust. 5 ustawy wdrożeniowej **po zakończeniu postępowania w zakresie wyboru projektów do dofinansowania** IP może wybrać do dofinansowania projekty, które zostały negatywnie ocenione z uwagi na wyczerpanie kwoty przeznaczonej na dofinansowanie projektów w tym postępowaniu, pod warunkiem dostępności kwoty przeznaczonej na dofinansowanie projektów w ramach działania albo kategorii regionu.

Z powyższego wynika, że **po zakończeniu postępowania IP może wybierać kolejne projekty do dofinansowania, które spełniły wymagane kryteria, ale nie zostały wcześniej wybrane do dofinansowania ze względu na wyczerpanie kwoty przeznaczonej na dofinansowanie w postępowaniu.** Wybór projektów po zakończeniu postępowania jest uwarunkowany dostępnością kwoty przeznaczonej na dofinansowanie projektów w ramach działania albo kategorii regionu, jeżeli w ramach działania kwota przeznaczona na dofinansowanie projektów jest podzielona na kategorie regionów. **Wybór projektów po zakończeniu postępowania następuje w taki sam sposób jak w jego trakcie.** IP po wybraniu projektu do dofinansowania może ponownie skierować projekt do oceny. Odbywa się to zgodnie z art. 61 ust. 8 ustawy wdrożeniowej. Jeżeli IP po wybraniu projektu do dofinansowania, a przed zawarciem umowy o dofinansowanie projektu albo podjęciem decyzji o dofinansowaniu projektu poweźmie wiedzę o okolicznościach mogących mieć negatywny wpływ na wynik oceny projektu, ponownie kieruje projekt do oceny w stosownym zakresie, o czym informuje wnioskodawcę. Przepisy rozdziału 14 i rozdziału 16 ustawy wdrożeniowej stosuje się odpowiednio.

# <span id="page-27-0"></span>17. Maksymalna wartość dofinansowania projektu

Dla postępowania konkurencyjnego w działaniu **5.6 Edukacja przedszkolna** maksymalna wartość dofinansowania projektu nie może przekroczyć alokacji dla danego subregionu, tj:

dla Aglomeracji Opolskiej - 7 411 765,00 PLN dla Subregionu Brzeskiego - 2 117 647,00 PLN dla subregionu Kędzierzyńsko-Strzeleckiego - 3 176 471,00 PLN dla Subregionu Południowego - 4 235 294,00 PLN dla Subregionu Północnego - 4 235 294,00 PLN.

# <span id="page-27-1"></span>18. Maksymalny dopuszczalny poziom dofinansowania projektu

Maksymalny dopuszczalny poziom dofinansowania projektu oznacza procent wydatków kwalifikowalnych projektu, który może zostać objęty finansowaniem UE lub współfinansowaniem krajowym ze środków BP. Dla postępowania konkurencyjnego w działaniu **5.6 Edukacja przedszkolna FEO 2021-2027** wynosi:

**90 %**, w tym **5 %** z BP

# <span id="page-28-0"></span>19. Maksymalny % poziom dofinansowaniawydatkówkwalifikowalnych w projekcie (środki UE)

Dla postępowania konkurencyjnego w ramach I naboru wniosków w działaniu **5.6 Edukacja przedszkolna** maksymalny % poziom dofinansowania wydatków kwalifikowalnych w projekcie ze środków UE wynosi:

**- 85 %**

# <span id="page-28-1"></span>20. Minimalny wkład własny beneficjenta

Minimalny wkład własny beneficjenta do projektu (pieniężny lub niepieniężny) wynosi: **- 10 %.**

# <span id="page-28-2"></span>21.Dopuszczalny cross- financing (%)

Wartość wydatków w ramach cross-financingu nie może stanowić więcej niż:

**- 30 %** wydatków kwalifikowalnych projektu.

<span id="page-28-3"></span>22. Pomoc publiczna i pomoc de minimis(rodzaj i przeznaczenie pomocy, unijna lub krajowa podstawa prawna)

Szczegółowe przeznaczenie, warunki i tryb udzielania pomocy de minimis oraz pomocy publicznej w ramach programów finansowanych z EFS+ na lata 2021-2027 zostały określone w Rozporządzeniu Ministra Funduszy i Polityki Regionalnej z dnia 20 grudnia 2022r. w sprawie udzielania pomocy de minimis oraz pomocy publicznej w ramach programów finansowanych z Europejskiego Funduszu Społecznego Plus (EFS+) na lata 2021-2027 (DZ.U. z 2022. poz. 2782).

Weryfikacja zgodności projektu z warunkami wsparcia dotyczącymi pomocy publicznej/ pomocy de minimis nastąpi na etapie oceny merytorycznej.

# <span id="page-28-4"></span>23. Wskaźniki produktu irezultatu

Wnioskodawca jest zobowiązany do wyboru i określenia wartości docelowej we wniosku o dofinansowanie projektu dla wszystkich adekwatnych wskaźników produktu/rezultatu ujętych na liście wskaźników dla działania 5.6 *Edukacja przedszkolna*. Zestawienie wskaźników stanowi załącznik nr 7 do niniejszego regulaminu.

Dokument został podzielony na trzy grupy wskaźników: wskaźniki horyzontalne, wskaźniki wspólne EFS+ oraz wskaźniki dla Działania 5.6.

W przypadku wskaźników horyzontalnych Wnioskodawca jest zobowiązany do weryfikacji ich wartości. Jeżeli zakres rzeczowy projektu dotyczy danego wskaźnika, powinien w tabeli określić wartość docelową większą od zera. Natomiast w przypadku, kiedy zakres rzeczowy projektu nie dotyczy danego wskaźnika, należy pozostawić wartość docelową "0".

W związku z tym, iż w definicjach niektórych wskaźników dla Działania 5.6 znajdują się odwołania do zapisów zawartych w definicjach wskaźników wspólnych EFS+, pomocniczo na liście wskaźników zostały ujęte wskaźniki wspólne EFS+.

Zasady dotyczące wyboru i określenia przez wnioskodawców wartości docelowych dla wskaźników wskazano w *Instrukcji wypełniania wniosku o dofinansowanie*, stanowiącej załącznik nr 3 do niniejszego regulaminu. Zasady realizacji wskaźników na etapie wdrażania projektu oraz w okresie trwałości projektu regulują zapisy umowy/decyzji o dofinansowanie projektu.

Minimalny zakres danych koniecznych do wprowadzenia do CST2021 w zakresie uczestników projektów został zawarty w załączniku nr 1 do "Wytycznych dotyczących monitorowania postępu rzeczowego realizacji programów na lata 2021-2027"*.* Zgodnie z tym zakresem danych dla uczestników projektów należy określić obszar zamieszkania wg stopnia urbanizacji DEGURBA. Podział jednostek przestrzennych województwa opolskiego wg klasyfikacji DEGURBA stanowi załącznik nr 8 do niniejszego regulaminu.

<span id="page-29-0"></span>24. Czynności, które powinny zostać dokonane przed zawarciem umowy o dofinansowanie projektu lub podjęciem decyzji o dofinansowaniu projektu oraz termin ich dokonania<sup>7</sup>

Stronami umowy o dofinansowanie projektu będą beneficjent i IP, natomiast decyzja o dofinansowaniu projektu podjęta będzie przez ZWO.

Umowa/decyzja o dofinansowanie projektu określa obowiązki beneficjenta związane z realizacją projektu.

Przed zawarciem umowy o dofinansowanie projektu /podjęciem decyzji o dofinansowaniu projektu IP weryfikuje, czy podmiot, który został wybrany do dofinansowania oraz partnerzy nie są podmiotami wykluczonymi z otrzymania dofinansowania. Rejestr

<sup>&</sup>lt;sup>7</sup> Wzór decyzji o dofinansowanie projektu zostanie dołączony do niniejszego regulaminu w sytuacji, gdy w odpowiedzi na ogłoszony nabór wniosek o dofinansowanie projektu złoży Samorząd Województwa Opolskiego

podmiotów wykluczonych prowadzi Minister Finansów. W przypadku, gdy podmiot lub partner jest wykluczony z możliwości otrzymania dofinansowania informuje się wnioskodawcę o zaistniałym fakcie, tj. o braku możliwości zawarcia umowy/decyzji o dofinansowanie projektu z powodu wykluczenia podmiotu z możliwości otrzymania dofinansowania.

W sytuacji, gdy powyższy warunek jest spełniony, IP wystosowuje do wnioskodawcy pismo z prośbą o załączniki do umowy/decyzji o dofinansowanie, w którym wnioskodawca zostanie poinformowany o wymaganych dokumentach niezbędnych do zawarcia umowy/ podjęcia decyzji oraz terminie ich złożenia.

Przed zawarciem umowy o dofinansowanie projektu /podjęciem decyzji o dofinansowaniu projektu wnioskodawca zobowiązany jest dostarczyć w terminie określonym przez IP niezbędne załączniki stanowiące integralną część umowy/decyzji o dofinansowanie projektu, które określone zostały w załączniku nr 6 do niniejszego regulaminu.

Dodatkowo, należy złożyć:

- 1) Pełnomocnictwo do reprezentowania wnioskodawcy (załącznik wymagany, gdy wniosek jest podpisywany lub składany przez osobę/osoby nie posiadające statutowych uprawnień do reprezentowania wnioskodawcy lub gdy z innych dokumentów wynika, że uprawnione do podpisania lub złożenia wniosku o dofinansowanie projektu są łącznie co najmniej dwie osoby);
- 2) Numer rachunku bankowego wyodrębnionego do obsługi projektu, z którego jednostka realizująca projekt dokonuje wydatków z podaniem dokładnej nazwy banku oraz numeru rachunku transferowego (jeśli dotyczy);
- 3) Informację dodatkową uszczegółowienie wnioskowanej transzy;
- 4) Wypełnioną Kartę wzorów podpisu;
- 5) Potwierdzoną za zgodność z oryginałem uchwałę właściwego organu jednostki samorządu terytorialnego lub inny właściwy dokument organu, który: dysponuje budżetem beneficjenta (wnioskodawcy) (zgodnie z przepisami o finansach publicznych), zatwierdza projekt lub udziela pełnomocnictwa do zatwierdzenia projektów współfinansowanych z Europejskiego Funduszu Społecznego Plus;
- 6) Potwierdzoną za zgodność z oryginałem umowę/porozumienie pomiędzy partnerami (w przypadku projektów realizowanych w partnerstwie);
- 7) Oświadczenie o zgodzie współmałżonka na zaciągnięcie zobowiązań wynikających z umowy o dofinansowanie projektu (dotyczy tylko osób fizycznych prowadzących działalność gospodarczą pozostających w ustroju małżeńskiej wspólności ustawowej);
- 8) W przypadku wystąpienia pomocy de minimis wnioskodawca/partner będzie zobligowany do złożenia następujących załączników:
- − oświadczenia o wielkości pomocy de minimis otrzymanej w bieżącym roku podatkowym oraz w poprzedzających go dwóch latach podatkowych lub oświadczenia o nieotrzymaniu pomocy de minimis w tym okresie,
- − informacji niezbędnych do udzielenia pomocy de minimis w zakresie przewidzianym w Rozporządzeniu Rady Ministrów z 24 października 2014 r. zmieniającym rozporządzenie w sprawie zakresu informacji przedstawianych przez podmiot ubiegający się o pomoc de minimis (zgodnie ze wzorem załącznika znajdującym się w wyżej wymienionym Rozporządzeniu ze zm.).

**Dodatkowo ze względu na specyfikę danego projektu oraz beneficjenta/ partnera, IP zastrzega sobie prawo do zażądania innych dokumentów niż wyżej wymienione.**

**W sytuacji niedostarczenia w/w dokumentów w terminie wskazanym w wezwaniu, nie krótszym niż 5 dni roboczych od dnia otrzymania pisma, IP może odstąpić od podpisania umowy o dofinansowanie projektu/ podjęcia decyzji o dofinansowaniu projektu.**

**Nieprzekazanie przez wnioskodawcę załączników do umowy/decyzji w terminie wyznaczonym w piśmie z prośbą o przekazanie tych załączników może być podstawą do podjęcia decyzji o cofnięciu dofinansowania dla projektu.**

<span id="page-31-0"></span>25.Wzór umowy o dofinansowanie projektu lub decyzji o dofinansowaniu projektu <sup>8</sup>

Wzór umowy/decyzji o dofinansowanie projektu, która będzie zawierana z wnioskodawcami projektów wybranych do dofinansowania stanowi załącznik nr 6 do niniejszego regulaminu.

<span id="page-31-1"></span>26. Informacja o przysługujących wnioskodawcy środkach odwoławczych oraz instytucji właściwej do ich rozpatrzenia

Wnioskodawca, którego projekt został oceniony negatywnie na którymkolwiek z etapów oceny, ma prawo w terminie 14 dni od dnia otrzymania informacji o jego niezakwalifikowaniu do kolejnego etapu oceny lub nie wybraniu do dofinansowania (w tym z uwagi na wyczerpanie kwoty przeznaczonej na dofinansowanie projektów w ramach postępowania konkurencyjnego), złożyć pisemny protest do IP na adres: Wojewódzki Urząd Pracy w Opolu ul. Głogowska 25c, 45-315 Opole.

<sup>8</sup> Wzór decyzji o dofinansowanie projektu zostanie dołączony do niniejszego regulaminu w sytuacji, gdy w odpowiedzi na ogłoszony nabór wniosek o dofinansowanie projektu złoży Samorząd Województwa Opolskiego

- 1. IP w terminie 14 dni od dnia otrzymania protestu weryfikuje wyniki dokonanej przez siebie oceny projektu w zakresach o których mowa w art. 64 ust. 2 pkt. 4 i 5 ustawy a następnie:
- a) dokonuje zmiany podjętego rozstrzygnięcia, co skutkuje zakwalifikowaniem projektu do kolejnego etapu oceny, albo wybraniem projektu do dofinansowania;
- b) albo w sytuacji braku podstaw do zmiany oceny, kieruje protest wraz z otrzymanymi od wnioskodawcy dokumentami do IZ.
- 2. Wyczerpanie kwoty przeznaczonej na dofinansowanie projektów w ramach postępowania konkurencyjnego nie może stanowić wyłącznej przesłanki wniesienia protestu.

# **Szczegółowe informacje dotyczące procedury odwoławczej zostały opisane w Rozdziale 16 ustawy wdrożeniowej.**

<span id="page-32-0"></span>27. Sposób udzielania wnioskodawcy wyjaśnień w kwestiach dotyczących postępowania

W przypadku konieczności udzielenia wnioskodawcy wyjaśnień w kwestiach dotyczących postępowania konkurencyjnego IP udziela indywidualnie odpowiedzi na pytania wnioskodawcy. W przypadku pytań wymagających dodatkowych konsultacji odpowiedzi będą przekazywane niezwłocznie po ich przeprowadzeniu. Zapytania do IP można składać za pomocą:

- − Poczty e-mail[: a.kislak@wup.opole.pl](mailto:a.kislak@wup.opole.pl) [s.klis@wup.opole.pl l](mailto:s.klis@wup.opole.pl)ub [punktefs@wup.opole.pl](mailto:punktefs@wup.opole.pl)
- − Telefonu: 77 44 17 002 , 77 44 16 452, 77 44 16 738.

W zakładce "często zadawane pytania" na stronie internetowej IZ [FEO 2021-2027](https://www.funduszeue.opolskie.pl/) zamieszczane są pytania i odpowiedzi na często zadawane pytania do różnych postępowań konkurencyjnych.

# <span id="page-32-1"></span>28. Kwalifikowalność wydatków

Kwalifikowalność wydatków dla projektów współfinansowanych ze środków krajowych i unijnych w ramach programu FEO 2021-2027 musi być zgodna z przepisami unijnymi i krajowymi, w tym w szczególności:

- 1. Rozporządzeniem ogólnym.
- 2. Ustawą.

a także z uwzględnieniem:

- Wytycznych dotyczących kwalifikowalności wydatków na lata 2021-2027;
- Wytycznych dotyczących realizacji projektów z udziałem środków Europejskiego Funduszu Społecznego Plus w regionalnych programach na lata 2021–2027;
- Wytycznych dotyczących realizacji zasad równościowych w ramach funduszy unijnych na lata 2021-2027;
- Ustawy z dnia 7 września 1991 r. o systemie oświaty (Dz. U. z 2022 r., poz. 2230);
- Ustawy z dnia 26 stycznia 1982 r. Karta Nauczyciela (Dz. U. z 2021 r., poz. 1762 ze zm.);
- Ustawy z dnia 14 grudnia 2016 r. Prawo oświatowe (Dz. U. z 2023 r., poz. 900);
- Ustawy z dnia 14 grudnia 2016 r. Przepisy wprowadzające ustawę Prawo oświatowe (Dz. U. z 2017 r. poz. 60 ze zm.);
- Ustawy z dnia 29 września 1994 r. o rachunkowości (Dz. U. z 2023 r. poz. 120 ze zm.).

**Początkiem okresu kwalifikowalności wydatków jest data rozpoczęcia okresu realizacji projektu wskazana we wniosku o dofinansowanie. Data ta nie może być wcześniejsza niż dzień złożenia wniosku w ramach naboru.**

#### **Końcową datą kwalifikowalności wydatków jest 31 grudnia 2029 r.**

Okres kwalifikowalności wydatków w ramach danego projektu określony jest w umowie o dofinansowanie projektu/decyzji o dofinansowaniu projektu.

Okres kwalifikowalności wydatków w ramach projektu **może przypadać na okres przed zawarciem umowy o dofinansowanie projektu/podjęciem decyzji o dofinansowaniu projektu.** Wydatki poniesione przed podpisaniem umowy o dofinansowanie projektu / podjęciem decyzji o dofinansowaniu projektu mogą zostać uznane za kwalifikowalne wyłącznie w przypadku spełnienia warunków kwalifikowalności określonych w Wytycznych dotyczących kwalifikowalności wydatków na lata 2021-2027 i umowie o dofinansowanie projektu/decyzji o dofinansowaniu projektu.

W przypadku gdy wnioskodawca rozpoczyna realizację projektu na własne ryzyko przed zawarciem umowy o dofinansowanie projektu/ podjęciem decyzji o dofinansowaniu projektu, upublicznia zapytanie ofertowe w sposób określony w pkt 1 sekcji 3.2.3 Wytycznych dotyczących kwalifikowalności wydatków na lata 2021-2027.

Wnioskodawca przygotowuje i przeprowadza postępowanie o udzielenie zamówienia w sposób zapewniający zachowanie uczciwej konkurencji oraz równe traktowanie wykonawców, a także działa w sposób przejrzysty i proporcjonalny – zgodnie z procedurą określoną podrozdziale 3.2 Wytycznych dotyczących kwalifikowalności wydatków na lata 2021-2027.

Możliwe jest ponoszenie wydatków po okresie wskazanym w umowie o dofinansowanie/ / decyzji o dofinansowaniu projektu projektu pod warunkiem, że wydatki te zostały poniesione w związku z realizacją projektu oraz zostaną uwzględnione we wniosku o płatność końcową (np. składki ZUS z tytułu wynagrodzeń personelu projektu poniesione na końcowym etapie realizacji projektu). Postanowienie to nie dotyczy wydatków, o których mowa w pkt 3 podrozdział 2.1 Wytycznych dotyczących kwalifikowalności wydatków na lata 2021-2027.

W zakresie kwalifikowalności uczestników projektu beneficjent zobowiązany jest przestrzegać zapisów znajdujących się w Wytycznych dotyczących kwalifikowalności wydatków na lata 2021-2027.

Kwalifikowalność uczestnika projektu lub podmiotu otrzymującego wsparcie beneficjent jest zobowiązany potwierdzić bezpośrednio przed udzieleniem mu pierwszej formy wsparcia w ramach projektu.

Beneficjent jest zobowiązany udokumentować kwalifikowalność uczestnika projektu lub podmiotu otrzymującego wsparcie zarówno na etapie weryfikacji wniosków o płatność jak i podczas kontroli na miejscu realizacji projektu.

# <span id="page-34-0"></span>29.Uproszczone formy rozliczania wydatków

*Wytyczne w zakresie kwalifikowalności wydatków na lata 2021-2027* w podrozdziale 3.10 pkt 4 *Uproszczone metody rozliczania wydatków* stanowią, że zgodnie z art. 53 ust. 2 rozporządzenia ogólnego, projekt współfinansowany ze środków EFRR, EFS+ lub FST, którego łączny koszt wyrażony w PLN nie przekracza równowartości 200 tys. EUR w dniu zawarcia umowy o dofinansowanie projektu/podjęcia decyzji o dofinansowaniu projektu (do przeliczenia łącznego kosztu projektu stosuje się miesięczny obrachunkowy kurs wymiany waluty stosowany przez KE10<sup>9</sup>, aktualny na dzień ogłoszenia naboru), rozliczany jest obligatoryjnie za pomocą **uproszczonych metod rozliczania wydatków.** Jedną z uproszczonych metod rozliczania wydatków jest rozliczanie kosztów pośrednich za pomocą stawek ryczałtowych. Z uwagi, że Wnioskodawca obligatoryjnie stosuje jedną z niżej wymienionych stawek kosztów pośrednich należy uznać, że w przypadku projektów, których równowartość nie przekracza 200 tys. EURO wymóg ich rozliczania uproszczonymi metodami rozliczania wydatków został spełniony. W związku z powyższym w ramach przedmiotowego naboru **koszty bezpośrednie w projektach muszą być rozliczane według wydatków rzeczywiście poniesionych**.

<sup>9</sup> https://ec.europa.eu/info/funding-tenders/procedures-guidelines-tenders/informationcontractorsand-beneficiaries/exchange-rate-inforeuro\_en

# **Koszty pośrednie** projektu **rozliczane są wyłącznie z wykorzystaniem stawek ryczałtowych**

wskazanych w Wytycznych dotyczących kwalifikowalności wydatków na lata 2021-2027:

- − 25% kosztów bezpośrednich w przypadku projektów o wartości kosztów bezpośrednich<sup>10</sup> do 830 tys. PLN włącznie,
- − 20% kosztów bezpośrednich w przypadku projektów o wartości kosztów bezpośrednich<sup>11</sup> powyżej 830 tys. PLN do 1 740 tys. PLN włącznie,
- − 15% kosztów bezpośrednich w przypadku projektów o wartości kosztów bezpośrednich<sup>12</sup> powyżej 1 740 tys. PLN do 4 550 tys. PLN włącznie,
- − 10% kosztów bezpośrednich w przypadku projektów o wartości kosztów bezpośrednich<sup>13</sup> przekraczającej 4 550 tys. PLN.

# <span id="page-35-0"></span>30. Partnerstwow projekcie

Istnieje możliwość realizacji projektów w partnerstwie przez podmioty wnoszące do projektu zasoby ludzkie, organizacyjne, techniczne lub finansowe, realizujące wspólnie projekt, na warunkach określonych w porozumieniu albo umowie o partnerstwie, wynika z art. 39 ust. 1 ustawy wdrożeniowej.

# **Uwaga!**

**Udział partnerów w projekcie partnerskim nie może polegać wyłącznie na wniesieniu do jego realizacji ww. zasobów**. **Niezbędna jest realizacja przez Partnera/ów zadań merytorycznych zaplanowanych w ramach kosztów bezpośrednich i tym samym korzystanie przez Partnera/ów projektu z dofinansowania UE, które musi być przewidziane dla Partnera/ów w budżecie projektu.**

Zgodnie z art. 39 ust. 2 ustawy wdrożeniowej podmiot, o którym mowa w art. 4, art. 5 ust. 1 i art. 6 ustawy z dnia 11 września 2019 r. – Prawo zamówień publicznych, inicjujący projekt partnerski, dokonuje wyboru partnerów spośród podmiotów innych niż wymienione w art. 4 tej ustawy, z zachowaniem zasady przejrzystości i równego traktowania. Podmiot ten, dokonując wyboru, jest obowiązany w szczególności do:

1) ogłoszenia otwartego naboru partnerów na swojej stronie internetowej wraz ze wskazaniem co najmniej 21-dniowego terminu na zgłaszanie się partnerów;

- $12$  Tamże.
- $13$  Tamże.

<sup>&</sup>lt;sup>10</sup> Z pomniejszeniem kosztu mechanizmu racjonalnych usprawnień, o którym mowa w Wytycznych dotyczących realizacji zasad równościowych w ramach funduszy unijnych na lata 2021-2027.

 $11$  Tamże.
- 2) uwzględnienia przy wyborze partnerów zgodności działania potencjalnego partnera z celami partnerstwa, deklarowanego wkładu potencjalnego partnera w realizację celu partnerstwa oraz doświadczenia w realizacji projektów o podobnym charakterze;
- 3) podania do publicznej wiadomości na swojej stronie internetowej informacji o podmiotach wybranych do pełnienia funkcji partnera.

#### **Uwaga!**

**Wybór partnerów oraz podpisanie porozumienia/umowy o partnerstwie z każdym partnerem wskazanym we wniosku o dofinansowanie projektu musi nastąpić przed złożeniem wniosku o dofinansowanie projektu.**

**W przypadku przyjęcia projektu do realizacji, wnioskodawca przed dniem zawarcia umowy o dofinansowanie projektu/podjęciem decyzji o dofinansowaniu projektu zostanie zobligowany do dostarczenia zawartej umowy partnerskiej, jednoznacznie określającej cele i reguły partnerstwa oraz jego ewentualny plan finansowy. W sytuacji niedostarczenia ww. dokumentu IP odstąpi od podpisania umowy o dofinansowanie projektu/podjęcia decyzji o dofinansowaniu projektu.**

Zgodnie z art. 39 ust. 8 ustawy wdrożeniowej podmiot, o którym mowa w art. 4, art. 5 ust. 1 i art. 6 ustawy z dnia 11 września 2019 r. – Prawo zamówień publicznych, niebędący podmiotem inicjującym projekt partnerski, po przystąpieniu do realizacji projektu partnerskiego podaje do publicznej wiadomości w Biuletynie Informacji Publicznej informację o rozpoczęciu realizacji projektu partnerskiego wraz z uzasadnieniem przyczyn przystąpienia do jego realizacji oraz wskazaniem partnera wiodącego w tym projekcie.

**Porozumienie lub umowa o partnerstwie** określają w szczególności:

- − przedmiot porozumienia albo umowy;
- − prawa i obowiązki stron;
- − zakres i formę udziału poszczególnych partnerów w projekcie, w tym zakres realizowanych przez nich zadań;
- − partnera wiodącego uprawnionego do reprezentowania pozostałych partnerów projektu;
- − sposób przekazywania dofinansowania na pokrycie kosztów ponoszonych przez poszczególnych partnerów projektu, umożliwiający określenie kwoty dofinansowania udzielonego każdemu z partnerów;
- − sposób postępowania w przypadku naruszenia lub niewywiązania się stron z porozumienia lub umowy.

**Stroną porozumienia ani umowy o partnerstwie nie może być podmiot wykluczony z możliwości otrzymania dofinansowania na podstawie przepisów odrębnych.**

#### **Uwaga!**

## **Partnerem wiodącym w projekcie partnerskim może być wyłącznie podmiot inicjujący projekt partnerski o potencjale ekonomicznym zapewniającym prawidłową realizację projektu partnerskiego.**

Zadania realizowane przez poszczególnych partnerów w ramach projektu partnerskiego nie mogą polegać na oferowaniu towarów, świadczeniu usług lub wykonywaniu robót budowlanych na rzecz pozostałych partnerów.

# 31. Sposób postępowania w sytuacji, w której wszystkie wnioski

o dofinansowanie projektuw postępowaniu zostanąwycofane przez wnioskodawców

W sytuacji, w której wszystkie wnioski o dofinansowanie projektu w postępowaniu zostaną wycofane przez wnioskodawców, takie postępowanie zostanie anulowane. IP poinformuje o tym na stronie internetowej IZ FEO [2021-2027](https://www.funduszeue.opolskie.pl/) oraz na portalu Funduszy [Europejskich.](https://www.funduszeeuropejskie.gov.pl/)

# 32. Sposób podania do publicznej wiadomości wyników postępowania konkurencyjnego

W postępowaniu konkurencyjnym po zatwierdzeniu każdego etapu oceny IP niezwłocznie zamieści na stronie internetowej IZ [FEO 2021-2027](https://www.funduszeue.opolskie.pl/) oraz na [portalu Funduszy Europejskich](https://www.funduszeeuropejskie.gov.pl/) informację o projektach zakwalifikowanych do kolejnego etapu.

Po rozstrzygnięciu postępowania w zakresie wyboru projektów do dofinansowania IP poda do publicznej wiadomości na stronie internetowej IZ [FEO 2021-2027](https://www.funduszeue.opolskie.pl/) oraz na [portalu](https://www.funduszeeuropejskie.gov.pl/) Funduszy [Europejskich](https://www.funduszeeuropejskie.gov.pl/) **informację o projektach wybranych do dofinansowania oraz o projektach, które otrzymały ocenę negatywną,** o której mowa w art. 56 ust. 5 i 6 ustawy wdrożeniowej.

W przypadku projektów wybranych do dofinansowania w informacji poda również wysokość przyznanej kwoty dofinansowania wynikającą z wyboru projektu do dofinansowania. W przypadku zmian w zakresie informacji, o której mowa powyżej, IP poda do publicznej wiadomości zaktualizowaną informację na stronie internetowej IZ [FEO 2021-2027](https://www.funduszeue.opolskie.pl/) oraz na portalu [Funduszy Europejskich.](https://www.funduszeeuropejskie.gov.pl/)

Po zakończeniu postępowania w zakresie wyboru projektów do dofinansowania IP niezwłocznie poda do publicznej wiadomości na stronie internetowej IZ [FEO 2021-2027](https://www.funduszeue.opolskie.pl/) oraz na portalu Funduszy [Europejskich](https://www.funduszeeuropejskie.gov.pl/) informację o składzie KOP, ze wskazaniem osób, które

uczestniczyły w ocenie projektów w charakterze ekspertów, o których mowa w art. 80 ustawy wdrożeniowej.

W przypadku unieważnienia postępowania w zakresie wyboru projektów do dofinansowania w sposób konkurencyjny IP poda do publicznej wiadomości informację o unieważnieniu postępowania oraz jego przyczynach na stronie internetowej IZ [FEO 2021-2027](https://www.funduszeue.opolskie.pl/) oraz na [portalu Funduszy Europejskich.](https://www.funduszeeuropejskie.gov.pl/) Informacja ta nie stanowi podstawy do wniesienia protestu, o którym mowa w art. 63 ustawy wdrożeniowej.

Zgodnie z art. 48 ust. 1 ustawy wdrożeniowej dokumenty i informacje przedstawiane przez wnioskodawców nie podlegają udostępnieniu przez IP w trybie przepisów ustawy z dnia 6 września 2001 r. o dostępie do informacji publicznej (Dz. U. z 2022 r. poz. 902) oraz ustawy z dnia 3 października 2008 r. o udostępnianiu informacji o środowisku i jego ochronie, udziale społeczeństwa w ochronie środowiska oraz o ocenach oddziaływania na środowisko (Dz. U. z 2022 r. poz. 1029). Regulacja ma na celu w szczególności wyeliminowanie praktyk polegających na powielaniu w ramach danego postępowania rozwiązań opracowanych przez innych wnioskodawców.

Zgodnie z Podrozdziałem 3.6 Wytycznych dotyczących wyboru projektów na lata 2021-2027 dostęp do informacji przedstawianych przez wnioskodawców mogą uzyskać uprawnione podmioty działające na podstawie odrębnych przepisów oraz podmioty dokonujące ewaluacji programów, pod warunkiem, że zapewnią ich poufność oraz będą chronić te informacje, które stanowią tajemnice prawnie chronione.

W myśl art. 48 ust. 2 ustawy wdrożeniowej dokumenty i informacje wytworzone lub przygotowane przez IP w związku z oceną dokumentów i informacji przedstawianych przez wnioskodawców nie podlegają, do czasu zakończenia postępowania w zakresie wyboru projektów do dofinansowania, udostępnieniu w trybie przepisów ustawy z dnia 6 września 2001 r. o dostępie do informacji publicznej oraz ustawy z dnia 3 października 2008 r. o udostępnianiu informacji o środowisku i jego ochronie, udziale społeczeństwa w ochronie środowiska oraz o ocenach oddziaływania na środowisko. Celem tej regulacji jest przede wszystkim zabezpieczenie sprawnego przeprowadzenia postępowania, które mogłoby być dezorganizowane znaczną liczbą wniosków dotyczących udostępnienia informacji publicznej lub informacji o środowisku. Art. 48 ust. 2 ustawy nie oznacza, że po zakończeniu postępowania wspomniane informacje lub dokumenty będą udostępniane automatycznie. Będą one każdorazowo analizowane, czy nie mają zastosowania wyłączenia przewidziane w ustawie o dostępie do informacji publicznej albo ustawie o udostępnianiu informacji o środowisku i jego ochronie, udziale społeczeństwa w ochronie środowiska oraz o ocenach oddziaływania na środowisko.

IP zapewnia wnioskodawcy, na jego wniosek, dostęp do dokumentów dotyczących oceny jego projektu. Dba przy tym o to, aby do czasu wybrania do dofinansowania lub oceny negatywnej projektu tego wnioskodawcy, osoby oceniające projekt pozostały anonimowe. Wytyczna wynika z chęci zagwarantowania prawidłowego procesu wyboru projektu i uniknięcia nadużyć, a także ma na celu ograniczenie wpływu wnioskodawców na osoby zaangażowane w proces oceny i wyboru projektów.

## 33.Unieważnienie postępowaniawzakresie wyboru projektów

Zgodnie z art. 58 ust. 1 ustawy wdrożeniowej IP unieważnia postępowanie w zakresie wyboru projektów do dofinansowania, jeżeli:

- 1. w terminie składania wniosków o dofinansowanie projektu nie złożono wniosku lub
- 2. wystąpiła istotna zmiana okoliczności powodująca, że wybór projektów do dofinansowania nie leży w interesie publicznym, czego nie można było wcześniej przewidzieć lub
- 3. postępowanie obarczone jest niemożliwą do usunięcia wadą prawną.

IP podaje do publicznej wiadomości informację o unieważnieniu postępowania w zakresie wyboru projektów do dofinansowania oraz jego przyczynach na stronie internetowej IZ [FEO](https://www.funduszeue.opolskie.pl/) [2021-2027](https://www.funduszeue.opolskie.pl/) oraz na [portalu Funduszy Europejskich.](https://www.funduszeeuropejskie.gov.pl/) Informacja ta nie stanowi podstawy do wniesienia protestu, o którym mowa w art. 63 ustawy wdrożeniowej.

Unieważnienie postępowania może nastąpić w jego trakcie, gdy zaistnieje co najmniej jedna z trzech przesłanek wymienionych powyżej.

Unieważnienie postępowania może nastąpić po jego zakończeniu w wyniku zaistnienia przesłanek wymienionych powyżej w pkt 2 lub 3.

IP nie może unieważnić postępowania z powodu przesłanki z pkt 1, jeśli złożono przynajmniej jeden wniosek.

Zawarcie w wyniku postępowania przynajmniej jednej umowy o dofinansowanie lub podjęcie jednej decyzji o dofinansowaniu oznacza, że IP nie może już unieważnić postępowania. Zawarcie umowy lub podjęcie decyzji oznacza,że nie wystąpiła żadna z przesłanek wymienionych powyżej w pkt 1 - 3. Zgodnie z zasadami przejrzystości i równego traktowania wnioskodawcy nie będą traktowani pod tym względem odmiennie.

# 34.Uprawnienia skargowe wnioskodawcy/beneficjenta wpostępowaniu konkurencyjnym

#### **Wniesienie skargi/wniosku do RPO:**

Wnioskodawcy mają możliwość wniesienia skargi do Rzecznika Praw Obywatelskich zgodnie z obowiązującymi przepisami. Skargę/wniosek do RPO można zgłosić pisemnie pod adresem: Biuro Rzecznika Praw Obywatelskich, al. Solidarności 77, 00-090 Warszawa

Lub drogą elektroniczną na adres:

- [BIURORZECZNIKA@BRPO.GOV.PL](mailto:BIURORZECZNIKA@BRPO.GOV.PL)
- ePUAP (Elektroniczna Skrzynka Podawcza: /RPO/SkrytkaESP)

Lub osobiście w czterech biurach RPO w: Warszawa; Katowice; Gdańsk; Wrocław

#### **Wniesienie skargi do sądu administracyjnego:**

W przypadku nieuwzględnienia protestu, negatywnej ponownej oceny projektu lub pozostawienia protestu bez rozpatrzenia, wnioskodawca może w tym zakresie wnieść skargę do sądu administracyjnego. Do rozpoznania sprawy właściwy jest wojewódzki sąd administracyjny, na którego obszarze właściwości ma siedzibę organ administracji publicznej, którego działalność została zaskarżona. Zgodnie z wymogami art. 53 § 1 ustawy z dnia 30 sierpnia 2002 r. Prawo o postępowaniu przed sądami administracyjnymi (t.j. Dz. U. z 2023 r. poz. 259) skargę wnosi się w terminie trzydziestu dni od dnia doręczenia skarżącemu rozstrzygnięcia w sprawie albo aktu, o którym mowa w art. 3 § 2 pkt 4a. Jak wskazuje przepis art. 54 ww. ustawy skargę do sądu administracyjnego wnosi się za pośrednictwem organu, którego działanie, bezczynność lub przewlekłe prowadzenie postępowania jest przedmiotem skargi. Wymogi formalne skargi są następujące:

Skarga powinna czynić zadość wymaganiom pisma w postępowaniu sądowym, a ponadto zawierać:

1) wskazanie zaskarżonej decyzji, postanowienia, innego aktu lub czynności;

2) oznaczenie organu, którego działania, bezczynności lub przewlekłego prowadzenia postępowania skarga dotyczy;

3) określenie naruszenia prawa lub interesu prawnego;

#### **Skarga administracyjna wg przepisów Kodeksu postępowania administracyjnego:**

Wnioskodawca/Beneficjent ma prawo składania skarg i wniosków do organów państwowych, organów jednostek samorządu terytorialnego, organów samorządowych jednostek organizacyjnych oraz do organizacji i instytucji społecznych, na zasadach określonych przepisami działu VIII ustawy z dnia 14 czerwca 1960 r. Kodeks postępowania administracyjnego (t.j. Dz. U. z 2023 r. poz. 775 ze zm.). Skargi i wnioski mogą być składane do organizacji i instytucji społecznych w związku z wykonywanymi przez nie zadaniami zleconymi z zakresu administracji publicznej. Skargi i wnioski można składać w interesie publicznym, własnym lub innej osoby za jej zgodą. Przedmiotem skargi może być w szczególności zaniedbanie lub nienależyte wykonywanie zadań przez właściwe organy albo przez ich pracowników, naruszenie praworządności lub interesów skarżących, a także przewlekłe lub biurokratyczne załatwianie spraw.

# III. Wykaz załączników

- 1. Procedura oceny projektów w postępowaniu konkurencyjnym (zakres EFS +).
- 2. Wzór wniosku o dofinansowanie (zakres EFS+).
- 3. Instrukcja wypełniania wniosku o dofinansowanie projektu programu regionalnego Fundusze Europejskie dla Opolskiego 2021-2027 (zakres EFS+).
- 4. Instrukcja obsługi Panelu wnioskodawcy FEO 2021-2027.
- 5. Kryteria wyboru projektów dla działania 5.6 Edukacja przedszkolna w ramach programu regionalnego FEO 2021-2027.
- 6. Wzór umowy/decyzji o dofinansowanie projektu wraz z załącznikami <sup>14</sup> .
- 7. Lista wskaźników na poziomie projektu dla działania 5.6 Edukacja przedszkolna w ramach programu regionalnego FEO 2021-2027.
- 8. Podział jednostek przestrzennych województwa opolskiego wg klasyfikacji DEGURBA.
- 9. Źródła weryfikacji dokumentów uczestników projektu w Działaniu 5.6 FEO 2021- 2027.
- 10. Analiza grup znajdujących się w niekorzystnej sytuacji w województwie opolskim.
- 11. Wyciąg ze Szczegółowego Opisu Priorytetów programu Fundusze Europejskie dla Opolskiego 2021-2027(karta działania 5.6).
- 12. Analiza dostępności miejsc wychowania przedszkolnego w gminach województwa opolskiego do 2025 roku
- IV. Inne dokumenty obowiązujące wnaborze
	- 1. [Regulamin pracy Komisji Oceny Projektów oceniającej projekty w ramach EFS+](https://bip.opolskie.pl/wp-content/uploads/2023/04/9209-zal..pdf) programu regionalnego FEO 2021-2027 dotyczący postępowania [konkurencyjnego.](https://bip.opolskie.pl/wp-content/uploads/2023/04/9209-zal..pdf)
	- 2. [Wytyczne dotyczące realizacji projektów z udziałem środków Europejskiego Funduszu](https://www.funduszeeuropejskie.gov.pl/media/115353/Wytyczne-dotyczace-realizacji-projektow-z-EFS-podpisane.pdf) Społecznego Plus w [regionalnych](https://www.funduszeeuropejskie.gov.pl/media/115353/Wytyczne-dotyczace-realizacji-projektow-z-EFS-podpisane.pdf) programach na lata 2021–2027 z 15 marca 2023 r.
	- 3. Wytyczne dotyczące wyboru projektów na lata [2021-2027](https://www.funduszeeuropejskie.gov.pl/media/111539/Wytyczne_dotyczace_wyboru_projektow_na_lata_2021_2027.pdf) z 12 października 2022 r.
	- 4. [Wytyczne dotyczące kwalifikowalności wydatków na lata 2021](https://www.funduszeeuropejskie.gov.pl/media/112343/Wytyczne_dotyczace_kwalifikowalnosci_2021_2027.pdf)-2027 z 18 listopada 2022 r.
	- 5. [Wytyczne dotyczące realizacji zasad równościowych w ramach funduszy unijnych na](https://www.funduszeeuropejskie.gov.pl/media/113155/wytyczne.pdf) lata [2021-2027](https://www.funduszeeuropejskie.gov.pl/media/113155/wytyczne.pdf) z 29 grudnia 2022 r.
	- 6. [Wytyczne dotyczące informacji i promocji Funduszy Europejskich na lata 2021](https://www.funduszeeuropejskie.gov.pl/media/116842/Wersja_finalna_Wytyczne_dotyczace_informacji_i_promocji_funduszy_europejskich_20212027.pdf)-2027 z 19 kwietnia 2023 r.
	- 7. [Wytyczne dotyczące monitorowania postępu rzeczowego realizacji programów na](https://www.funduszeeuropejskie.gov.pl/media/111528/Wytyczne_monitorowanie_pdf.pdf) lata [2021-2027](https://www.funduszeeuropejskie.gov.pl/media/111528/Wytyczne_monitorowanie_pdf.pdf) z 12 października 2022 r.
	- 8. Wytyczne dotyczące warunków gromadzenia i [przekazywania](https://www.funduszeeuropejskie.gov.pl/media/114008/Wytyczne_dotyczace_warunkow_gromadzenia_i_przekazywania_danych_w_postaci_elektronicznej_na_lata_2021_2027.pdf) danych w postaci elektronicznej na [lata 2021-2027](https://www.funduszeeuropejskie.gov.pl/media/114008/Wytyczne_dotyczace_warunkow_gromadzenia_i_przekazywania_danych_w_postaci_elektronicznej_na_lata_2021_2027.pdf) z 25 stycznia 2023 r.

<sup>&</sup>lt;sup>14</sup> Wzór decyzji o dofinansowanie projektu zostanie dołączony do niniejszego regulaminu w sytuacji, gdy w odpowiedzi na ogłoszony nabór wniosek o dofinansowanie projektu złoży Samorząd Województwa Opolskiego

- 9. [Wytyczne dotyczące kontroli realizacji programów polityki spójności na lata 2021–](https://www.funduszeeuropejskie.gov.pl/media/111931/Wytyczne_dotyczace_kontroli_w_programach_polityki_spojnosci_2021-2027.pdf) [2027](https://www.funduszeeuropejskie.gov.pl/media/111931/Wytyczne_dotyczace_kontroli_w_programach_polityki_spojnosci_2021-2027.pdf) z 26 października 2022 r.
- 10. [Podręcznik wnioskodawcy i beneficjenta Funduszy Europejskich na lata 2021](https://www.funduszeeuropejskie.gov.pl/media/117275/Podrecznik_beneficjenta_info-promo_21-27.pdf)-2027 w [zakresie informacji i](https://www.funduszeeuropejskie.gov.pl/media/117275/Podrecznik_beneficjenta_info-promo_21-27.pdf) promocji z maja 2023 r.
- 11. [Projekt Wytycznych dotyczących sposobu korygowania nieprawidłowych wydatków](https://www.funduszeeuropejskie.gov.pl/strony/o-funduszach/fundusze-na-lata-2021-2027/prawo-i-dokumenty/wytyczne/%23/domyslne%3D1) na lata [2021-2027,](https://www.funduszeeuropejskie.gov.pl/strony/o-funduszach/fundusze-na-lata-2021-2027/prawo-i-dokumenty/wytyczne/%23/domyslne%3D1) zamieszczony na Portalu Funduszy Europejskich [\[www.funduszeeuropejskie.gov.pl\]](http://www.funduszeeuropejskie.gov.pl/), które będą obowiązywać po zatwierdzeniu przez Ministra Funduszy i Polityki Regionalnej.
- 12. Księga Tożsamości Wizualnej marki Fundusze [Europejskie](https://www.funduszeeuropejskie.gov.pl/media/111705/KTW_marki_FE_2021-2027.pdf) 2021 2027

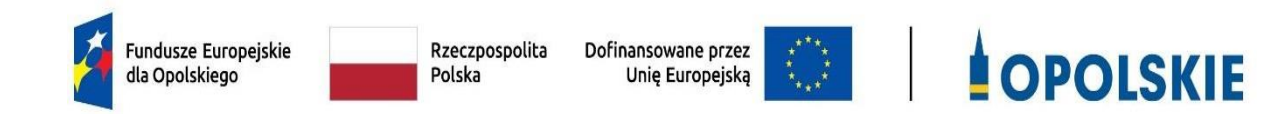

# **INSTRUKCJA WYPEŁNIANIA WNIOSKU O DOFINANSOWANIE PROJEKTU W RAMACH PROGRAMU REGIONALNEGO FUNDUSZE EUROPEJSKIE DLA OPOLSKIEGO 2021 - 2027**

**(zakres EFS+)**

**Opole, czerwiec 2023 r.**

# Spis treści

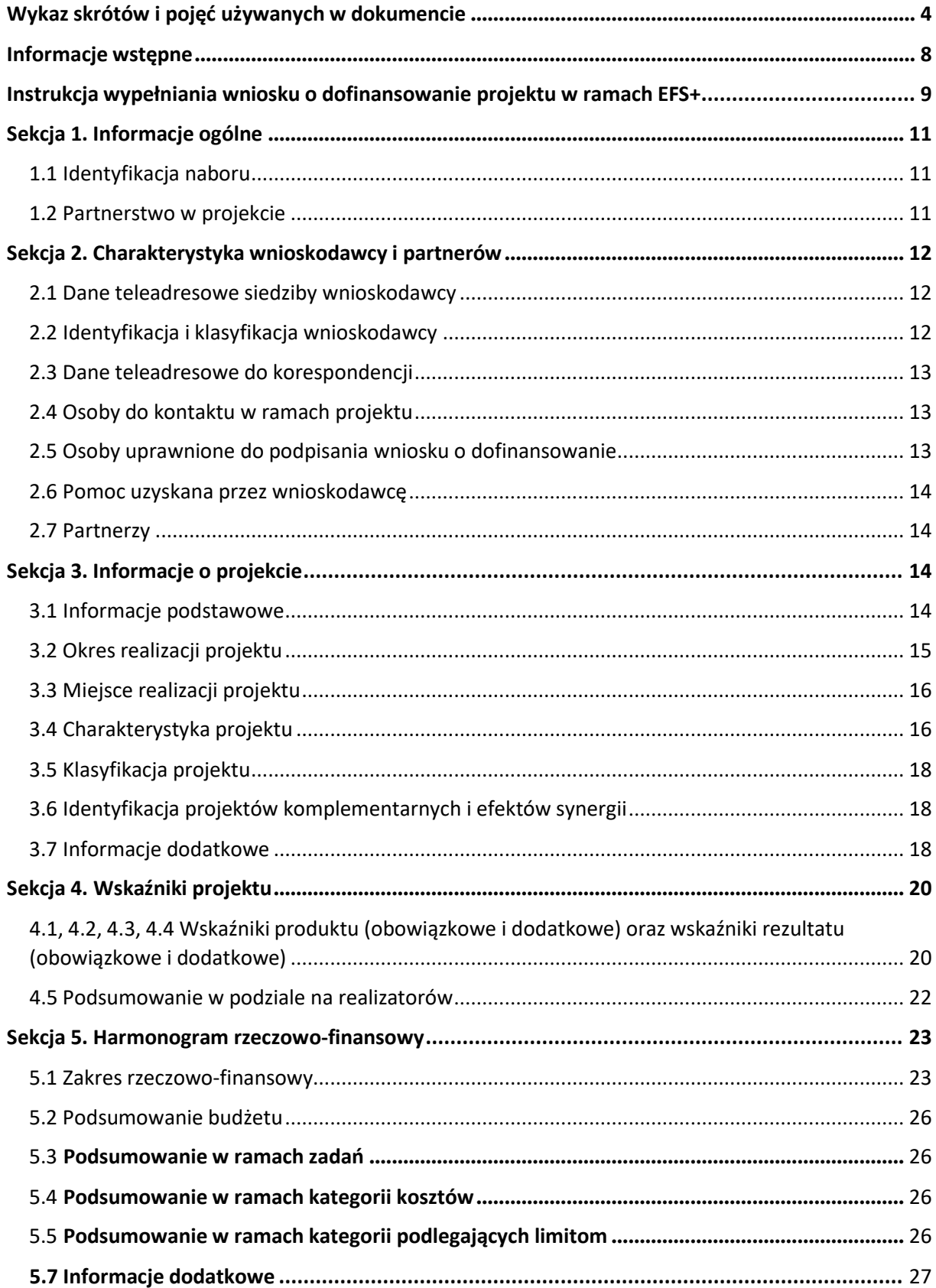

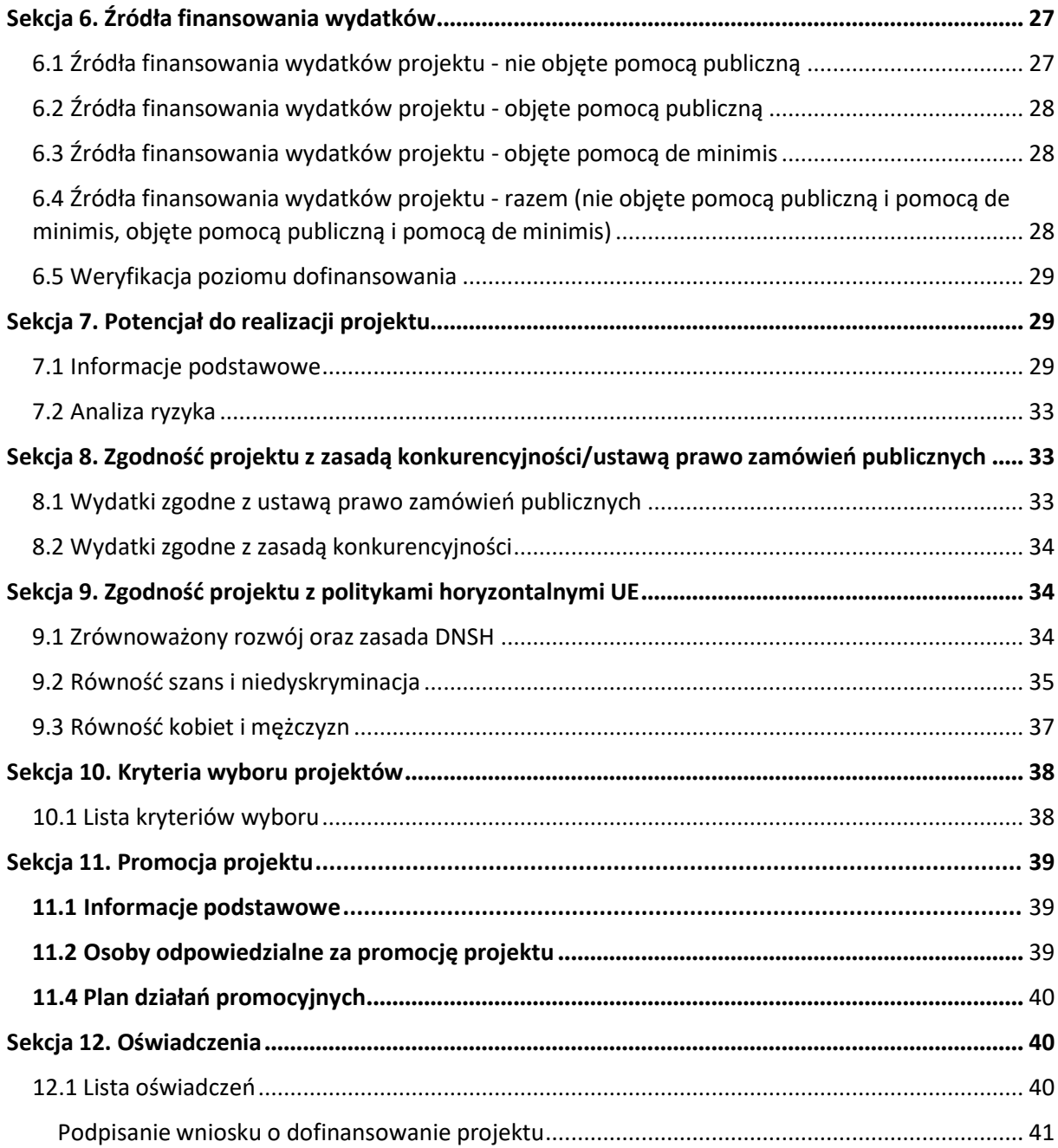

# <span id="page-46-0"></span>**Wykaz skrótów i pojęć używanych w dokumencie**

**Baza Konkurencyjności (BK2021)** – strona internetowa prowadzona przez ministra właściwego do spraw rozwoju regionalnego przeznaczona do zamieszczania zapytań ofertowych zgodnie z zasadą konkurencyjności określoną w podrozdziale 3.2 "Wytycznych dotyczących kwalifikowalności wydatków na lata 2021-2024"

**Beneficjent** – podmiot, o którym mowa w art. 2 pkt 9 rozporządzenia ogólnego

Cross-financing – zasada w rozumieniu podrozdziału 2.4 pkt 6 "Wytycznych dotyczących kwalifikowalności wydatków na lata 2021-2027". Cross-financing dotyczy wyłącznie takich kategorii wydatków, których poniesienie wynika z potrzeby realizacji danego projektu lub programu. Cross-financing może dotyczyć całości lub części projektu w zależności od typu projektów. Wartość wydatków w ramach cross-financingu nie może stanowić więcej niż 15% finansowania UE każdego priorytetu.

Cross-financing w projektach EFS+ dotyczy wyłącznie:

a) zakupu gruntu i nieruchomości $^1$ ,

b) zakupu infrastruktury<sup>2</sup>,

c) zakupu mebli, sprzętu i pojazdów<sup>3</sup>,

**EFS+** – Europejski Fundusz Społeczny Plus

**FEO 2021-2027** – program regionalny Fundusze Europejskie dla Opolskiego 2021-2027

**Generator** – generator wniosków w ramach FEO 2021-2027, jest elementem Panelu Wnioskodawcy systemu LSI 2021-2027. To specjalna aplikacja, funkcjonująca jako serwis internetowy, dedykowana dla wnioskodawców oraz Beneficjentów, dostępna wyłącznie online. Generator wniosków jest jedynym narzędziem dostępnym dla wnioskodawców, za pomocą którego mogą wypełnić

i złożyć w odpowiedniej instytucji wniosek o dofinansowanie w ramach FEO 2021-2027.

 $1$ o ile są spełnione warunki z podrozdziału 3.4 "Wytycznych dotyczących kwalifikowalności wydatków na lata 2021-2027"

<sup>2</sup> Infrastruktura rozumiana jako budowa nowej infrastruktury oraz wykonywanie wszelkich prac w ramach istniejącej infrastruktury, których wynik staje się częścią nieruchomości i które zostają trwale przyłączone do nieruchomości

<sup>&</sup>lt;sup>3</sup> z wyjątkiem sytuacji, gdy: i) zakupy te zostaną zamortyzowane w całości w okresie realizacji projektu, lub ii) beneficjent udowodni, że zakup będzie najbardziej opłacalną opcją, lub iii) zakupy te są konieczne dla osiągniecia celów projektu. Warunki i-iii są rozłączne, co oznacza, że w przypadku spełnienia któregokolwiek z nich, zakup mebli, sprzętu i pojazdów może być kwalifikowalny w ramach EFS+ poza cross-financingiem. Zakup mebli, sprzętu i pojazdów niespełniający żadnego z warunków wskazanych w i-iii stanowi cross-financing.

**IP** – Instytucja Pośrednicząca w realizacji programu regionalnego Fundusze Europejskie dla Opolskiego 2021-2027

**IZ** – Instytucja Zarządzająca programem regionalnym Fundusze Europejskie dla Opolskiego 2021-2027 tj. Zarząd Województwa Opolskiego (wykonujący swoje zadania przy pomocy pracowników odpowiednich komórek Urzędu Marszałkowskiego)

## **KE** – Komisja Europejska

**Koszty pośrednie projektu** – koszty niezbędne do realizacji projektu, których nie można bezpośrednio przypisać do głównego celu projektu, w szczególności koszty administracyjne związane z obsługą projektu, która nie wymaga podejmowania merytorycznych działań zmierzających do osiągnięcia celu projektu

**Limit (inaczej kwota wydatków)** – pojęcie stosowane w generatorze w celu monitorowania wysokości niektórych wydatków zgodnie z regulaminem wyboru projektów. Limity do wyboru z rozwijalnej listy: cross-financing, pomoc de minimis, pomoc publiczna, wkład niepieniężny, wydatki na dostępność, wydatki poza obszarem UE

**LSI 2021-2027** - Lokalny System Informatyczny na lata 2021-2027 przeznaczony do obsługi wniosków o dofinansowanie składanych w ramach programu regionalnego FEO 2021-2027, którego elementem jest Generator wniosków

**LWK 2021** – Lista wskaźników kluczowych 2021-2027 EFS+

**Panel Wnioskodawcy –** jest elementem systemu LSI 2021-2027, za pomocą którego możliwe jest utworzenie wniosku o dofinansowanie projektu i przesłanie do IP.

**Partnerzy** – partnerzy, o których mowa w art. 8 rozporządzenia ogólnego

**Pomoc de minimis** – pomoc zgodna z przepisami rozporządzenia Komisji (UE) nr 1407/2013 z dnia 18 grudnia 2013 r. w sprawie stosowania art. 107 i 108 Traktatu o funkcjonowaniu Unii Europejskiej do pomocy de minimis lub rozporządzenia Komisji (UE) nr 360/2012 z dnia 25 kwietnia 2012 r. w sprawie stosowania art. 107 i 108 Traktatu o funkcjonowaniu Unii Europejskiej do pomocy de minimis przyznawanej przedsiębiorstwom wykonującym usługi świadczone w ogólnym interesie gospodarczym

**Pomoc publiczna** – pomoc publiczna w rozumieniu TFUE (art. 93, art. 106 ust. 2, art. 107 ust. 2 i 3) oraz pomoc de minimis, chyba że z treści "Wytycznych dotyczących kwalifikowalności wydatków na lata 2021-2027" wynika, że chodzi wyłącznie o pomoc publiczną w rozumieniu art. 2 pkt 9 lit. c rozporządzenia ogólnego

**Pracownik IP** – pracownik Instytucji Pośredniczącej programu regionalnego Fundusze Europejskie dla Opolskiego 2021-2027

**Projekt** – przedsięwzięcie zmierzające do osiągnięcia założonego celu określonego wskaźnikami, z określonym początkiem i końcem realizacji, zgłoszone do objęcia albo objęte finansowaniem UE jednego z funduszy strukturalnych, Funduszu Spójności albo Funduszu na rzecz Sprawiedliwej Transformacji w ramach programu

**PZP** – Prawo Zamówień Publicznych

**Rozporządzenie ogólne** – Rozporządzenie Parlamentu Europejskiego i Rady (UE) nr 2021/1060 z dnia 24 czerwca 2021 r. ustanawiające wspólne przepisy dotyczące Europejskiego Funduszu Rozwoju Regionalnego, Europejskiego Funduszu Społecznego Plus, Funduszu Spójności, Funduszu na rzecz Sprawiedliwej Transformacji i Europejskiego Funduszu Morskiego, Rybackiego i Akwakultury, a także przepisy finansowe na potrzeby tych funduszy oraz na potrzeby Funduszu Azylu, Migracji i Akwakultury, Funduszu Bezpieczeństwa Wewnętrznego i Instrumentu Wsparcia Finansowego na rzecz Zarządzania Granicami i Polityki Wizowej

**Standard minimum** – narzędzie używane do oceny realizacji zasady równości kobiet i mężczyzn w ramach projektów współfinansowanych z EFS+. Stanowi załącznik nr 1 do "Wytycznych dotyczących realizacji zasad równościowych w ramach funduszy unijnych na lata 2021-2027". Narzędzie to obejmuje pięć zagadnień i pomaga ocenić, czy wnioskodawca uwzględnił kwestie równościowe w ramach analizy potrzeb w projekcie, zaplanowanych działań, wskaźników lub w ramach działań prowadzonych na rzecz zespołu projektowego

**SZOP 2021-2027** – Szczegółowy Opis Priorytetów Programu Fundusze Europejskie dla Opolskiego 2021-2027

**TFUE** – Traktat o funkcjonowaniu Unii Europejskiej

**UE** – Unia Europejska

**Wnioskodawca** – podmiot składający wniosek o dofinansowanie projektu

**Wniosek o dofinansowanie projektu** – wniosek generowany w LSI 2021-2027, w którym zawarte są informacje na temat wnioskodawcy oraz opis projektu, na podstawie których dokonuje się oceny spełniania przez projekt kryteriów wyboru projektów

**Wkład niepieniężny** - to stanowiący część lub całość wkładu własnego wydatek kwalifikowalny, wniesiony na rzecz projektu, nieprzekazany beneficjentowi w formie dofinansowania. Wkład niepieniężny polega na wniesieniu do projektu określonych składników majątku przez Beneficjenta lub z majątku innych podmiotów, jeżeli możliwość taka wynika z przepisów prawa, w szczególności urządzeń lub materiałów, badań lub świadczeń wykonywanych przez wolontariuszy.

**Wydatki na dostępność** - wydatki przeznaczone na zapewnienie dostępności zgodnie z zapisami ustawy o dostępności cyfrowej, ustawy o zapewnieniu dostępności, "Wytycznych dotyczących realizacji zasad równościowych w ramach funduszy unijnych na lata 2021-2027". Dostępność - możliwość korzystania z infrastruktury, transportu, technologii i systemów

informacyjno-komunikacyjnych oraz produktów i usług. Pozwala ona osobom ze szczególnymi potrzebami, w tym osobom z niepełnosprawnościami i osobom z obniżonym poziomem sprawności z powodu wieku lub choroby, na korzystanie z nich na zasadzie równości z innymi osobami. W przypadku projektów realizowanych w polityce spójności, dostępność oznacza, że wszystkie produkty (w tym także udzielane usługi) mogą być wykorzystywane (używane) przez każdą osobę. Przykładami tych produktów są: strona lub aplikacja internetowa, materiały szkoleniowe, konferencja, wybudowane lub modernizowane obiekty, zakupione środki transportu, przy czym w przypadku modernizacji dostępność dotyczy co najmniej tych elementów budynku, które były przedmiotem dofinansowania z funduszy unijnych.

Wyróżniamy następujące standardy dostępności dla polityki spójności 2021-2027 określone w "Wytycznych dotyczących realizacji zasad równościowych w ramach funduszy unijnych na lata 2021-2027", które ustanawiają minimalne wymogi wsparcia:

- − Standard szkoleniowy
- − Standard informacyjno-promocyjny
- − Standard transportowy
- − Standard cyfrowy
- − Standard architektoniczny

Głównym celem standardów dostępności dla polityki spójności 2021-2027, jest zapewnienie osobom ze szczególnymi potrzebami, w tym z niepełnosprawnościami, na równi z osobami pełnosprawnymi, dostępu do funduszy unijnych w zakresie: udziału, użytkowania, zrozumienia, komunikowania się, korzystania z ich efektów.

Standardy uwzględniają osoby z różnymi potrzebami, w tym między innymi osoby: z niepełnosprawnością ruchową, niewidome i słabowidzące, głuche i słabosłyszące, z niepełnosprawnością intelektualną, z zaburzeniami lub chorobami psychicznymi, z trudnościami komunikacyjnymi.

**Wydatki poza obszarem UE** - wydatki ponoszone poza terytorium UE, wydatki te powinny spełnić warunki określone w programie i SZOP oraz regulaminie wyboru projektów.

# <span id="page-50-0"></span>**Informacje wstępne**

#### **Uwaga!**

**W celu poprawnego wypełnienia wniosku o dofinansowanie projektu wnioskodawca powinien zapoznać się z poniższą instrukcją.**

**Należy pamiętać, iż wniosek o dofinansowanie projektu musi być wypełniony w taki sposób, aby zawierał informacje, które pozwolą na ocenę wszystkich kryteriów wyboru projektów obowiązujących dla danego postępowania stanowiących załącznik do regulaminu wyboru projektów.**

W celu prawidłowego wypełnienia wniosku o dofinansowanie projektu niezbędna jest znajomość następujących aktów prawa wspólnotowego i krajowego oraz dokumentów programowych:

#### A. Prawodawstwo Unii Europejskiej:

- 1) Rozporządzenie Parlamentu Europejskiego i Rady (UE) nr 2021/1060 z dnia 24 czerwca 2021 r ustanawiające wspólne przepisy dotyczące Europejskiego Funduszu Rozwoju Regionalnego, Europejskiego Funduszu Społecznego Plus, Funduszu Spójności, Funduszu na rzecz Sprawiedliwej Transformacji i Europejskiego Funduszu Morskiego, Rybackiego i Akwakultury, a także przepisy finansowe na potrzeby tych funduszy oraz na potrzeby Funduszu Azylu, Migracji i Integracji, Funduszu Bezpieczeństwa Wewnętrznego i Instrumentu Wsparcia Finansowego na rzecz Zarządzania Granicami i Polityki Wizowej;
- 2) Rozporządzenie Parlamentu Europejskiego i Rady (UE) nr 2021/1057 z dnia 24 czerwca 2021 r. ustanawiające Europejski Fundusz Społeczny Plus (EFS+) oraz uchylające rozporządzenia (UE) nr 1296/2013;

#### B. Prawodawstwo krajowe:

- 1) Ustawa z dnia 28 kwietnia 2022 r. o zasadach realizacji zadań finansowanych ze środków europejskich w perspektywie finansowej 2021-2027 (t.j. Dz.U. z 2022 r., poz. 1079);
- 2) Ustawa z dnia 27 sierpnia 2009 r. o finansach publicznych (t.j. Dz. U. z 2022 r. poz. 1634 ze zm.);
- 3) Ustawa z dnia 11 marca 2004 r. o podatku od towarów i usług (t.j. Dz. U. z 2022 r. poz. 931 ze zm.);
- 4) Ustawa z dnia 11 września 2019 r. Prawo zamówień publicznych (t.j. Dz. U. z 2022 r. poz. 1710 ze zm.);
- 5) Akty prawne obowiązujące w danym obszarze wskazane we właściwym regulaminie wyboru projektów.

#### C. Dokumenty operacyjne:

- 1) Fundusze Europejskie dla Opolskiego 2021-2027 dokument przyjęty Decyzją Wykonawczą Komisji z dnia 29 listopada 2022 r., do wsparcia z Europejskiego Funduszu Rozwoju Regionalnego i Europejskiego Funduszu Społecznego Plus w ramach celu "Inwestycje na rzecz zatrudnienia i wzrostu" dla regionu Opolskiego w Polsce. CCI 2021PL16FFPR008;
- 2) Szczegółowy Opis Priorytetów Programu Fundusze Europejskie dla Opolskiego 2021- 2027;
- 3) Wytyczne horyzontalne wydane przez ministra właściwego ds. rozwoju regionalnego wskazane w regulaminie wyboru projektów.

#### <span id="page-51-0"></span>**Instrukcja wypełniania wniosku o dofinansowanie projektu w ramach EFS+**

Poniżej przedstawiono opis wszystkich pól wniosku o dofinansowanie projektu wraz z instrukcją ich wypełniania.

Nowy wniosek o dofinansowanie wypełniamy poprzez uzupełnienie karty "Utworzenie nowego wniosku". W karcie tej dostępne będą dwa pola, które bezwzględnie należy wypełnić:

**Numer naboru** – z listy należy wybrać nabór, w ramach którego będzie składany wniosek o dofinansowanie. Na liście rozwijanej będą widoczne tylko aktualne nabory. Nabory zakończone nie będą prezentowane na liście. Po wybraniu naboru, w polu obok, system pokaże jego szczegóły.

**Nazwa** – nazwa pliku wniosku o dofinansowanie projektu. Nazwa powinna umożliwić szybką identyfikację wnioskodawcy danego wniosku.

Należy pamiętać, że dane w poszczególnych polach wniosku o dofinansowanie projektu należy wprowadzać zgodnie z zasadami przedstawionymi w poniższej instrukcji.

Pola, które obligatoryjnie należy wypełnić są oznaczone czerwoną ramką.

#### **Walidacja i sprawdzanie poprawności wniosku**

Generator wniosków posiada wbudowaną automatyczną walidację, która weryfikuje czy wszystkie pola obowiązkowe są uzupełnione. Jeśli wszystkie pola wniosku zostały uzupełnione, sekcje zostaną zaznaczone na zielono.

Sekcja 1 v Sekcja 2 v Sekcja 3 v Sekcja 4 V Sekcja 5 v Sekcja 6 v Sekcja 7 v Sekcja 8 v Sekcja 9 v Sekcja 10 v Sekcja 11 v

Jeśli jakieś pole nie zostało uzupełnione lub zawiera błąd merytoryczny, to sekcja ta pozostanie zaznaczona na czerwono. Błąd ten należy poprawić, gdyż nie będzie możliwe utworzenie projektu i w konsekwencji wysłanie go do IP.

Sekcja 1 v Sekcja 2 v Sekcja 3 x Sekcja 4 v Sekcja 5 v Sekcja 6 v Sekcja 7 v Sekcja 8 v Sekcja 10 v Sekcja 11 v

#### **Strona tytułowa wniosku**

Pierwsza strona na wydruku wniosku o dofinansowanie projektu (plik PDF) nie jest widoczna w generatorze. Zostanie ona utworzona automatycznie na podstawie danych wprowadzonych do generatora w poszczególnych sekcjach. Znajdują się na niej następujące pola:

**Numer wniosku** – pole zostanie uzupełnione w momencie jego rejestracji w systemie przez pracownika IP.

**Korekta** – pole zostanie uzupełnione o numer składanej korekty.

**Data złożenia wniosku** oraz **Data złożenia korekty** – pola uzupełniane automatycznie w momencie rejestracji projektu w systemie przez pracownika IP.

**Nazwa wnioskodawcy** – nazwa uzupełniona przez wnioskodawcę w polu 2.1 wniosku o dofinansowanie projektu.

**Tytuł projektu** – tytuł projektu uzupełniony przez wnioskodawcę w polu 3.1 wniosku o dofinansowanie projektu.

**Rozpoczęcie realizacji**, **Zakończenie rzeczowe** i **Zakończenie finansowe** – pola z datami uzupełnione przez wnioskodawcę w pkt. 3.2 wniosku o dofinansowanie projektu.

Pola dotyczące kwot wydatków ogółem, wydatków kwalifikowalnych, wydatków niekwalifikowalnych, kwot dofinansowania, dofinansowania EFS+, dofinansowania z budżetu państwa, wkładu własnego, kosztów pośrednich – wydatków kwalifikowalnych i pomocy publicznej są zasilane danymi, które zostały uzupełnione przez wnioskodawcę w sekcji 6 wniosku o dofinansowanie projektu.

#### **Uwaga!**

**Należy pamiętać, iż liczba znaków możliwa do wpisania w danym polu może być różna od liczby znaków wykazywanych w statystykach edytorów tekstów np. Word, z uwagi na fakt zliczania przez generator również znaków/symboli/poleceń używanych przez te aplikacje. Przykładowo znak następnej linii tj. enter, który przez Word nie jest liczony jako znak, przez generator traktowany jest jak znak.**

# <span id="page-53-0"></span>**Sekcja 1. Informacje ogólne**

## <span id="page-53-1"></span>**1.1 Identyfikacja naboru**

Wszystkie pola w tym punkcie są nieedytowalne. Dane zostaną automatycznie wypełnione przez generator po wybraniu przez wnioskodawcę naboru, w ramach którego składany będzie wniosek dofinansowanie projektu.

### <span id="page-53-2"></span>**1.2 Partnerstwo w projekcie**

Przy pomocy przycisku **Matelia zadeklarować czy projekt będzie realizowany** w partnerstwie.

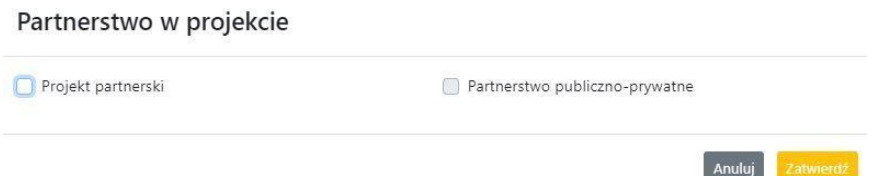

Zaznaczenie opcji "Projekt partnerski" spowoduje uruchomienie w dalszej części wniosku o dofinansowanie projektu dodatkowych pól, koniecznych do wypełnienia dla tego typu projektu. Zaznaczenie tej opcji spowoduje także odblokowanie możliwości zaznaczenia: "Partnerstwo publiczno-prywatne".

#### **Uwaga!**

**W celu uznania zawiązanego partnerstwa za zasadne i racjonalne niezbędne jest korzystanie przez partnerów projektu z dofinansowania UE, które musi być przewidziane dla partnerów w budżecie projektu, w powiązaniu z zadaniami, które mają do wykonania.**

# <span id="page-54-0"></span>**Sekcja 2. Charakterystyka wnioskodawcy i partnerów**

## <span id="page-54-1"></span>**2.1 Dane teleadresowe siedziby wnioskodawcy**

Dane teleadresowe wpisane we wniosku o dofinansowanie projektu muszą być zgodne ze stanem faktycznym i prawnym. W pierwszym wierszu należy podać pełną nazwę własną podmiotu, uprawnionego do aplikowania o środki w ramach danego naboru programu regionalnego Fundusze Europejskie dla Opolskiego 2021-2027, zgodnie z zapisami aktualnego dokumentu rejestrowego (np. wypisu z KRS lub zapisów umowy spółki).

W kolejnych polach należy wybrać z listy rozwijanej kraj, województwo, powiat, gminę, miejscowość, ulicę, dane dotyczące kodu pocztowego, numeru budynku i lokalu oraz podać numer telefonu, adres e-mail i skrytkę ePUAP (jeśli dotyczy). Opcjonalnie można uzupełnić pole dotyczące "Strony internetowej" wnioskodawcy.

Poprawnie wpisane dane teleadresowe są ważne ze względu na późniejszy kontakt pracowników IP z wnioskodawcą.

### **Uwaga!**

**W przypadku, gdy siedziba wnioskodawcy znajduje się w gminie Opole należy wypełniając generator w polu "powiat" wybrać z listy rozwijanej m. Opole (a nie powiat opolski).**

## <span id="page-54-2"></span>**2.2 Identyfikacja i klasyfikacja wnioskodawcy**

Z rozwijanej listy należy wybrać zgodnie z dokumentami statutowymi/rejestrowymi (np. KRS, rejestr stowarzyszeń i inne) jedną z podanych "form prawnych" oraz "form własności" wnioskodawcy. W przypadku, gdy na liście rozwijanej brak jest formy prawnej przynależnej wnioskodawcy należy wybrać pozycję "bez szczególnej formy prawnej". W polu "Wielkość przedsiębiorstwa należy z rozwijalnej listy wybrać jedną z podanych opcji lub opcję "nie dotyczy".

Dla projektów, których łączny koszt jest mniejszy niż 5 mln EUR (włączając VAT) w polu "Możliwość odzyskania VAT" należy z rozwijalnej listy wybrać opcję "nie dotyczy". W przypadku takich projektów informacje w tym zakresie nie podlegają weryfikacji na etapie oceny wniosku o dofinansowanie projektu.

W następnych polach należy podać numer NIP i REGON wnioskodawcy. Numer NIP i REGON należy wpisać pomijając separatory, np. 8661730985. Generator weryfikuje poprawność wprowadzonych numerów sprawdzając sumę kontrolną. Poniżej należy z rozwijanej listy wybrać odpowiedni "Rodzaj działalności gospodarczej" i "PKD wnioskodawcy". Natomiast w polu "Nazwa i numer dokumentu rejestrowego" należy wpisać nazwę i numer dokumentu, na postawie którego został utworzony podmiot (KRS, rejestr stowarzyszeń itp.). W polu "Inne dokumenty" należy wpisać opcjonalnie inny dokument określający status prawny beneficjenta.

## <span id="page-55-0"></span>**2.3 Dane teleadresowe do korespondencji**

Dane teleadresowe należy uzupełnić przy pomocy przycisku **H** lub skopiować przy pomocy przycisku  $\Box$  pkt. 2.1 Dane teleadresowe siedziby wnioskodawcy.

## <span id="page-55-1"></span>**2.4 Osoby do kontaktu w ramach projektu**

Należy wpisać aktualne dane osoby kompetentnej do udzielania informacji w sprawie projektu i uprawnionej bądź upoważnionej do kontaktu. Dane te są bardzo istotne w przypadku konieczności wyjaśnienia wątpliwości dotyczących ewentualnych poprawek i uzupełnień we wniosku o dofinansowanie projektu. Dane można wpisać po kliknięciu przycisku **.** Numer telefonu należy podać wraz z numerem wewnętrznym. W przypadku, gdy wnioskodawca chciałby wpisać dane więcej niż jednej osoby do kontaktu należy użyć przycisku + .

## <span id="page-55-2"></span>**2.5 Osoby uprawnione do podpisania wniosku o dofinansowanie**

Należy wpisać aktualne dane osoby/osób, która/które zgodnie ze statutem jednostki/aktem powołującym jednostkę są prawnie uprawnione do reprezentowania wnioskodawcy. Osoba ta podpisuje/osoby te podpisują wniosek o dofinansowanie projektu.

W przypadku jednostek działających na podstawie Ustawy z dnia 27 sierpnia 2009 r. o finansach publicznych (tj. Dz. U. 2023, poz. 412 ze zm.) za każdym razem wymagana jest kontrasygnata skarbnika/podpis osoby odpowiedzialnej za finanse lub osoby upoważnionej. Dane skarbnika/osoby odpowiedzialnej za finanse muszą zostać również wpisane w pkt. 2.5 wniosku o dofinansowanie projektu. Ponadto dane muszą być zgodne z aktualnym stanem prawnym jednostki w zakresie upoważnień do podejmowania zobowiązań finansowych.

Dane kolejnej osoby można wpisać po kliknięciu przycisku **.** Numer telefonu należy podać wraz z numerem wewnętrznym.

System umożliwia również skopiowanie przy pomocy przycisku danych osób wpisanych w pkt. 2.4 wniosku.

## <span id="page-56-0"></span>**2.6 Pomoc uzyskana przez wnioskodawcę**

Jeżeli Wnioskodawca nie ubiega się o pomoc de minimis/pomoc publiczną, to ten punkt wniosku o dofinansowanie należy pozostawić niewypełniony.

Jeżeli Wnioskodawca ubiega się o pomoc de minimis/pomoc publiczną i w okresie ostatnich 3 lat poprzedzających złożenie wniosku o dofinansowanie projektu wnioskodawca uzyskał wsparcie w ramach pomocy de minimis i/lub korzystał z pomocy publicznej na realizację jakiegoś przedsięwzięcia, to należy podać w odpowiednim polu wielkość uzyskanej kwoty.

Informacja ta służy zabezpieczeniu przed przekroczeniem maksymalnych pułapów udzielania pomocy de minimis/pomocy publicznej.

## <span id="page-56-1"></span>**2.7 Partnerzy**

Punkt ten jest aktywny tylko jeśli wnioskodawca w Sekcji 1 uzupełni pkt. 1.2. W takim przypadku należy uzupełnić wszystkie pola dotyczące "Danych teleadresowych siedziby partnera", "Identyfikacji i klasyfikacji partnera" oraz "Pomocy uzyskanej przez partnera". Pola należy uzupełnić analogicznie jak w przypadku Lidera projektu.

# <span id="page-56-2"></span>**Sekcja 3. Informacje o projekcie**

## <span id="page-56-3"></span>**3.1 Informacje podstawowe**

#### **Tytuł projektu**

Tytuł projektu powinien w sposób jasny identyfikować projekt. Powinien być inny niż nazwa programu regionalnego FEO 2021-2027 i działań występujących w programie regionalnym FEO 2021-2027. Nazwa powinna nawiązywać np. do typu projektu, realizowanych działań, grupy docelowej. Nie powinno się stosować jako pierwszego znaku w tytule projektu takich znaków jak cudzysłów, myślnik, nawias, itp. Tytuł powinien stanowić krótką nazwę. Należy też mieć na uwadze, że tytuł projektu będzie w przyszłości często wykorzystywany przez beneficjenta, m.in. do celów promocyjnych. Należy pamiętać, że tytuł nie powinien ulegać modyfikacji po złożeniu wniosku o dofinansowanie projektu i powinien być używany w całej dokumentacji związanej z realizacją projektu.

Maksymalna liczba znaków do wpisania w tym polu wynosi: 1000.

## **Opis projektu**

Należy wskazać uzasadnienie potrzeby realizacji projektu poprzez wskazanie konkretnego problemu/problemów na który odpowiedź stanowi cel projektu. Sytuacja problemowa, do której odnosi się projekt musi zostać szczegółowo opisana, z uwzględnieniem sytuacji kobiet i mężczyzn oraz wszystkich ewentualnych barier równościowych. Do opisu należy wykorzystać aktualne dane statystyczne wraz z podaniem źródeł ich pochodzenia. Rzetelna analiza wyjściowej sytuacji problemowej jest też podstawą doboru odpowiednich form wsparcia adekwatnych do potrzeb określonej grupy docelowej. Należy mieć także na uwadze, iż analiza problemowa oraz projekt muszą być zgodne z zapisami Regulaminu wyboru projektów oraz obowiązujących wytycznych horyzontalnych.

Należy opisać, co będzie przedmiotem projektu. Opis powinien zawierać główne założenia projektu. Powinien być również zgodny z informacjami zawartymi przez wnioskodawcę w pozostałych częściach wniosku.

Wnioskodawca opisując projekt powinien uwzględnić jego najważniejsze elementy, czyli: cel główny projektu, główne rezultaty, które zostaną osiągnięte dzięki realizacji projektu, grupę docelową projektu oraz główne zadania, które zostaną zrealizowane w ramach projektu. Maksymalna liczba znaków do wpisania w tym polu wynosi: 4000.

## <span id="page-57-0"></span>**3.2 Okres realizacji projektu**

W polu "Data od" należy wybrać z kalendarza datę rozpoczęcia realizacji projektu. W polu "Data do" (zakończenie rzeczowe)" należy wybrać z kalendarza datę zakończenia rzeczowej realizacji projektu, która jest tożsama z datą zakończenia realizacji zadań merytorycznych ujętych w projekcie. Termin zakończenia rzeczowej realizacji projektu dotyczy wszystkich kategorii wydatków kwalifikowalnych.

W polu "Data do (zakończenie finansowe)" należy wybrać z kalendarza datę zakończenia finansowej realizacji projektu.

Należy jednak pamiętać, aby okres pomiędzy planowanym terminem zakończenia rzeczowej realizacji projektu, a planowaną datą zakończenia finansowego nie przekraczał 60 dni. Termin ten nie dotyczy projektów, w których występuje leasing (wówczas należy zaznaczyć pole typu checkbox "W projekcie występuje leasing", co wyłączy walidację w generatorze ograniczającą datę zakończenia finansowego do 60 dni od daty zakończenia rzeczowej realizacji projektu). Data zakończenia finansowego projektu nie może być wcześniejsza od daty zakończenia rzeczowego projektu.

## <span id="page-58-0"></span>**3.3 Miejsce realizacji projektu**

Biorąc pod uwagę podejście terytorialne w programie regionalnym FEO 2021-2027 oraz odpowiednie zapisy działań należy podać dane umożliwiające przestrzenną lokalizację projektu.

Miejsce realizacji projektu można uzupełnić na dwa sposoby:

- klikając na przycisk **i z z** i z rozwijanej listy należy wybrać powiat, gminę i miejscowość. Jeżeli projektu realizowany będzie na terenie kilku gmin lub powiatów to należy je wymienić, poprzez dodanie kolejnych wierszy. Jeżeli projekt realizowany będzie na terenie całej gminy wówczas nie należy podawać miejscowości;
- − zaznaczając checkbox "Całe województwo" zostanie dodana tylko jedna rubryka z wypełnionym polem województwo opolskie.

## <span id="page-58-1"></span>**3.4 Charakterystyka projektu**

W niniejszym punkcie należy wypełnić tabelę korzystając z list rozwijanych. W poszczególnych polach tj. "Typ projektu", "Powiązanie ze strategiami" (z listy rozwijanej należy dokonać odpowiedniego wyboru). W polu "Pomoc publiczna" z listy rozwijanej należy dokonać odpowiedniego wyboru (jest to pole wielokrotnego wyboru):

- − pomoc de minimis;
- − pomoc de minimis udzielana przez beneficjenta;
- − pomoc publiczna;
- − bez pomocy publicznej/pomocy de minimis.

#### **Uwaga!**

## W przypadku wybrania pozycji "bez pomocy publicznej/pomocy de minimis" nie można **wybrać dodatkowo żadnej innej opcji.**

Pole "Niestandardowy sposób rozliczania KE" należy zostawić puste, ponieważ koszty w ramach niniejszego naboru nie są rozliczane z zastosowaniem art. 94 i art. 95.

Pola: Duży projekt; Instrumenty finansowe; Operacja strategicznego znaczenia; Rozliczanie wnioskami częściowymi są polami wypełnionymi automatycznie przez generator wniosków.

#### **Pomoc publiczna**

Od 1 maja 2004 r. w Polsce obowiązują, w zakresie pomocy publicznej, przepisy prawa Unii Europejskiej określające zarówno warunki dopuszczalności pomocy publicznej, jak i zasady jej nadzorowania. Dane wsparcie może zostać uznane za pomoc publiczną w oparciu o przepis art. 107. "Traktatu o funkcjonowaniu Unii Europejskiej" (TFUE), zgodnie z którym:

Wsparcie dla podmiotu prowadzącego działalność gospodarczą podlega przepisom dotyczącym pomocy publicznej, o ile jednocześnie spełnione są następujące przesłanki:

- a) Udzielane jest ono przez Państwo lub ze środków państwowych, co oznacza, że pomoc nie musi być koniecznie udzielona przez państwo. Może być również udzielona przez prywatny lub publiczny organ pośredni wyznaczony przez państwo.
- b) Przedsiębiorca uzyskuje przysporzenie na warunkach korzystniejszych od oferowanych na rynku, czyli korzyść ekonomiczną, której nie osiągnąłby w zwykłym toku działalności.
- c) Ma charakter selektywny (uprzywilejowuje określonego lub określonych przedsiębiorców albo produkcję określonych towarów). Za selektywny uważa się taki program, w przypadku którego władze zarządzające posiadają pewną swobodę decyzyjną. Kryterium selektywności spełnione jest również wówczas, gdy program ma zastosowanie tylko do części terytorium państwa członkowskiego (tak jest w przypadku wszelkich programów pomocy regionalnej i sektorowej).
- d) Grozi zakłóceniem lub zakłóca konkurencję, chodzi tu o konkurencję faktyczną (gdy konkurują ze sobą co najmniej dwa podmioty) lub potencjalną (w obecnej chwili daną działalność na określonym rynku wykonuje tylko jeden podmiot, lecz potencjalnie mogą pojawić się inne podmioty zainteresowane podjęciem tej samej działalności na tym samym rynku).
- e) Wpływa na wymianę handlową między państwami członkowskimi UE. Zakłada się, że ta przesłanka jest spełniana w każdym przypadku, gdyż zgodnie z wyrokami Europejskiego Trybunału Sprawiedliwości nie ma znaczenia jaka jest "siła" oddziaływania wsparcia przyznanego przedsiębiorcy na wymianę handlową.

Biorąc powyższe pod uwagę, w celu stwierdzenia czy dane wsparcie stanowi pomoc publiczną w rozumieniu art. 107 ust. 1 TFUE, konieczne jest rozważenie, czy spełnione zostają wszystkie przesłanki zawarte w tym przepisie.

Odbiorcami pomocy publicznej są wszystkie kategorie podmiotów zaangażowanych w działalność gospodarczą niezależnie od formy prawnej, źródeł finansowania. Nie ma także znaczenia czy są nastawione na zysk. Przepisy prawa UE znajdują zastosowanie także do podmiotów sektora publicznego prowadzących działalność gospodarczą.

Działalność gospodarczą mogą prowadzić także podmioty, które ze względu na formę organizacyjno – prawną nie znajdują się w Centralnej Ewidencji i Informacji o Działalności Gospodarczej. Przykładem takich form są stowarzyszenia i fundacje, często realizujące swoje cele poprzez prowadzenie działalności gospodarczej. Taką możliwość musi przewidywać ich statut, przychody z takiej działalności są najczęściej przeznaczane na cele statutowe.

## <span id="page-60-0"></span>**3.5 Klasyfikacja projektu**

Z rozwijanej listy należy wybrać kolejno: rodzaj działalności gospodarczej, zakres interwencji, formę wsparcia, temat uzupełniający, realizację instrumentów terytorialnych, wymiar równości płci, branże kluczowe (lista wielokrotnego wyboru). Wskazany rodzaj działalności powinien być zgodny z Tabelą 4: Kody dla wymiaru "Rodzaj działalności gospodarczej", która zawarta jest w załączniku 1 do rozporządzenia ogólnego. Należy zwrócić uwagę, aby dane, o których mowa powyżej, były zgodne z aktualnym stanem prawnym, wskazanym w dokumentach rejestrowych ujętych w pkt 2.2 wniosku o dofinansowanie projektu.

## <span id="page-60-1"></span>**3.6 Identyfikacja projektów komplementarnych i efektów synergii**

Projekt zgłaszany do wsparcia może być elementem realizacji szerszego przedsięwzięcia, jak również pozostawać w związku z realizacją innych projektów.

W niniejszym punkcie (jeśli dotyczy) należy wskazać projekty powiązane logicznie i tematycznie z innymi realizowanymi /zrealizowanymi projektami. W takim przypadku

należy skorzystać z przycisku .

Dla projektów komplementarnych należy podać nazwę beneficjenta oraz tytuł projektu. W polu "Dane o projekcie" należy wpisać nazwę programu, z którego projekt otrzymał dofinansowanie, wartość całkowitą projektu, wartość dofinansowania oraz okres realizacji. Natomiast w polu "Opis powiązania" należy ująć najważniejsze rezultaty i rozwiązania wypracowane w ramach projektu komplementarnego. Następnie należy wypełnić pole "Planowany efekt synergii", natomiast w polu "Typ i zakres komplementarności" należy z listy rozwijanej wybrać właściwe opcje (lista wielokrotnego wyboru). Wnioskodawca może podać kilka projektów, z którymi powiązany jest projekt zgłaszany do wsparcia. Należy wtedy

ponownie skorzystać z przycisku .

Maksymalna liczba znaków do wpisania w poszczególnych wierszach została określona w generatorze.

## <span id="page-60-2"></span>**3.7 Informacje dodatkowe**

#### **Cel realizacji projektu i jego wpływ na realizację celów FEO 2021-2027**

W punkcie tym należy uzupełnić pole opisowe dotyczące celu realizacji projektu i jego wpływu na realizację celów programu FEO 2021-2027 oraz celów szczegółowych określonych dla działania, w ramach którego przeprowadzany jest nabór wniosków o dofinansowanie projektu. Należy zdefiniować cel projektu odpowiadając przy tym na pytanie "czemu i komu ma służyć realizacja przedmiotowego projektu". Opisując cel należy pamiętać, że pod tą

definicją nie kryją się osiągnięte efekty rzeczowe (produkty). Cel projektu musi odpowiadać zakładanym rezultatom, które zostaną po zakończeniu realizacji przedsięwzięć zaplanowanych w projekcie.

Przy konstruowaniu celu powinno się zwrócić uwagę na następujące aspekty:

- 1. Cel powinien wynikać ze zdiagnozowanych problemów i być odpowiedzią na nie tzn. przyczyniać się do ich rozwiązywania/złagodzenia,
- 2. Celem nie powinien być środek do jego osiągnięcia (np. przeszkolenie…, objęcie wsparciem…),
- 3. Cel powinien się przekładać na zadania określone w projekcie.

Maksymalna liczba znaków do wpisania w tym polu wynosi: 5000.

#### **Grupy docelowe**

W tym polu należy opisać osoby i/lub podmioty, które zostaną objęte wsparciem w ramach projektu oraz uzasadnić – uwzględniając specyfikę objętej wsparciem grupy oraz założony cel projektu – wybór konkretnej grupy docelowej spośród wskazanych potencjalnych grup w SZOP 2021-2027 i w regulaminie wyboru projektów. Wnioskodawca powinien opisać grupę docelową w sposób pozwalający osobie oceniającej wniosek o dofinansowanie projektu jednoznacznie stwierdzić, czy projekt jest skierowany do grupy kwalifikującej się do otrzymania wsparcia zgodnie z zapisami zawartymi w SZOP 2021-2027 oraz w regulaminie wyboru projektów. Informacje dotyczące grupy docelowej nie powinny ograniczać się tylko i wyłącznie do wskazania grup odbiorców zapisanych w SZOP 2021-2027.

Osoby, które zostaną objęte wsparciem należy opisać z punktu widzenia istotnych dla projektu cech takich jak np. wiek, status zawodowy, wykształcenie, płeć. W przypadku, gdy dana cecha osób, do których skierowane będzie wsparcie nie ma znaczenia w kontekście planowanego do realizacji projektu, projektodawca nie musi jej uwzględniać w opisie.

Należy zamieścić informację na temat miejsca zamieszkania na terenie województwa opolskiego, w rozumieniu Kodeksu Cywilnego, i/lub miejsca pracy i/lub miejsca nauki osób fizycznych, do których skierowany jest projekt oraz w przypadku podmiotów miejsca ich siedziby/oddziału.

Maksymalna liczba znaków do wpisania w tym polu wynosi: 7000.

#### **Grupa objęta wsparciem**

Należy uzupełnić pole "Grupa objęta wsparciem" w podziale na płeć, bądź jeśli jest taka potrzeba – ogółem dla projektu:

− Osoby objęte wsparciem – kobiety,

- − Osoby objęte wsparciem mężczyźni,
- − Osoby objęte wsparciem ogółem,
- − Podmioty objęte wsparciem ogółem.

Liczbę kobiet i mężczyzn należy wpisać ręcznie. Pole "Osoby objęte wsparciem - ogółem" wyliczane jest automatycznie. W przypadku podmiotów należy wpisać tylko wartość ogółem (jeśli dotyczy).

#### **Wpływ projektu na realizację kierunków działań Strategii Opolskie 2030**

Należy zaznaczyć odpowiedni checkbox dotyczący wpływu projektu na realizację kierunków działań Strategii Opolskie 2030. Należy wskazać co najmniej 1 powiązanie z kierunkami działań Strategii Opolskie 2030.

# <span id="page-62-0"></span>**Sekcja 4. Wskaźniki projektu**

# <span id="page-62-1"></span>**4.1, 4.2, 4.3, 4.4 Wskaźniki produktu (obowiązkowe i dodatkowe) oraz wskaźniki rezultatu (obowiązkowe i dodatkowe)**

Wnioskodawca zobowiązany jest do wykazania rzeczowego postępu realizacji projektu za pomocą wskaźników.

W celu umożliwienia wprowadzenia wskaźników należy zastosować przycisk  $\left| \cdot \right|$ . W części tej wydzielono:

− **pkt 4.1 i 4.3** tj. **wskaźniki produktu i rezultatu (obowiązkowe)** - są to wskaźniki produktu i wskaźniki rezultatu określone dla poszczególnych celów polityki i celów szczegółowych na poziomie krajowym w LWK 2021,

**Pkt 4.1 - wskaźniki produktu (obowiązkowe)** – mierzą wielkość i pokazują charakter oferowanego wsparcia lub grupę docelową objętą wsparciem w programie lub projekcie. Produkt stanowi wszystko, co zostało uzyskane w wyniku działań współfinansowanych z EFS+. Są to zarówno wytworzone dobra, jak i usługi świadczone na rzecz uczestników podczas realizacji projektu. Wskaźniki produktu w programie określone są na poziomie celu szczegółowego oraz odnoszą się, co do zasady, do osób lub podmiotów objętych wsparciem, ale mogą odwoływać się również do wytworzonych dóbr i usług.

**Pkt 4.3 - wskaźniki rezultatu (obowiązkowe)** – dotyczą oczekiwanych efektów działań współfinansowanych z EFS+. W odniesieniu do osób lub podmiotów, określają efekt w postaci zmiany sytuacji w momencie pomiaru w stosunku do sytuacji w momencie rozpoczęcia udziału w projekcie, np. w odniesieniu do poprawy statusu uczestnika na rynku pracy. W celu ograniczenia wpływu czynników zewnętrznych na wartość wskaźnika rezultatu, powinien on być jak najbliżej powiązany z działaniami wdrażanymi w ramach odpowiedniego

celu szczegółowego. Oznacza to, że wskaźnik rezultatu obrazuje efekt wsparcia udzielonego danej osobie lub podmiotowi i nie obejmuje efektów dotyczących grupy uczestników lub podmiotów, która nie otrzymała wsparcia. Wartości docelowe wskaźników rezultatu określane są na poziomie celu szczegółowego. Wyróżnia się dwa typy wskaźników rezultatu:

- wskaźniki rezultatu bezpośredniego odnoszącego się do sytuacji bezpośrednio po zakończeniu wsparcia
- wskaźniki rezultatu długoterminowego dotyczącego efektów wsparcia osiągniętych w dłuższym okresie od zakończenia wsparcia.
- − **pkt 4.2 i 4.4** tj. **wskaźniki produktu i rezultatu (dodatkowe)** dla programu Fundusze Europejskie dla Opolskiego 2021-2027- dodatkowe wskaźniki określone przez IZ na poziomie programu FEO 2021-2027, SZOP 2021-2027 i projektu w celu uzyskania informacji o konkretnych formach wsparcia realizowanych przez wnioskodawcę lub specyficznych dla działania. Jeśli dla danego naboru IZ nie zaproponuje wskaźników dodatkowych, wówczas pola w pkt 4.2 i 4.4 będą nieaktywne.

Zestawienie wskaźników ujęto w dokumencie "Lista wskaźników na poziomie projektu programu Fundusze Europejskie dla Opolskiego 2021-2027 zakres EFS+", który stanowi załącznik do regulaminu wyboru projektów.

Dla każdego naboru wniosków o dofinansowanie w pierwszym polu dot. każdego wskaźnika tj. "Nazwa wskaźnika" zaimplementowana jest odpowiednia (rozwijana) lista wskaźników.

#### **Obowiązki wnioskodawcy:**

- 1. Generator automatycznie uzupełni/wybierze wskaźniki horyzontalne dla projektu z przypisaną wartością "0". W przypadku gdy dany wskaźnik horyzontalny będzie realizowany w ramach projektu należy określić jego wartość i opisać jego sposób pomiaru.
- **2.** Wnioskodawca **zobowiązany jest do wyboru i określenia wartości większej niż "0" dla wszystkich wskaźników adekwatnych** dla danego projektu**.**

#### **Zasady prezentowania wskaźników:**

- 1. Wartość bazowa dla wskaźnika produktu nie jest określana.
- 2. Wartość bazowa dla wskaźnika rezultatu jest określana. Wartość bazowa nie jest uwzględniana w jego wartości docelowej. W sytuacji gdy oszacowanie wartości bazowej nie jest możliwe, m.in. ze względu na brak dostępnych danych historycznych lub ich nieporównywalność, wartość bazowa może wynosić "0".
- 3. Jednostka miary właściwa wybranemu wskaźnikowi pojawia się w generatorze automatycznie. Wartości obrazujące produkty i rezultaty należy wyrazić liczbowo w odpowiednich jednostkach miary.
- 4. Założona do realizacji wartość wskaźnika powinna zostać rzetelnie oszacowana.

Realność założonych wartości docelowych wskaźników badana będzie na etapie oceny merytorycznej. Należy ponadto podkreślić, że osiąganie wskaźników będzie szczegółowo badane na etapie wdrażania projektu oraz w okresie trwałości projektu, a nieosiąganie założonych wartości może skutkować niekwalifikowalnością wydatków proporcjonalną do stopnia nieosiągnięcia wskaźnika (zapisy umowy o dofinansowanie/decyzji o dofinansowaniu).

Podstawa szacowania wartości wskaźników oraz metoda monitoringu wskaźników (częstotliwość pozyskiwania danych pomiarowych oraz źródło informacji) powinna zostać opisana w polu "Sposób pomiaru".

Maksymalna liczba znaków do wpisania w tym polu wynosi: 500.

- 5. Jeśli Wnioskodawca i Partner/Partnerzy realizują w projekcie te same wskaźniki wówczas należy to opisać w polu "Szczegóły realizacji" (w punktach: 4.1, 4.2, 4.3 i 4.4). **Należy pamiętać, że Wnioskodawca i Partner/Partnerzy powinni ujmować we wskaźnikach tylko te wartości, za realizację których odpowiadają.** Maksymalna liczba znaków do wpisania w tym polu wynosi: 1000.
- 6. Wartości wskaźników, dla których jednostką miary jest "osoba" przedstawiane są przez Wnioskodawcę w podziale na płeć – kobiety (K), mężczyźni (M) oraz w ujęciu ogółem. Pole "ogółem" po wpisaniu wartości w podziale na płeć wyliczane jest automatycznie. W przypadku, gdy brak jest możliwości przedstawienia wskaźnika w podziale na płeć (wskaźnik dotyczy np. podmiotów, miejsc pracy) należy wpisać planowaną wartość wskaźnika ogółem.
- 7. Pomiar wykazanych we wniosku o dofinansowanie wskaźników następuje:
	- a) dla wskaźników produktu w momencie przystąpienia uczestników do Projektu lub w niektórych przypadkach w momencie uzyskania przez nich wsparcia np. otrzymania dotacji na podjęcie działalności gospodarczej;
	- b) dla wskaźników rezultatu bezpośredniego po zakończeniu wsparcia, do 4 tygodni od zakończenia przez uczestników lub podmiot obejmowany wsparciem w projekcie udziału w projekcie (o ile definicja wskaźnika nie wskazuje innego okresu).

## <span id="page-64-0"></span>**4.5 Podsumowanie w podziale na realizatorów**

Na podstawie danych wprowadzonych w polach 4.1, 4.2, 4.3 i 4.4 generator automatycznie uzupełni to pole – podsumuje wskaźniki w podziale na realizatorów.

# <span id="page-65-0"></span>**Sekcja 5. Harmonogram rzeczowo-finansowy**

## <span id="page-65-1"></span>**5.1 Zakres rzeczowo-finansowy**

Zakres rzeczowy projektu należy przedstawić w rozbiciu na poszczególne zadania.

Poszczególne zadania należy dodawać klikając na przycisk  $\left| \cdot \right|$ .

Do każdego zadania należy przypisać nazwę, a w następnym polu "Opis i uzasadnienie zadania" opisać działania, które są planowane do realizacji w ramach tego zadania oraz uzasadnienie potrzeby jego realizacji. W przypadku rozliczania projektu kwotami ryczałtowymi w tym polu należy dodatkowo wskazać wszystkie elementy danego kosztu wraz z poszczególnymi kwotami składającymi się na dany koszt, w tym np. cena jednostkowa produktu x liczba.

Maksymalna liczba znaków do wpisania w tym polu wynosi: 3000.

Dodatkowo w tym polu należy wybrać (z kalendarza) planowany okres realizacji zadania. Należy również opisać sposób w jaki zostanie zachowana trwałość rezultatów projektu (jeśli dotyczy).

Wnioskodawca zobowiązany jest do określenia sposobu rozliczania wydatków poprzez zaznaczenie odpowiednio pola/pól:

- − "Wydatki rzeczywiście ponoszone"
- − "Stawki jednostkowe"
- − "Kwoty ryczałtowe"
- − "Stawki ryczałtowe".

Na podstawie uzupełnionych zadań i zaznaczonych rodzajów wydatków, generator automatyczne odblokuje tabele dotyczące wydatków rzeczywiście ponoszonych i/lub część dotyczącą wydatków rozliczonych ryczałtowo (stawki jednostkowe, kwoty ryczałtowe, stawki ryczałtowe).

#### **Wydatki rzeczywiście ponoszone**

W celu uzupełnienia danych dla poszczególnych wydatków rzeczywiście ponoszonych, należy

kliknąć przycisk **.** Następnie należy wybrać z rozwijanych list Realizatora (Wnioskodawcę lub Partnera) oraz kategorię kosztu. W dalszej kolejności należy wpisać nazwę kosztu, która powinna być unikalna w ramach danej kategorii kosztów i danego zadania - system umożliwia kilkukrotne wybranie tej samej kategorii kosztu w ramach jednego zadania. W polu "Opis kosztu" należy wskazać wszystkie elementy danego kosztu wraz z poszczególnymi kwotami składającymi się na dany koszt, w tym np. cena jednostkowa produktu x liczba.

Maksymalna liczba znaków do wpisania w tym polu wynosi: 750.

Dodatkowo w przypadku, gdy wydatek będzie objęty jednym z limitów: cross-financing, pomoc de minimis, pomoc publiczna, wkład niepieniężny, wydatki na dostępność, wydatki poza obszarem UE Wnioskodawca zobowiązany jest zaznaczyć odpowiednie pole dla tego wydatku.

Następnie należy uzupełnić pola dot. szczegółów wydatku tj. jednostka miary, cena jednostkowa, liczba. W polach "Wydatki kwalifikowalne" i "Dofinansowanie" należy wpisać odpowiednią wartość, natomiast pole: "Wydatki ogółem" uzupełnia się automatycznie.

Jeśli całość wydatku stanowi wkład własny, należy w polu "Dofinansowanie" zostawić wartość 0.

#### **Stawki jednostkowe**

W celu uzupełnienia danych dla poszczególnych wydatków rozliczanych za pomocą stawek

jednostkowych, należy kliknąć przycisk **.** Następnie należy wybrać z rozwijanych list Realizatora (Wnioskodawcę lub Partnera) oraz nazwę stawki jednostkowej.

Dodatkowo w przypadku, gdy wydatek będzie objęty jednym z limitów: cross-financing, pomoc de minimis, pomoc publiczna, wkład niepieniężny, wydatki na dostępność, wydatki poza obszarem UE Wnioskodawca zobowiązany jest zaznaczyć odpowiednie pole w tym zakresie.

Następnie należy uzupełnić pola dot. szczegółów stawki jednostkowej tj. ilość stawek, wysokość stawki. W polach "Wydatki kwalifikowalne" i "Dofinansowanie" należy wpisać odpowiednią wartość, natomiast pole: "Wydatki ogółem" uzupełnia się automatycznie.

Jeśli całość wydatku stanowi wkład własny, należy w polu "Dofinansowanie" zostawić wartość 0.

## **Kwota ryczałtowa**

W celu uzupełnienia danych dla poszczególnych wydatków rozliczanych za pomocą kwot ryczałtowych, należy kliknąć przycisk **.** Następnie należy wybrać z rozwijanej listy Realizatora (Wnioskodawcę lub Partnera). W dalszej kolejności należy wpisać nazwę ryczałtu.

Dodatkowo w przypadku, gdy wydatek będzie objęty jednym z limitów: Cross-financing, pomoc de minimis, pomoc publiczna, wkład niepieniężny, Wydatki na dostępność, Wydatki poza obszarem UE Wnioskodawca zobowiązany jest zaznaczyć odpowiednie pole w tym zakresie.

Co do zasady **w ramach jednego zadania można zastosować tylko jedną kwotę ryczałtową***.* Wyjątkiem jest sytuacja, gdy w ramach zadania część wydatków powinna zostać objęta limitem. W takim przypadku zadanie może obejmować dwie lub więcej kwot ryczałtowych, tj. kwotę objętą limitem (lub kilka kwot, ale w takim przypadku każda z nich w całości objęta jest odrębnym limitem) oraz kwotę ryczałtową nie objętą limitem.

W jednym zadaniu nie mogą istnieć dwie pozycje kwot ryczałtowych, w których nie wskazano żadnego limitu lub wskazano taki sam limit. Nie ma możliwości wprowadzenia wielu kwot ryczałtowych z wybranym tym samym limitem w jednym zadaniu.

### Przykład:

Jeżeli w jednym zadaniu dodane zostaną dwie kwoty ryczałtowe:

- − jedna z limitem druga bez limitu lub jedna z limitem druga z innym limitem będzie działaniem poprawnym
- − obie z takim samym limitem/limitami lub obie bez limitu będzie działaniem niepoprawnym (generator zablokuje taką możliwość)

Wnioskodawca wybierając np. limit "wydatki na dostępność" powinien racjonalnie oszacować czy elementy związane z dostępnością w danej pozycji budżetowej są znaczące na tyle, by całość kosztu mogła zostać uznana za wydatek związany z dostępnością. Gdy tylko część wydatku jest wydatkiem na dostępność wtedy Wnioskodawca powinien wybrać dwie kwoty ryczałtowe w budżecie projektu. Gdy np. z jednej usługi tylko część wydatków stanowi wydatki na dostępność, wtedy należy rozdzielić te koszty na dwie pozycje w budżecie (jedna z określonym limitem a druga bez limitu).

W ramach danej kwoty ryczałtowej można ująć maksymalnie dwa adekwatne wskaźniki produktu. W przypadku braku wskaźnika produktu, należy wybrać adekwatne dla danej kwoty ryczałtowej wskaźniki rezultatu lub wprowadzić własne wskaźniki.

Następnie należy uzupełnić pola "Wydatki ogółem" i "Wydatki kwalifikowalne", natomiast w polu "Dofinansowanie" należy wpisać odpowiednią wartość.

Jeśli całość wydatku stanowi wkład własny, należy w polu "Dofinansowanie" zostawić wartość 0.

#### **Stawki ryczałtowe**

Za pomocą stawek ryczałtowych możliwe jest rozliczanie kosztów pośrednich. W celu dodania kosztów pośrednich należy kliknąć przycisk **(† a** następnie w polu "Zadanie" zaznaczyć checkbox "Koszty pośrednie". Koszty pośrednie przypisane mogą być wyłącznie Wnioskodawcy. Pole "Nazwa zadania" wypełnia się automatycznie. W dalszej kolejności należy uzupełnić pole "Opis i uzasadnienie zadania". Maksymalna liczba znaków do wpisania w tym polu wynosi: 3000.

Jeśli planowane są w projekcie koszty pośrednie to należy dodać je na końcu, po wprowadzeniu wszystkich zadań i uzupełnieniu wszystkich wydatków w ramach zadań, gdyż stanowią one pochodną tych wydatków. Koszty pośrednie wyliczają się automatycznie na podstawie wprowadzonych wydatków w ramach kosztów bezpośrednich po wybraniu odpowiedniej stawki ryczałtowej. Pola: "Wydatki ogółem" i "Wydatki kwalifikowalne" uzupełniają się automatycznie, natomiast w polu "Dofinansowanie" należy wpisać odpowiednią wartość.

#### **Uwaga!**

## **Dodanie kosztów pośrednich na początku lub w trakcie sporządzania budżetu zablokuje możliwość edycji zadań.**

Jeśli dodano koszty pośrednie, a zaistniała konieczność dodania lub poprawienia jakiegoś wydatku to należy:

- − usunąć koszty pośrednie z listy zadań w sekcji V korzystając z ikony
- − edytować zadanie/wydatek w budżecie
- − dodać ponownie koszty pośrednie.

#### **Uwaga!**

- **1. Usunięcie kosztów pośrednich z listy zadań w sekcji V spowoduje usunięcie opisów dotyczących kosztów pośrednich. Przed usunięciem należy skopiować opisy do innego dokumentu i zapisać je na komputerze.**
- **2. Jeżeli projekt nie jest objęty pomocą publiczną a podatek VAT jest kosztem kwalifikowalnym należy w polu wydatki kwalifikowalne wykazać kwoty brutto (tj. z podatkiem VAT).**

## <span id="page-68-0"></span>**5.2 Podsumowanie budżetu**

Pole uzupełnia się automatycznie.

## <span id="page-68-1"></span>**5.3 Podsumowanie w ramach zadań**

Pole uzupełnia się automatycznie.

## <span id="page-68-2"></span>**5.4 Podsumowanie w ramach kategorii kosztów**

Pole uzupełnia się automatycznie.

## <span id="page-68-3"></span>**5.5 Podsumowanie w ramach kategorii podlegających limitom**

Pole uzupełnia się automatycznie.

#### **5.6 Podsumowanie w podziale na realizatorów**

Pole uzupełnia się automatycznie.

## <span id="page-69-1"></span><span id="page-69-0"></span>**5.7 Informacje dodatkowe<sup>4</sup>**

#### **Uzasadnienie kosztów**

W tym polu należy m.in. umieścić zapisy, w przypadku rozliczania projektu kwotami ryczałtowymi, w pełni uzasadniające każdy wydatek, który będzie miał podlegać rozliczeniu kwotą ryczałtową. W przypadku inwestycji w ramach cross-financingu należy wskazać na ich realizację w oparciu o analizę przedstawioną w pkt 3.1 wniosku o dofinansowanie projektu ("Opis projektu").

Maksymalna liczba znaków do wpisania w tym polu wynosi: 4000.

## **Metodologia wyliczania dofinansowania i wkładu własnego w ramach wydatków objętych pomocą publiczną i pomocą de minimis**

Metodologia wyliczania dofinansowania i wkładu prywatnego w ramach wydatków objętych pomocą publiczną i pomocą de minimis powinna być wyliczana zgodnie informacjami zawartymi w Rozporządzeniu Ministra Funduszy i Polityki Regionalnej z dnia 20 grudnia 2022 r. w sprawie udzielania pomocy de minimis oraz pomocy publicznej w ramach programów finansowanych z Europejskiego Funduszu Społecznego Plus na lata 2021-2027.

Maksymalna liczba znaków do wpisania w tym polu wynosi: 3000.

# <span id="page-69-2"></span>**Sekcja 6. Źródła finansowania wydatków**

## <span id="page-69-3"></span>**6.1 Źródła finansowania wydatków projektu - nie objęte pomocą publiczną**

## **Uwaga!**

1. Przed przystąpieniem do wypełniania pola 6.1 należy przejść do pola 6.5 "Weryfikacja **poziomu dofinansowania" w celu określenia maksymalnego poziomu dofinansowania dla poszczególnych źródeł (EFS+, budżet państwa) zgodnie z zapisami regulaminu wyboru projektów.**

<sup>4</sup> W przypadku wnioskodawców w ramach działania 5.1 Aktywizacja zawodowa osób pozostających bez zatrudnienia realizowana przez PUP – w przypadku braku konieczności uzupełnienia, w opisie należy wpisać "Nie dotyczy".

**2. Wartości liczbowe w poszczególnych polach należy wpisywać z dokładnością do dwóch miejsc po przecinku, zwracając uwagę, aby suma wartości dofinansowania oraz wkładu własnego była tożsama z wartością wydatków kwalifikowalnych.**

Na podstawie danych wprowadzonych w Sekcji V w polu "Dofinansowanie" generator automatycznie uzupełnia pola: "Wydatki kwalifikowalne" i "Dofinansowanie". Wnioskodawca powinien uzupełnić pola "Dofinansowanie z EFS+" i "Dofinansowanie z budżetu państwa".

Generator automatycznie uzupełnia również pole "Wkład własny" w podziale na "Krajowe środki publiczne" i "Inne publiczne". Wnioskodawca powinien uzupełnić pola dot. wartości wkładu własnego zgodnie z jego źródłem finansowania.

## <span id="page-70-0"></span>**6.2 Źródła finansowania wydatków projektu - objęte pomocą publiczną**

W przypadku projektów objętych pomocą publiczną dofinansowanie powinno być zgodne z zasadami udzielania pomocy publicznej określonymi w Rozporządzeniu Ministra Funduszy i Polityki Regionalnej z dnia 20 grudnia 2022 r. w sprawie udzielania pomocy de minimis oraz pomocy publicznej w ramach programów finansowanych z Europejskiego Funduszu Społecznego Plus na lata 2021-2027.

Tabelę należy wypełnić analogiczne jak dla projektu bez pomocy tj. zgodnie z opisem w pkt 6.1.

## <span id="page-70-1"></span>**6.3 Źródła finansowania wydatków projektu - objęte pomocą de minimis**

W przypadku projektów objętych pomocą de minimis dofinansowanie powinno być zgodne z zasadami udzielania pomocy de minimis określonymi w Rozporządzeniu Ministra Funduszy i Polityki Regionalnej z dnia 20 grudnia 2022 r. w sprawie udzielania pomocy de minimis oraz pomocy publicznej w ramach programów finansowanych z Europejskiego Funduszu Społecznego Plus na lata 2021-2027.

Tabelę należy wypełnić analogiczne jak dla projektu bez pomocy tj. zgodnie z opisem w pkt 6.1.

<span id="page-70-2"></span>**6.4 Źródła finansowania wydatków projektu - razem** (nie objęte pomocą publiczną i pomocą de minimis, objęte pomocą publiczną i pomocą de minimis)

Na podstawie danych wprowadzonych w Sekcji V oraz w pkt 6.1, 6.2, 6.3 generator automatycznie wylicza sumę wartości dofinansowania dla wydatków kwalifikowalnych z dokładnością do dwóch miejsc po przecinku (pole to nie jest edytowalne) oraz następuje automatyczne obliczenie % dofinansowania. Ponadto generator automatycznie wypełni pola dotyczące wartości wkładu własnego z podziałem na krajowe środki publiczne (budżet państwa, budżet jednostek samorządu terytorialnego, inne publiczne) i prywatne.

## <span id="page-71-0"></span>**6.5 Weryfikacja poziomu dofinansowania**

W punkcie wbudowano mechanizm kontrolny sprawdzający przekroczenie maksymalnego % dofinansowania ustalonego dla naboru. W celu weryfikacji czy wnioskowana kwota dofinansowania przekracza ten % należy w tych polach wpisać maksymalny % dofinansowania jaki wnioskodawca może uzyskać w ramach tego naboru (musi być on zgodny na poziomie całego projektu z dokumentacją postępowania).

Generator sam obliczy czy nastąpiło przekroczenie sygnalizując to pojawieniem się odpowiedniego komunikatu. W takiej sytuacji należy dokonać korekty wartości dofinansowania w tabelach w sekcji V lub pkt 6.1 / 6.2 / 6.3 wniosku w taki sposób, aby zapewnić nieprzekroczenie maksymalnego procentu dofinansowania.

### **Uwaga!**

**Informacje dotyczące poziomu oraz źródeł dofinansowania znajdują się w regulaminie wyboru projektów.**

# <span id="page-71-1"></span>**Sekcja 7. Potencjał do realizacji projektu**

## <span id="page-71-2"></span>**7.1 Informacje podstawowe<sup>5</sup>**

## **Doświadczenie**

Należy uzupełnić pole "Doświadczenie" wnioskodawcy w realizacji podobnych projektów.

Należy opisać, jakie jest doświadczenie Wnioskodawcy i Partnera/ów (jeśli występują) przy realizacji projektów w obszarze merytorycznym wsparcia projektu (zakres tematyczny), na rzecz grupy docelowej występującej w projekcie oraz na obszarze terytorialnym, na którym będzie realizowany projekt.

W tym punkcie Wnioskodawca opisuje m.in. projekty aktualnie realizowane i zrealizowane w okresie ostatnich trzech lat, współfinansowane ze środków Unii Europejskiej lub innych środków publicznych, wskazując m.in. cele projektu, grupę docelową, wartość projektu, okres i miejsce realizacji oraz podając informację, czy zostały osiągnięte zakładane rezultaty.

<sup>5</sup> W przypadku wnioskodawców w ramach działania 5.1 Aktywizacja zawodowa osób pozostających bez zatrudnienia realizowana przez PUP – w opisie należy wpisać "Nie dotyczy".
W przypadku, gdy projekt realizowany jest w partnerstwie – wszystkie powyższe dane powinny być przedstawione również dla Partnera/ów. Na podstawie tych danych oceniający będą mieli możliwość szerszego spojrzenia na dotychczasową działalność Wnioskodawcy i jego Partnera/ów oraz określenia poziomu doświadczenia merytorycznego Wnioskodawcy i jego Partnera/ów.

Maksymalna liczba znaków do wpisania w tym polu wynosi: 4000.

### **Opis sposobu zarządzania projektem**

W tym polu należy opisać sposób zarządzania projektem oraz działania jakie zostaną podjęte w celu zapewnienia równościowego zarządzania projektem.

Przy opisie sposobu zarządzania projektem należy uwzględnić:

- − sposób zarządzania projektem adekwatny do jego zakresu i zapewniający jego sprawną, efektywną i terminową realizację,
- − wskazanie kadry zarządzającej, sposobu i wymiaru zaangażowania w realizację projektu,
- − podział ról i zadań w zespole zarządzającym,
- − sposób podejmowania decyzji w projekcie,
- − sposób zachowania w projekcie dostępności dla osób z niepełnosprawnościami.

Należy również zamiesić informację na temat tego gdzie Wnioskodawca w okresie realizacji projektu będzie prowadzić biuro projektu (lub czy posiada siedzibę, filię, delegaturę, oddział czy inną prawnie dozwoloną formę organizacyjną działalności podmiotu) na terenie województwa opolskiego z możliwością udostępnienia pełnej dokumentacji wdrażanego projektu oraz zapewniające uczestnikom projektu osobisty kontakt z kadrą projektu.

Maksymalna liczba znaków do wpisania w tym polu wynosi: 4000.

### **Opis wkładu rzeczowego**

Należy opisać metodologię wyliczania wkładu rzeczowego wniesionego do projektu (jeśli dotyczy) oraz przedstawić sposób wyceny poszczególnych wydatków wnoszonych w ramach wkładu rzeczowego.

Maksymalna liczba znaków do wpisania w tym polu wynosi: 4000.

### **Opis potencjału finansowego**

Wnioskodawca musi opisać swój potencjał finansowy oraz potencjał finansowy Partnera/Partnerów (jeśli dotyczy) w kontekście planowanych wydatków założonych w budżecie projektu.

### **UWAGA!**

### **Ocena potencjału finansowego nie dotyczy jednostek sektora finansów publicznych.**

Badanie potencjału finansowego odbywa się w ramach jednego z kryteriów formalnych. Ocena potencjału finansowego dokonywana jest w kontekście planowanych wydatków założonych w budżecie projektu. Polega ona na porównaniu poziomu średnich rocznych wydatków w projekcie z łącznymi rocznymi obrotami Wnioskodawcy (Lidera) i Partnera/Partnerów (jeśli dotyczy) za wybrany przez Wnioskodawcę jeden z trzech ostatnich:

- − zatwierdzonych lat obrotowych zgodnie z ustawą o rachunkowości z dnia 29 września 1994 r. (jeśli dotyczy), lub
- − zamkniętych i zatwierdzonych lat kalendarzowych.

Poprzez średnie roczne wydatki w projekcie rozumie się:

wartość wydatków w projekcie<br>Uraka miesięcy w masielają z 12 miesięcy. liczba miesięcy w projekcie

**W wartości wydatków w projekcie niezbędnych do obliczenia średnich rocznych wydatków w projekcie nie uwzględnia się wydatków ponoszonych przez jednostkę/jednostki sektora finansów publicznych występującą/występujące w roli Partnera/Partnerów projektu.**

W przypadku gdy:

- − jednostka sektora finansów publicznych jest Wnioskodawcą, kryterium dot. obrotu nie jest badane,
- − podmiot niebędący jednostką sektora finansów publicznych jest Wnioskodawcą, łączny obrót Wnioskodawcy oraz wszystkich partnerów nie należących do sektora finansów publicznych (jeśli dotyczy) musi być równy lub wyższy od średnich rocznych wydatków w projekcie (w których nie uwzględniono wydatków Partnerów będących jednostką sektora finansów publicznych).

Dodatkowo w projekcie partnerskim Wnioskodawca (Lider) jest odpowiedzialny za posiadanie potencjału ekonomicznego zapewniającego prawidłową realizację projektu partnerskiego, stąd roczny obrót Wnioskodawcy musi być wyższy niż 50 % średnich rocznych wydatków w projekcie (w których nie uwzględniono wydatków Partnerów będących jednostką sektora finansów publicznych).

### **Uwaga!**

**Podmiot, który rozpoczął działalność w roku bieżącym nie ma możliwości wykazania w punkcie 7.1 wniosku o dofinansowanie projektu obrotów za poprzedni zamknięty rok obrotowy lub zamknięty i zatwierdzony rok kalendarzowy co oznacza, że nie może być Wnioskodawcą.**

Uwzględniając powyższe, w tym polu Wnioskodawca powinien zawrzeć odpowiednie sformułowanie:

*"Wnioskodawca za rok ……. osiągnął obroty w wysokości …… PLN"* – w przypadku podmiotów prowadzących działalność gospodarczą;

*"Wnioskodawca za rok …….. osiągnął obroty/przychody w wysokości ….. PLN"* – w przypadku podmiotów nie prowadzących działalności gospodarczej i nie będących jednostkami sektora finansów publicznych;

Na tej podstawie sprawdzane będzie, czy Wnioskodawca posiada potencjał pozwalający realizować projekt w ramach założonego budżetu.

Podanie powyższych informacji jest niezbędne do oceny kryterium formalnego.

Maksymalna liczba znaków do wpisania w tym polu wynosi: 4000.

### **Potencjał kadrowy do realizacji projektu**

Należy opisać potencjał kadrowy Wnioskodawcy oraz Partnera/ów (jeśli dotyczy) i wskazać sposób jego wykorzystania w ramach projektu (wskazać kluczowe osoby, które zaangażowane zostaną do realizacji projektu, ich planowaną funkcję w projekcie oraz ich kwalifikacje i doświadczenie, sposób zaangażowania do projektu oraz jego wymiar). W tym polu należy podać informacje o koordynatorze projektu. Należy opisać również potencjał techniczny, w tym sprzętowy, warunki lokalowe Wnioskodawcy oraz Partnera/ów (jeśli dotyczy) i sposób ich wykorzystania w ramach projektu.

Maksymalna liczba znaków do wpisania w tym polu wynosi: 4000.

### **Opisrekrutacji uczestników projektu**

Należy opisać sposób rekrutacji uczestników projektu. Należy zwróć uwagę na zasady rekrutacji do projektu i dopasowanie odpowiednich form wsparcia dla uczestników/uczestniczek projektu zgodnie ze stwierdzonymi nierównościami. Opis rekrutacji powinien być szczegółowy i powinien zawierać m.in.:

- − założenia procedury rekrutacyjnej,
- − kryteria rekrutacji,
- − opis i uzasadnienie technik i metod rekrutacji dopasowanych do grupy odbiorców oraz charakteru projektu, a także obszaru realizacji,
- − planowane działania informacyjno-promocyjne dostosowane do specyfiki, potrzeb i możliwości grupy docelowej.

Należy także wskazać, na podstawie jakich dokumentów będą kwalifikowani uczestnicy/uczestniczki do projektu (co będzie potwierdzało spełnienie przez nich kryteriów rekrutacji – jeśli dotyczy).

Wybrany sposób rekrutacji powinien korespondować z opisanymi we wniosku potrzebami, oczekiwaniami i barierami potencjalnych uczestników projektu.

W rekrutacji należy uwzględnić zasadę równych szans i niedyskryminacji oraz zasadę dostępności dla osób z niepełnosprawnościami i zasadę równości szans kobiet i mężczyzn. Jeśli projekt kierowany jest do osób z niepełnosprawnościami, należy prowadzić rekrutację uwzględniając możliwość dotarcia do informacji o projekcie i oferowanym w nim wsparciu osobom z różnymi rodzajami niepełnosprawności (wykorzystanie odpowiednich środków przekazu).

Maksymalna liczba znaków do wpisania w tym polu wynosi: 4000.

### **7.2 Analiza ryzyka**

Konieczność przeprowadzenia analizy ryzyka będzie wynikała z zapisów w regulaminie wyboru projektów.

W przypadku braku konieczności przeprowadzenia takiej analizy należy zaznaczyć checkbox "Nie dotyczy".

# **Sekcja 8. Zgodność projektu z zasadą konkurencyjności/ustawą prawo zamówień publicznych**

### **Uwaga!**

**Prawidłowość wskazanych we wniosku trybów wyboru wykonawców do planowanych zamówień weryfikowana jest na etapie realizacji projektu tj. po podpisaniu umowy o dofinansowanie projektu/decyzji o dofinansowaniu projektu.**

### **8.1 Wydatki zgodne z ustawą prawo zamówień publicznych<sup>6</sup>**

W przypadku, gdy wnioskodawca jest zobowiązany do stosowania Ustawy z dnia 11 września 2019 r. Prawo zamówień publicznych w tym polu powinien wykazać postępowania, które będzie przeprowadzał w ramach projektu.

<sup>6</sup> W przypadku wnioskodawców w ramach działania 5.1 Aktywizacja zawodowa osób pozostających bez zatrudnienia realizowana przez PUP – należy zaznaczyć "Nie dotyczy".

W niniejszym punkcie należy z rozwijanej listy wybrać odpowiedni tryb procedury dla danego postępowania, ze względu na przedmiot i wartość zamówienia. Po dokonaniu wyboru odpowiedniego trybu należy opisać przedmiot zamówienia oraz podać planowany termin rozpoczęcia procedury.

Maksymalna liczba znaków do wpisania w tym polu wynosi: 500.

W przypadku, gdy występuje konieczność wprowadzenia kolejnych postępowań należy

wybierać przycisk<sup>+</sup>

W przypadku, gdy wnioskodawca nie jest zobligowany do przeprowadzenia postępowania zgodnie z zapisami ustawy PZP należy zaznaczyć pole "Nie dotyczy".

### **8.2 Wydatki zgodne z zasadą konkurencyjności<sup>7</sup>**

W przypadku braku obowiązku stosowania ustawy PZP, wnioskodawca jest zobowiązany do przygotowania i przeprowadzenia postępowania o udzielenie zamówienia w sposób zapewniający zachowanie uczciwej konkurencji oraz równe traktowanie wykonawców, a także do działania w sposób przejrzysty i proporcjonalny **zgodnie z zasadą konkurencyjności** oraz z wykorzystaniem **Bazy Konkurencyjności.**

W związku z powyższym wnioskodawca zobowiązany jest do stosowania zasad opisanych w dokumencie ministra właściwego ds. rozwoju tj. "Wytycznych dotyczących kwalifikowalności wydatków na lata 2021-2027". W takim przypadku wnioskodawca powinien uzupełnić pole "Przedmiot zamówienia" opisując przedmioty zamówienia z podaniem planowanych terminów rozpoczęcia poszczególnych procedur wykazując **wszystkie wydatki**, do których nie zastosowano ustawy PZP (tj. nie zostały ujęte w punkcie 8.1).

W przypadku, gdy występuje konieczność wprowadzenia kolejnych postępowań należy wybierać przycisk **.** 

Maksymalna liczba znaków do wpisania w tym polu wynosi: 500.

# **Sekcja 9. Zgodność projektu z politykami horyzontalnymi UE**

### **9.1 Zrównoważony rozwój oraz zasada DNSH**

<sup>7</sup> W przypadku wnioskodawców w ramach działania 5.1 Aktywizacja zawodowa osób pozostających bez zatrudnienia realizowana przez PUP – należy zaznaczyć "Nie dotyczy".

W polu "Uzasadnienie" należy opisać zgodność realizowanego projektu z zasadą zrównoważonego rozwoju oraz z zasadą "Do No Significant Harm" - "nie czyń poważnych szkód" (DNSH) w odniesieniu do wyznaczonych celów środowiskowych.

Zasada zrównoważonego rozwoju ma charakter horyzontalny i w związku z tym będzie uwzględniana przy realizacji programu FEO 2021-2027. Ze względu na charakter interwencji przewidzianej do realizacji w programie FEO 2021-2027, co do zasady będzie ona miała charakter neutralny wobec tej zasady. Niemniej, tam gdzie będzie to uzasadnione, zasada zrównoważonego rozwoju będzie realizowana poprzez włączenie zagadnień z nią związanych do tematyki wsparcia realizowanego przy współfinansowaniu EFS+.

Zgodnie z art. 9 ust. 4 rozporządzenia ogólnego cele funduszy są realizowane zgodnie z celem wspierania zrównoważonego rozwoju, określonym w art. 11 Traktat o funkcjonowaniu Unii Europejskiej (TFUE) oraz z uwzględnieniem celów ONZ dotyczących zrównoważonego rozwoju, a także porozumienia paryskiego i zasady "nie czyń poważnych szkód".

Jednym z narzędzi realizacji zasady zrównoważonego rozwoju w ramach realizowanych przedsięwzięć jest zastosowanie rozwiązań proekologicznych takich między innymi jak oszczędność energii i wody, czy gospodarkę obiegu zamkniętego. W polu uzasadnienie należy wskazać przykłady planowanych do zastosowania rozwiązań proekologicznych. Ze względu na charakter interwencji przewidzianej do realizacji w programie Fundusze Europejskie dla Opolskiego 2021-2027 - zakres EFS+, realizowane przedsięwzięcia co do zasady są zgodne z zasadą DNSH. Ze względu na ich charakter przyjmuje się, że nie mają negatywnego wpływu na środowisko.

Należy opisać projekt pod kątem zgodności z zasadą "nie czyń poważanych szkód" (DNSH), w tym należy zadeklarować stosowanie w projekcie ww. zasady.

Zasada DNSH dotyczy wyłącznie projektów, w których występują wydatki objęte crossfinancingiem.

Maksymalna liczba znaków do wpisania w tym polu wynosi: 3000.

### **9.2 Równość szans i niedyskryminacja**

Należy wskazać czy wniosek ma pozytywny wpływ na zasadę równości szans i niedyskryminacji, w tym dostępności dla osób z niepełnoprawnościami. Przez pozytywny wpływ należy rozumieć zapewnienie wsparcia bez jakiekolwiek dyskryminacji ze względu na przesłanki określone w art. 9 Rozporządzenia ogólnego, w tym zapewnienie dostępności do oferowanego w projekcie wsparcia i rekrutacji dla wszystkich jego uczestników/uczestniczek oraz zapewnienie dostępności wszystkich produktów projektu (w tym także usług), które nie zostały uznane za neutralne oraz zapewnienie dostępnych form komunikacji z biurem projektu i informacji o projekcie dla wszystkich ich użytkowników/użytkowniczek, zgodnie ze standardami dostępności, stanowiącymi załącznik

do "Wytycznych dotyczących realizacji zasad równościowych w ramach funduszy unijnych na lata 2021-2027".

Przez pozytywny wpływ rozumie się wdrożenie w ramach projektu działań umożliwiających wszystkim osobom sprawiedliwe i pełne uczestnictwo bez względu na ich płeć, rasę, kolor skóry, pochodzenie etniczne lub społeczne, cechy genetyczne, język, religie lub przekonania, poglądy polityczne, przynależność do mniejszości narodowej, majątek, urodzenie, niepełnosprawność, wiek lub orientację seksualną.

Wnioskodawca zobligowany jest do zaplanowania i opisania w tym punkcie sposobu w jaki zapewni zgodnie ze standardami dostępności dla polityki spójności na lata 2021-2027:

- − dostępność do oferowanego w projekcie wsparcia i rekrutacji dla wszystkich jego uczestników/uczestniczek,
- − dostępność wszystkich produktów projektu (w tym także usług), które nie zostały uznane za neutralne, dla wszystkich ich użytkowników/użytkowniczek zgodne ze standardami dostępności,
- − komunikację z biurem projektu i informowanie o projekcie.

W tym polu należy opisać również zgodność projektu z Kartą Praw Podstawowych Unii Europejskiej (KPP) z dnia 26 października 2012 r. Za zgodność projektu w zakresie odnoszącym się do sposobu jego realizacji, zakresu projektu oraz Wnioskodawcy z KPP należy rozumieć brak sprzeczności pomiędzy zapisami projektu a wymogami tego dokumentu lub stwierdzenie, że te wymagania są neutralne wobec zakresu i zawartości projektu.

Należy wskazać również informacje potwierdzające zgodność projektu z Konwencją o Prawach Osób Niepełnosprawnych (KPON) sporządzoną w Nowym Jorku dnia 13 grudnia 2006r. Za zgodność projektu w zakresie odnoszącym się do sposobu jego realizacji, zakresu oraz Wnioskodawcy z KPON należy rozumieć brak sprzeczności pomiędzy zapisami projektu a wymogami tego dokumentu lub stwierdzenie, że te wymagania są neutralne wobec zakresu i zawartości projektu.

### **Uwaga!**

### **Każdy beneficjent ma obowiązek stosowania KPP i KPON w trakcie realizacji projektu.**

W przypadku gdy Wnioskodawca/Partner jest jednostką samorządu terytorialnego (lub podmiotem przez nią kontrolowanym lub od niej zależnym) należy opisać czy zostały przez jednostkę/podmiot podjęte jakiekolwiek działania dyskryminujące, sprzeczne z zasadami,o których mowa w art. 9 ust. 3 rozporządzenia nr 2021/1060 bądź zadeklarować ich brak.

Maksymalna liczba znaków do wpisania w tym polu wynosi: 3000.

W polu "Wpływ" wykazywany jest wpływ projektu na zasadę równości szans i niedyskryminacji. W polu tym należy z rozwijalnej listy wybrać "pozytywny".

### **9.3 Równość kobiet i mężczyzn**

W niniejszym polu należy wskazać informacje potwierdzające zgodność planowanego projektu z zasadą równości kobiet i mężczyzn.

Przez zgodność z tą zasadą należy rozumieć, że Wnioskodawca:

- − zaplanował w projekcie działania, które wpłyną na wyrównywanie szans danej płci będącej w gorszym położeniu (o ile takie nierówności zostały zdiagnozowane w projekcie),
- − zaplanował w projekcie zastosowanie mechanizmów, dzięki którym na żadnym etapie realizacji projektu nie dojdzie do dyskryminacji i wykluczenia ze względu na płeć.

Obowiązkowe jest zastosowanie standardu minimum. Narzędzie to obejmuje pięć kryteriów i pomaga ocenić, czy wnioskodawca uwzględnił kwestie równościowe w ramach analizy potrzeb w projekcie, zaplanowanych działań, wskaźników lub w ramach działań prowadzonych na rzecz zespołu projektowego.

#### **Uwaga!**

**Każdy projekt współfinansowany z EFS+ musi spełnić standard minimum, o którym mowa w załączniku nr 1 "Standard minimum realizacji zasady równości kobiet i mężczyzn** w ramach projektów współfinansowanych z EFS+" do "Wytycznych dotyczących realizacji **zasad równościowych w ramach funduszy unijnych na lata 2021-2027".**

Wniosek o dofinansowanie projektu musi uzyskać łącznie co najmniej 3 punkty z wszystkich kryteriów standardu minimum.

Poszczególne kryteria standardu minimum:

- 1. We wniosku o dofinansowanie projektu zawarte zostały informacje, które potwierdzają istnienie (albo brak istniejących) barier równościowych w obszarze tematycznym interwencji i/lub zasięgu oddziaływania projektu.
- 2. Wniosek o dofinansowanie projektu zawiera działania odpowiadające na zidentyfikowane bariery równościowe w obszarze tematycznym interwencji i/lub zasięgu oddziaływania projektu.
- 3. W przypadku stwierdzenia braku barier równościowych, wniosek o dofinansowanie projektu zawiera działania, zapewniające przestrzeganie zasady równości kobiet i mężczyzn, tak aby na żadnym etapie realizacji projektu nie wystąpiły bariery równościowe.
- 4. Wskaźniki realizacji projektu zostały podane w podziale na płeć.

5. We wniosku o dofinansowanie projektu wskazano jakie działania zostaną podjęte w celu zapewnienia równościowego zarządzania projektem.

Maksymalna liczba punktów możliwych do zdobycia za spełnienie kryterium nr 1, 4 i 5 - 1 pkt, natomiast kryterium nr 2 i 3 – 2 pkt. Kryteria nr 2 i 3 są alternatywne.

Wyjątki, w których nie stosuje się standardu minimum wynikają z:

- 1. profilu działalności wnioskodawców ze względu na ograniczenia statutowe (na przykład Stowarzyszenie Samotnych Ojców lub teren zakładu karnego)
- 2. zamkniętej rekrutacji

Wówczas w treści wniosku o dofinansowanie projektu powinna zostać zawarta informacja, że dany projekt należy do wyjątku od standardu minimum - ze względu na ograniczenia wynikające z profilu działalności lub ze względu na zamkniętą rekrutację - wraz z uzasadnieniem.

Zaleca się beneficjentom, aby w przypadku projektów które należą do wyjątków, również zaplanować działania zapewniające przestrzeganie zasady równości kobiet i mężczyzn.

Należy określić wpływ działań zaplanowanych w ramach projektu na zapewnienie równości szans kobiet i mężczyzn. Natomiast nawet w przypadku projektów, które należą do wyjątków (neutralne) ze względu na profil działalności beneficjenta (ograniczenia statutowe) i/lub zamkniętą rekrutację zaleca się również planowanie działań zmierzających do przestrzegania zasady równości szans kobiet i mężczyzn.

Maksymalna liczba znaków do wpisania w tym polu wynosi: 3000.

W polu "Wpływ" wykazywany jest wpływ projektu na zasadę równości kobiet i mężczyzn. W tym polu należy z rozwijalnej listy wybrać "pozytywny".

**W przypadku projektów współfinansowanych z EFS+ nie ma możliwości zaznaczenia, że projekt jest neutralny.**

# **Sekcja 10. Kryteria wyboru projektów**

### **10.1 Lista kryteriów wyboru<sup>8</sup>**

W punkcie 10.1 Lista kryteriów wyboru należy w odniesieniu do każdego z wymienionych kryteriów wskazać dokładne miejsce we wniosku o dofinansowanie projektu, w którym

<sup>8</sup> W przypadku wnioskodawców w ramach działania 5.1 Aktywizacja zawodowa osób pozostających bez zatrudnienia realizowana przez PUP – w opisie należy wpisać "Nie dotyczy".

umieszczono informacje niezbędne do oceny kryteriów (np. wskazanie punktu wniosku). Kryteria wstawiane są w generatorze automatycznie, zgodnie z dokumentacją danego postępowania. Pole "Uzasadnienie spełnienia" należy uzupełnić do każdego kryterium przy pomocy przycisku  $\Box$ .

## **Sekcja 11. Promocja projektu**

#### **Ważne**

Zasady dot. informacji i promocji projektu znajdują się w *Podręczniku wnioskodawcy i beneficjenta Funduszy Europejskich na lata 2021-2027 w zakresie informacji i promocji.*

### **11.1 Informacje podstawowe**<sup>9</sup>

Informacje podstawowe o promocji projektu należy wprowadzić klikając przycisk i uzupełniając pole opis. Wprowadzanie danych potwierdzamy klikając przycisk "zatwierdź". W polu *Opis* należy opisać podstawowe informacje na temat działań promocyjnych planowanych do realizacji w ramach projektu oraz o sposobie wypełnienia przez Wnioskodawcę obowiązków informacyjnych i promocyjnych, w tym wymogu informowania społeczeństwa o dofinansowaniu projektu przez Unię Europejską, wynikających z zapisów rozporządzenia ogólnego<sup>10</sup> (w szczególności art. 50).

### **11.2 Osoby odpowiedzialne za promocję projektu**

Należy wpisać dane osoby upoważnionej do udzielania informacji w zakresie promocji projektu. Dane te są bardzo istotne w przypadku np. konieczności uzyskania materiałów promujących projekt, współpracy przy wydarzeniach promujących projekt/program. Dane można wpisać po kliknięciu przycisku **.** Numer telefonu wraz z numerem wewnętrznym (jeśli dotyczy).

W przypadku, gdy wnioskodawca chciałby wpisać dane więcej niż jednej osoby do kontaktu należy ponownie użyć przycisku + .

<sup>9</sup> W przypadku wnioskodawców w ramach działania 5.1 Aktywizacja zawodowa osób pozostających bez zatrudnienia realizowana przez PUP – w opisie należy wpisać "Nie dotyczy".

<sup>&</sup>lt;sup>10</sup> Rozporządzenie Parlamentu Europejskiego i Rady (UE) 2021/1060 z dnia 24 czerwca 2021 r. ustanawiające wspólne przepisy dotyczące Europejskiego Funduszu Rozwoju Regionalnego, Europejskiego Funduszu Społecznego Plus, Funduszu Spójności, Funduszu na rzecz Sprawiedliwej Transformacji i Europejskiego Funduszu Morskiego, Rybackiego i Akwakultury, a także przepisy finansowe na potrzeby tych funduszy oraz na potrzeby Funduszu Azylu, Migracji i Integracji, Funduszu Bezpieczeństwa Wewnętrznego i Instrumentu Wsparcia Finansowego na rzecz Zarządzania Granicami i Polityki Wizowej (Dz.Urz.UE L 231 z 30.06.2021, str. 159, z późn. zm.).

### **11.3 Projekt w internecie**

W niniejszym punkcie wnioskodawca powinien wskazać swoją stronę internetową lub konto/stronę w mediach społecznościowych gdzie zamieści opis realizowanego projektu. Dane można wpisać po kliknięciu przycisku **.** Lista adresów stron internetowych lub kont/stron w mediach społecznościowych musi zawierać co najmniej 1 pozycję.

#### **Ważne**

Beneficjent zobowiązany jest do zamieszczenia na oficjalnej stronie internetowej, jeżeli taka strona istnieje, lub na stronach mediów społecznościowych, opisu realizowanego projektu. Minimalny zakres informacji znajduje się w *Podręczniku wnioskodawcy i beneficjenta Funduszy Europejskich na lata 2021-2027 w zakresie informacji i promocji.*

### **11.4 Plan działań promocyjnych**<sup>11</sup>

Działania promocyjne planowane do realizacji w ramach projektu należy wpisać do tabeli

dodając kolejne wiersze klikając przycisk .

Do każdego działania należy wybrać z listy rozwijanej adekwatny typ, a następnie w kolejnym polu opisać sposób realizacji planowanego działania promocyjnego. Dla każdego działania należy określić jego planowany okres realizacji wybierając z listy rozwijanej miesiąc początkowy i końcowy. Aby dodać działanie do planu, po uzupełnieniu wszystkich pól należy kliknąć przycisk "zatwierdź".

Aby wprowadzić kolejne działanie promocyjne należy ponownie użyć przycisku  $\left\| \cdot \right\|$ 

### **Sekcja 12. Oświadczenia**

### **12.1 Lista oświadczeń**

Przed złożeniem podpisów przez osobę/y upoważnioną/ne do reprezentowania wnioskodawcy jak również przez osobę odpowiedzialną za finanse w instytucji, należy dokładnie zapoznać się z treścią poszczególnych oświadczeń oraz aktami prawnymi, do których odnoszą się zapisy oraz zaznaczyć odpowiednie pola w każdym punkcie.

Należy zwrócić uwagę, że **w przypadku projektów partnerskich** składane we wniosku o dofinansowanie projektu oświadczenia, dotyczą również wszystkich partnerów biorących udział w projekcie.

<sup>11</sup> W przypadku wnioskodawców w ramach działania 5.1 Aktywizacja zawodowa osób pozostających bez zatrudnienia realizowana przez PUP – w opisie należy wpisać "Nie dotyczy".

### **Podpisanie wniosku o dofinansowanie projektu**

Wniosek o dofinansowanie projektu musi być podpisany przez wszystkie osoby wskazane w statucie jednostki/akcie powołującym jednostkę lub innym dokumencie oraz przez osoby upoważnione do podejmowania zobowiązań finansowych (jeśli dotyczy).

Wniosek o dofinansowanie projektu musi być podpisany:

- 1. Profilem zaufanym z poziomu usługi "Podpisz dokument elektronicznie", która dostępna jest pod adresem: **<https://moj.gov.pl/nforms/signer/upload?xFormsAppName=SIGNER>** lub
- 2. Podpisem kwalifikowanym z poziomu oprogramowania dedykowanego przez dostawcę certyfikatu kwalifikowanego.

Podpisany elektronicznie dokument należy dołączyć do projektu. Wskazówki dot. podpisywania projektów znajdują się w "Instrukcji obsługi panelu wnioskodawcy FEO 2021-2027", który stanowi załącznik do regulaminu wyboru projektów.

Jeśli uzupełniony/poprawiony wniosek o dofinansowanie projektu zostanie złożony przez wnioskodawcę w wymaganym terminie jednak nie będzie poprawnie podpisany, wówczas dopuszcza się możliwość uzupełnienia/poprawy w zakresie podpisu elektronicznego.

**Załącznik nr 5 do Regulaminu wyboru projektów nr FEOP.05.06-IP.02-001/23**

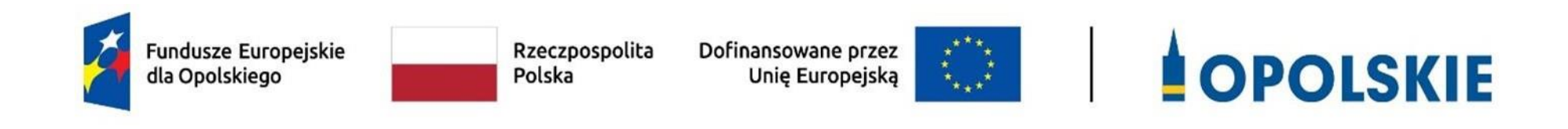

**Kryteria wyboru projektów dla Działania 5.6 Edukacja przedszkolna w ramach Osi priorytetowej 5 Fundusze Europejskie wspierające opolski rynek pracy i edukację FEO 2021-2027**

**Zakres: Europejski Fundusz Społeczny Plus**

OPOLE, CZERWIEC 2023 r.

# **FORMALNE KRYTERIA WYBORU PROJEKTÓW DLA DZIAŁANIA 5.6** *EDUKACJA PRZEDSZKOLNA* **FEO 2021-2027**

# **Zakres: Europejski Fundusz Społeczny Plus**

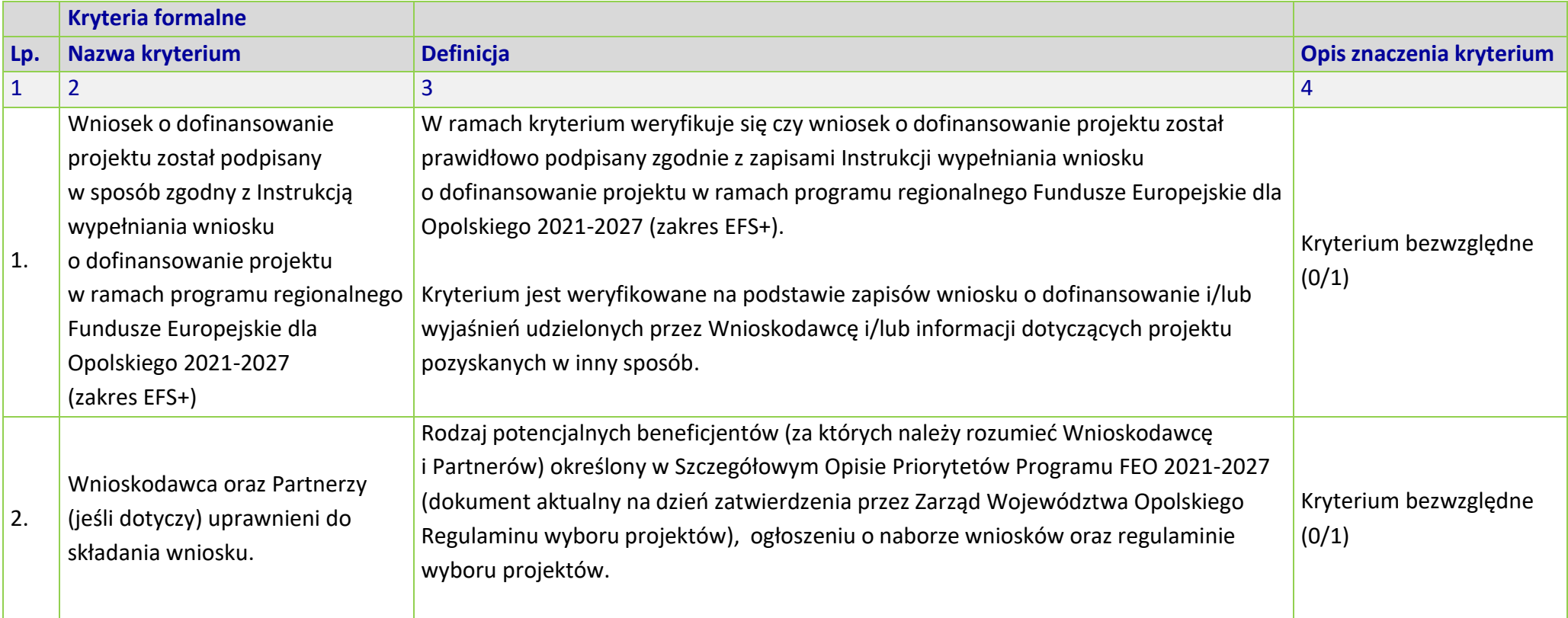

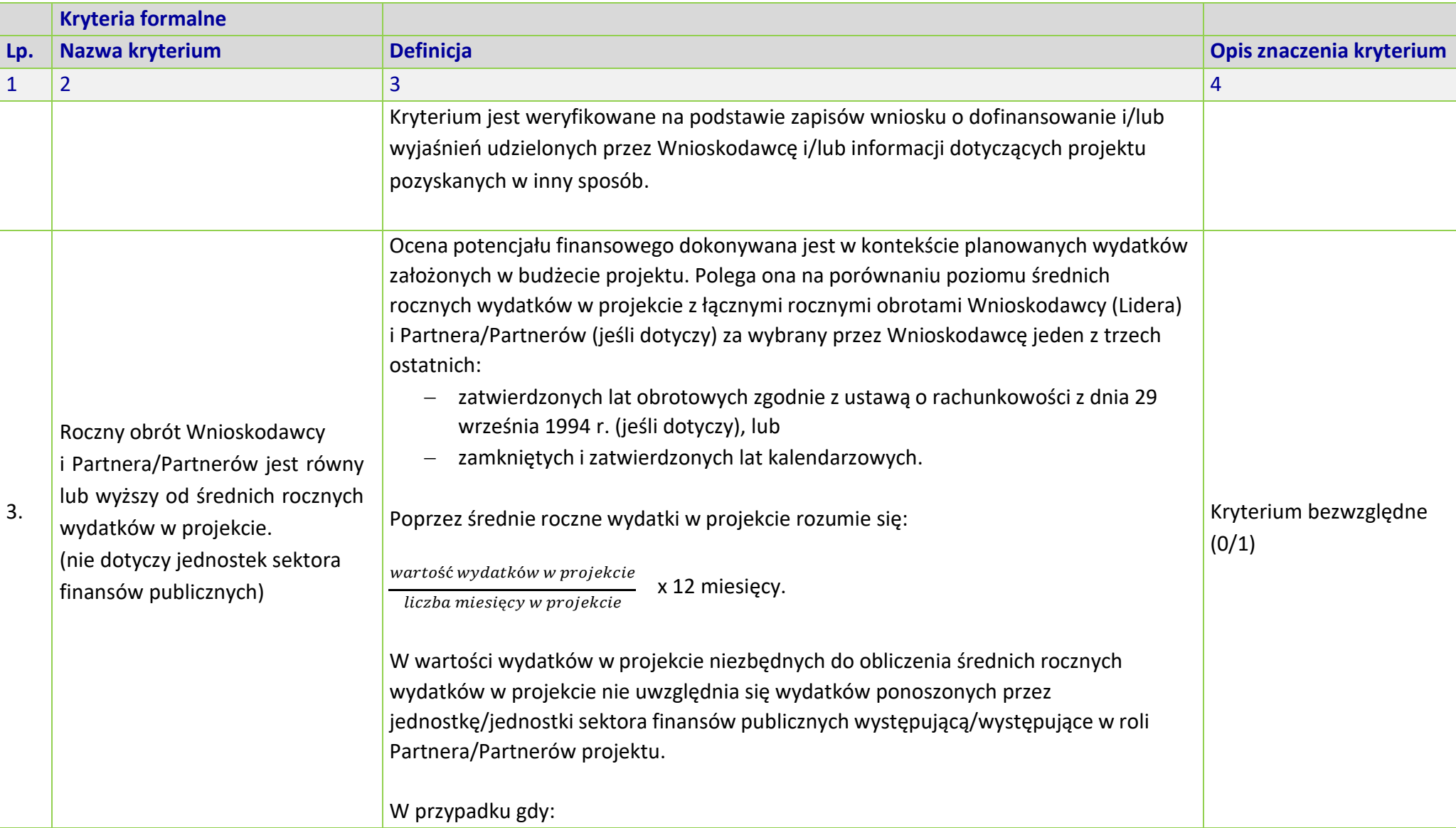

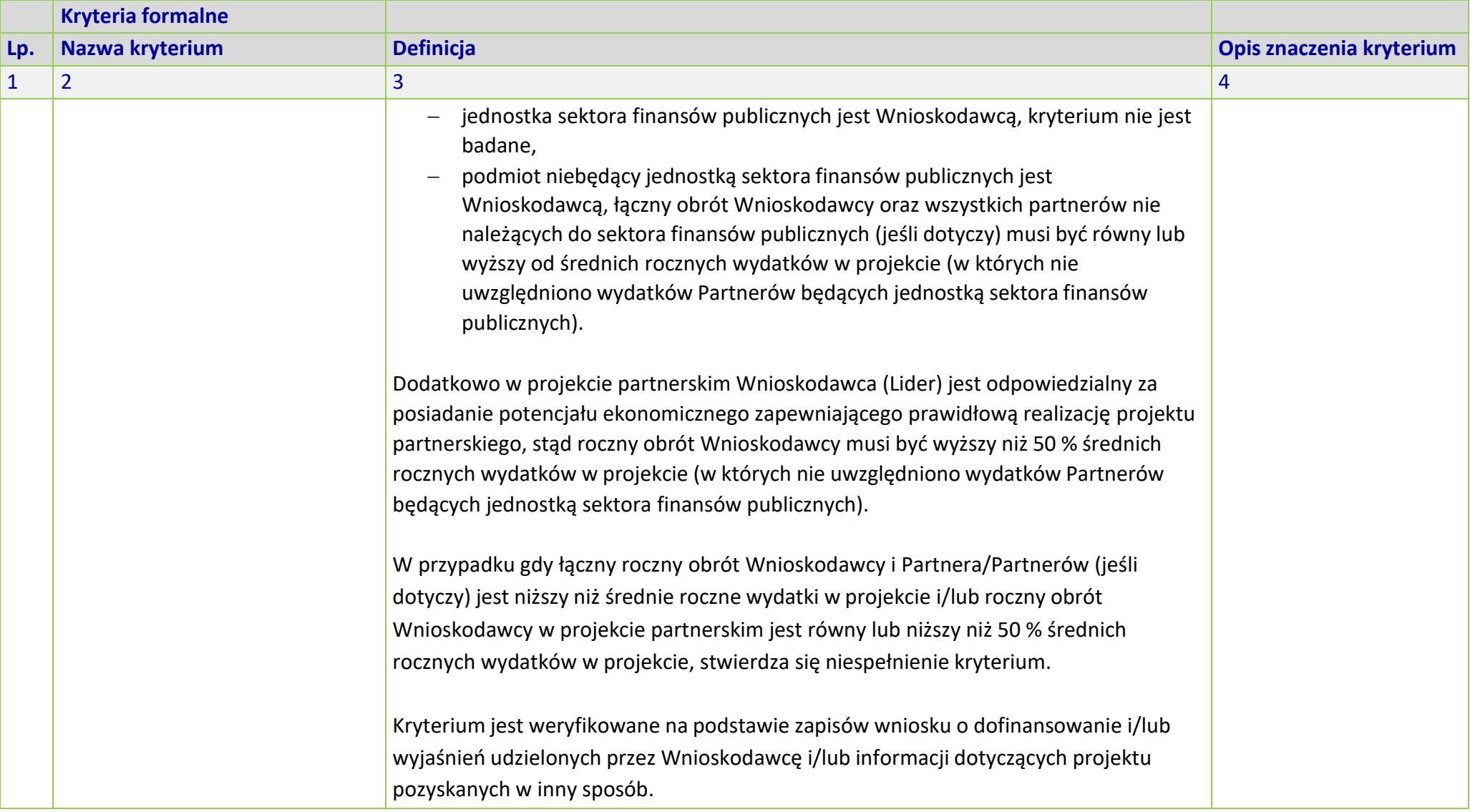

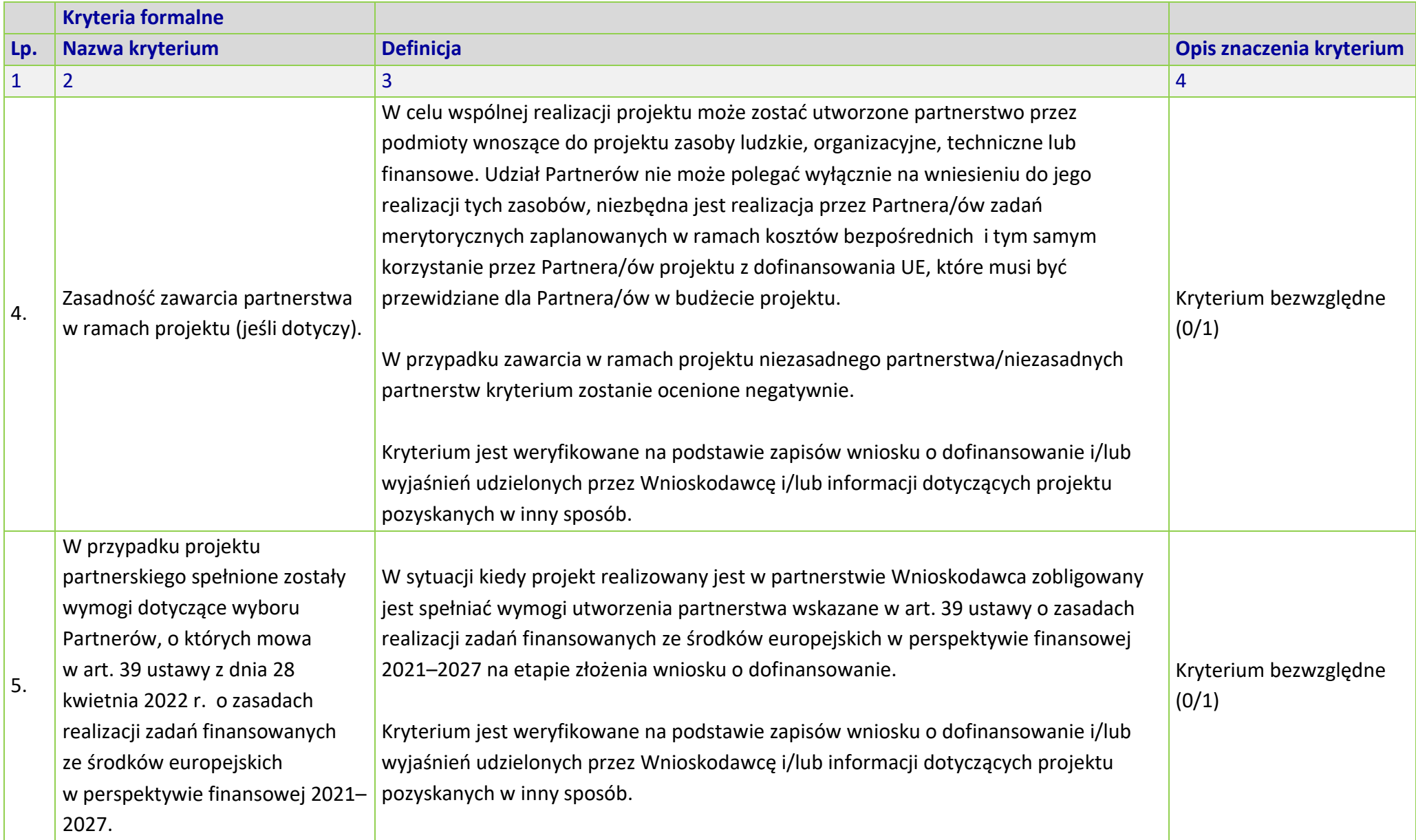

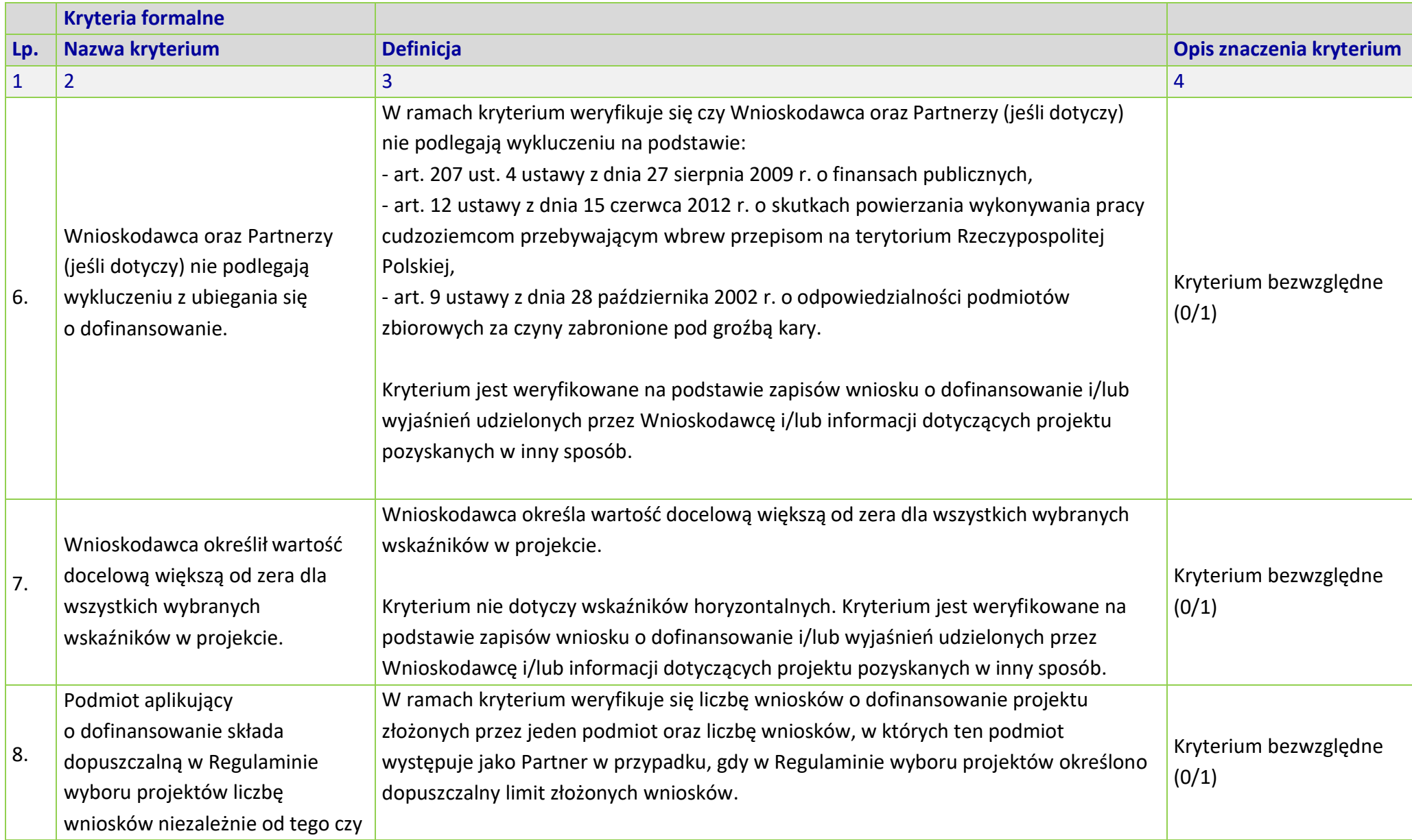

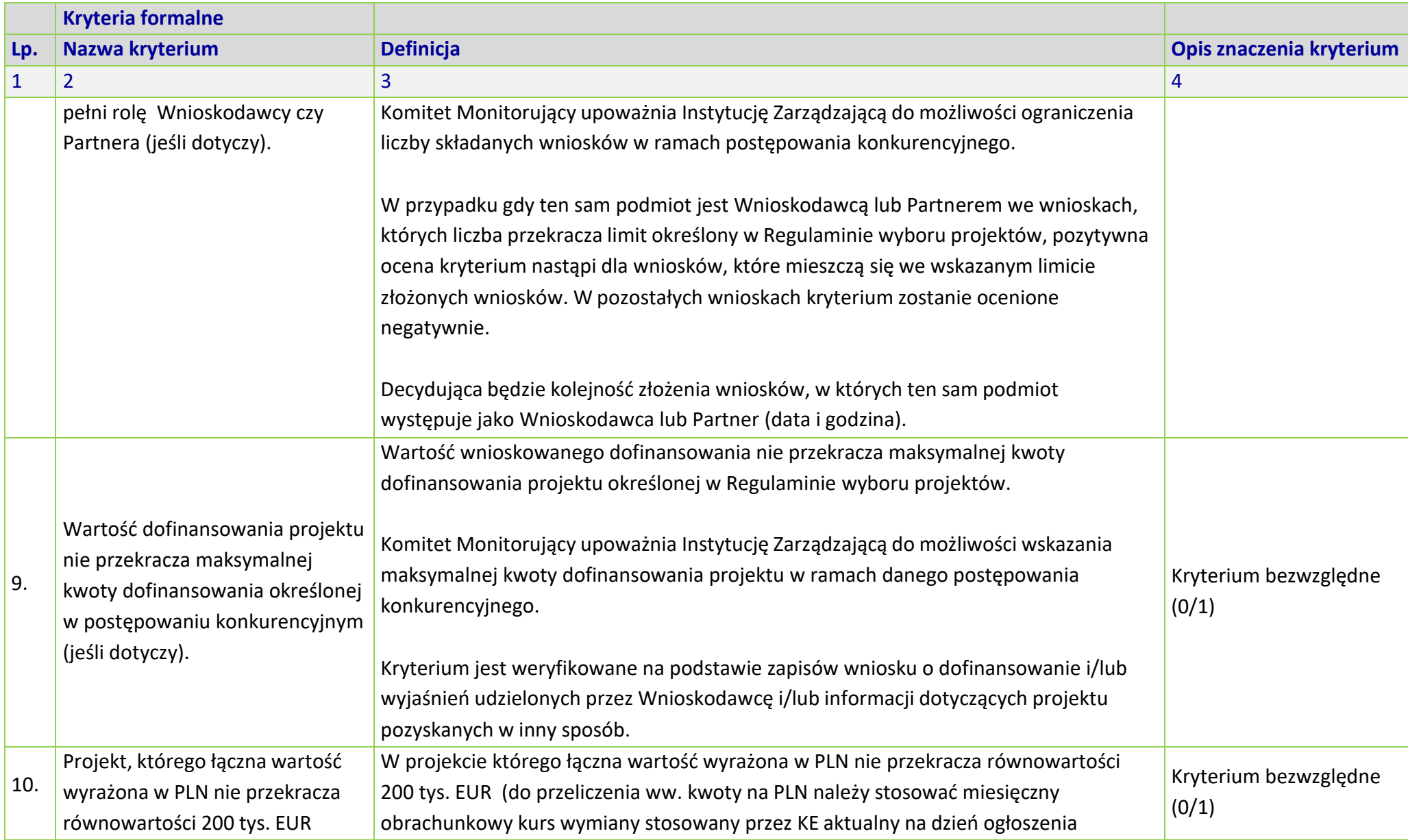

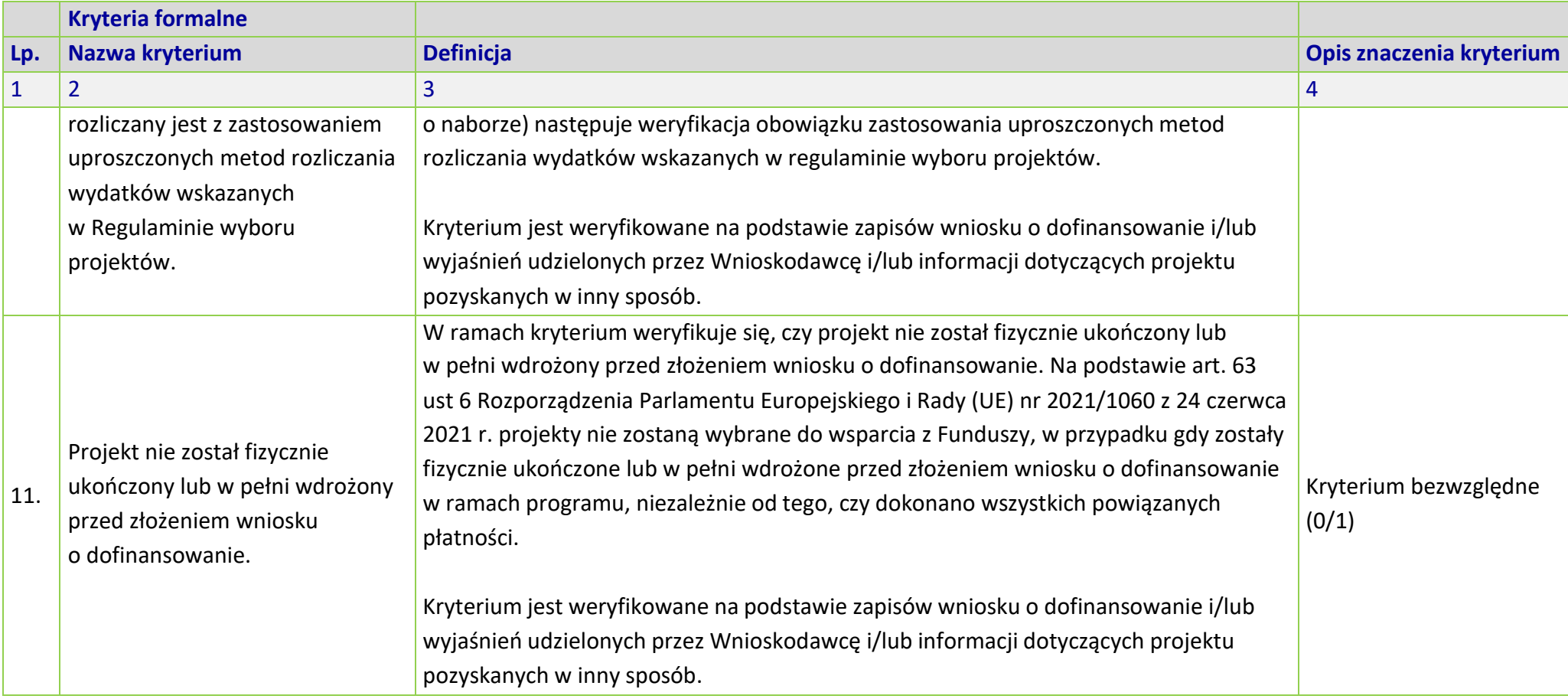

# **MERYTORYCZNE UNIWERSALNE KRYTERIA WYBORU PROJEKTÓW DLA DZIAŁANIA 5.6** *EDUKACJA PRZEDSZKOLNA*

## **FEO 2021-2027**

# **Zakres: Europejski Fundusz Społeczny Plus**

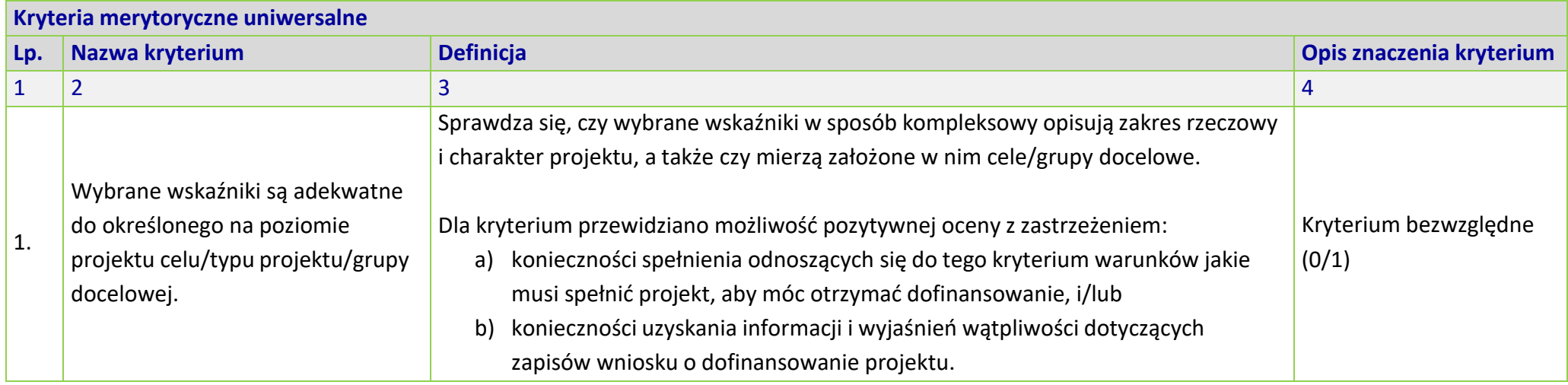

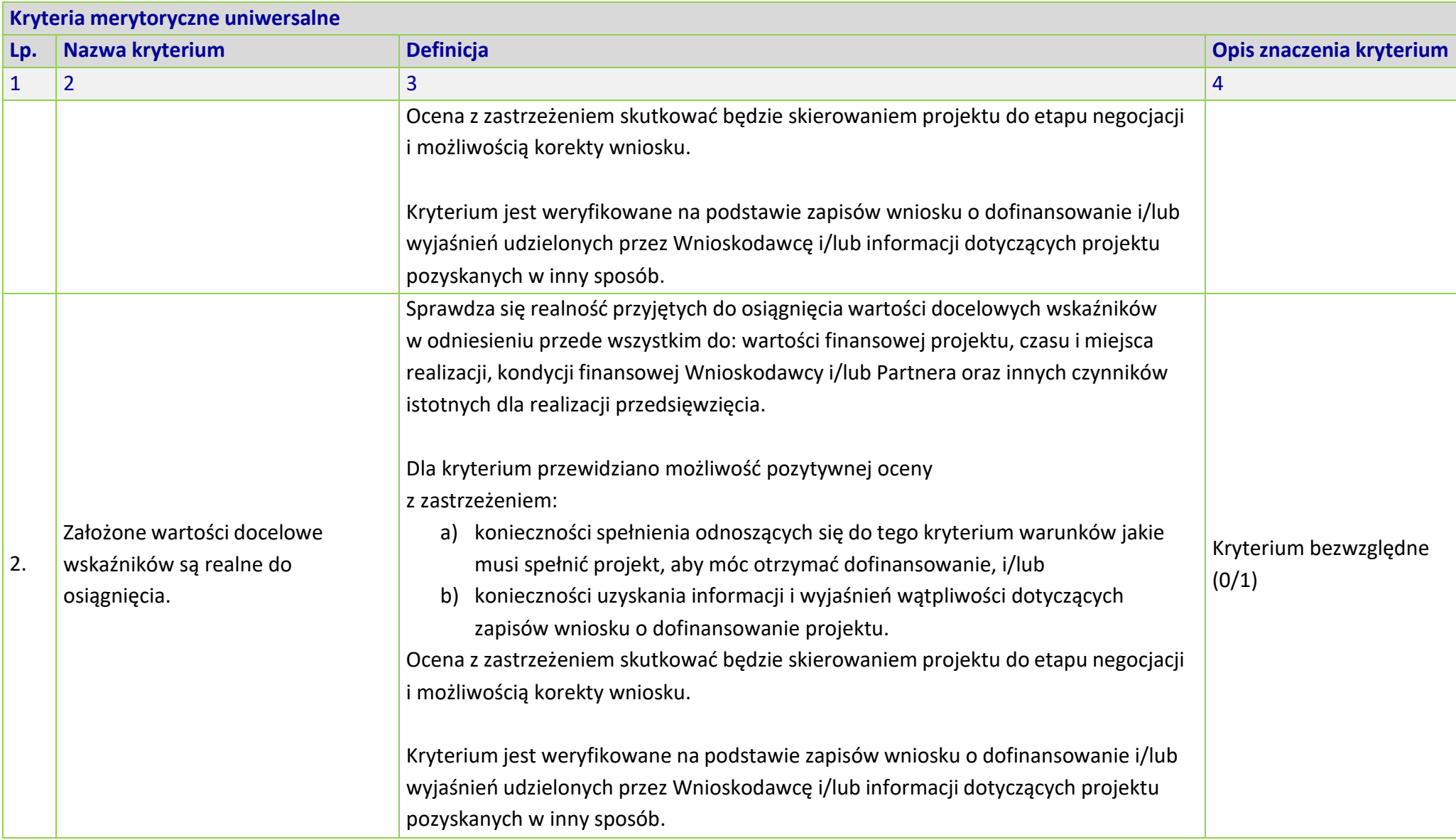

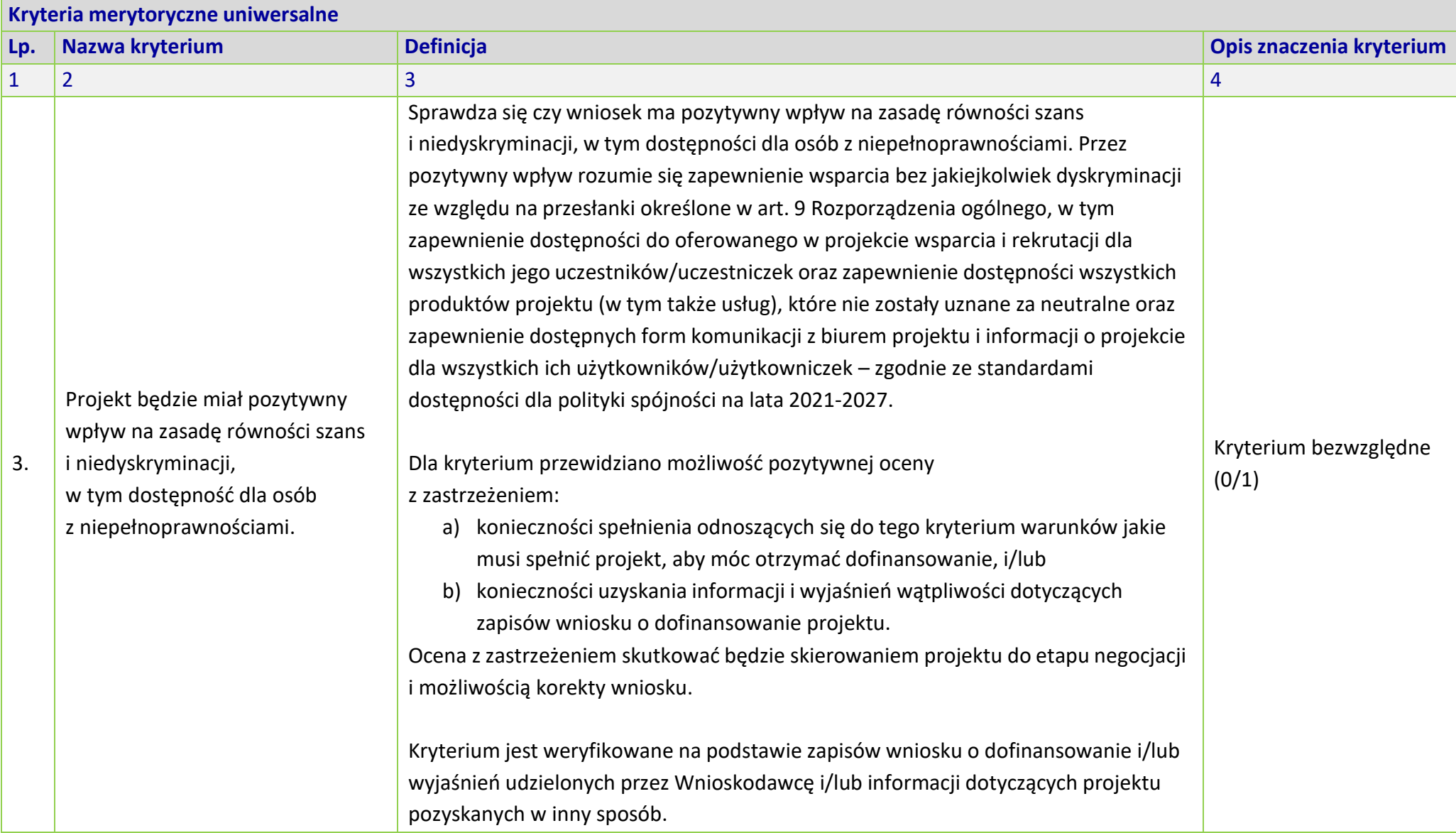

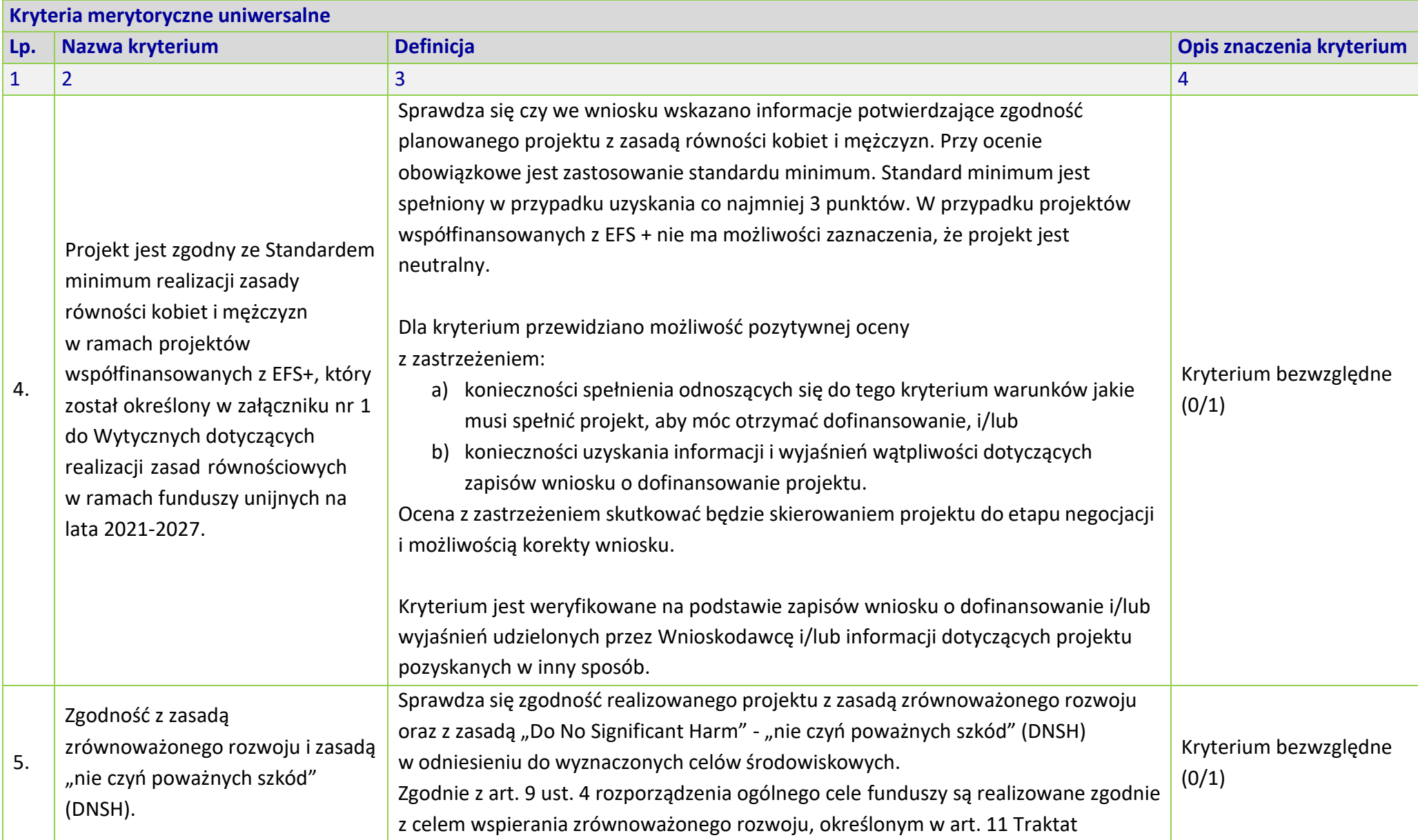

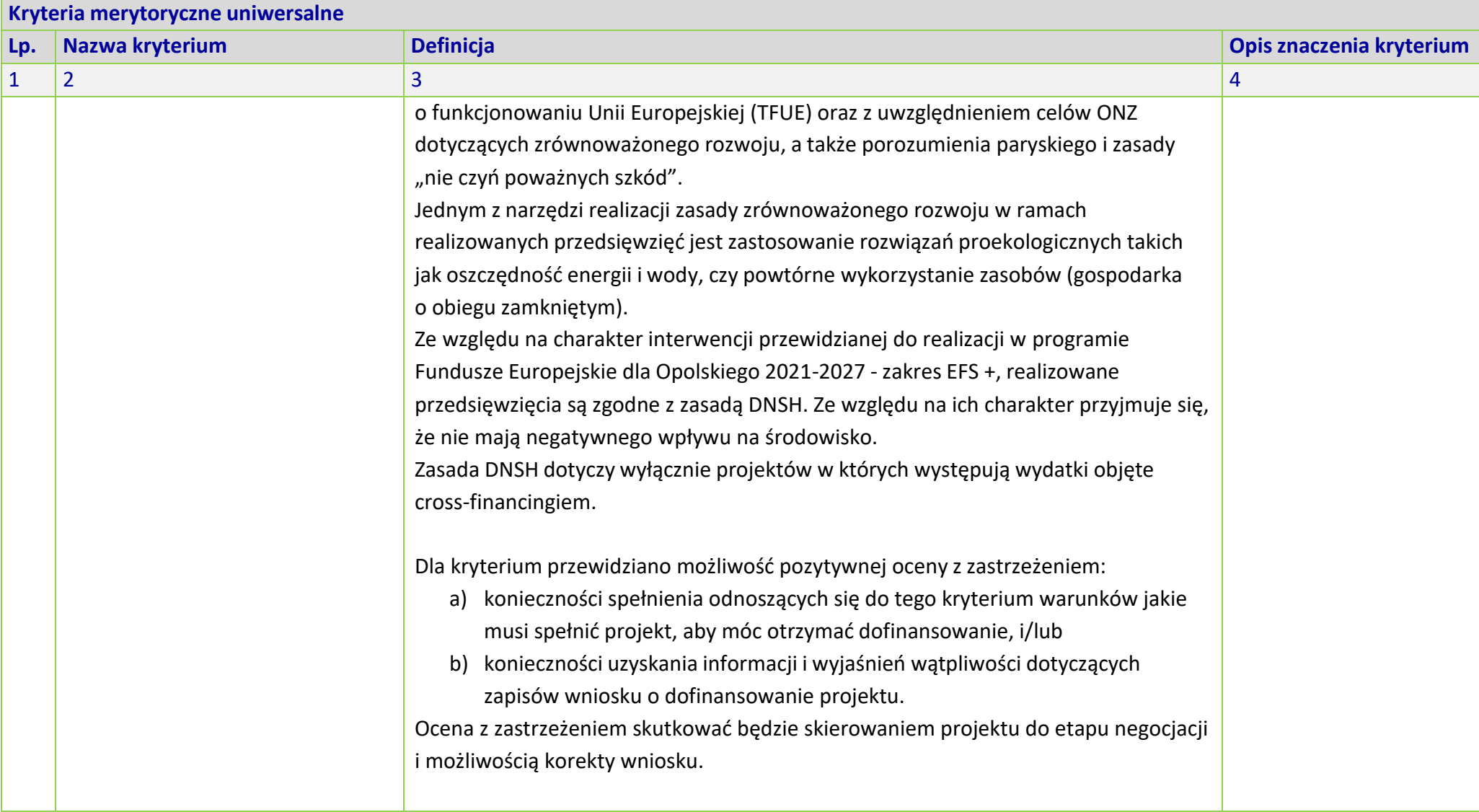

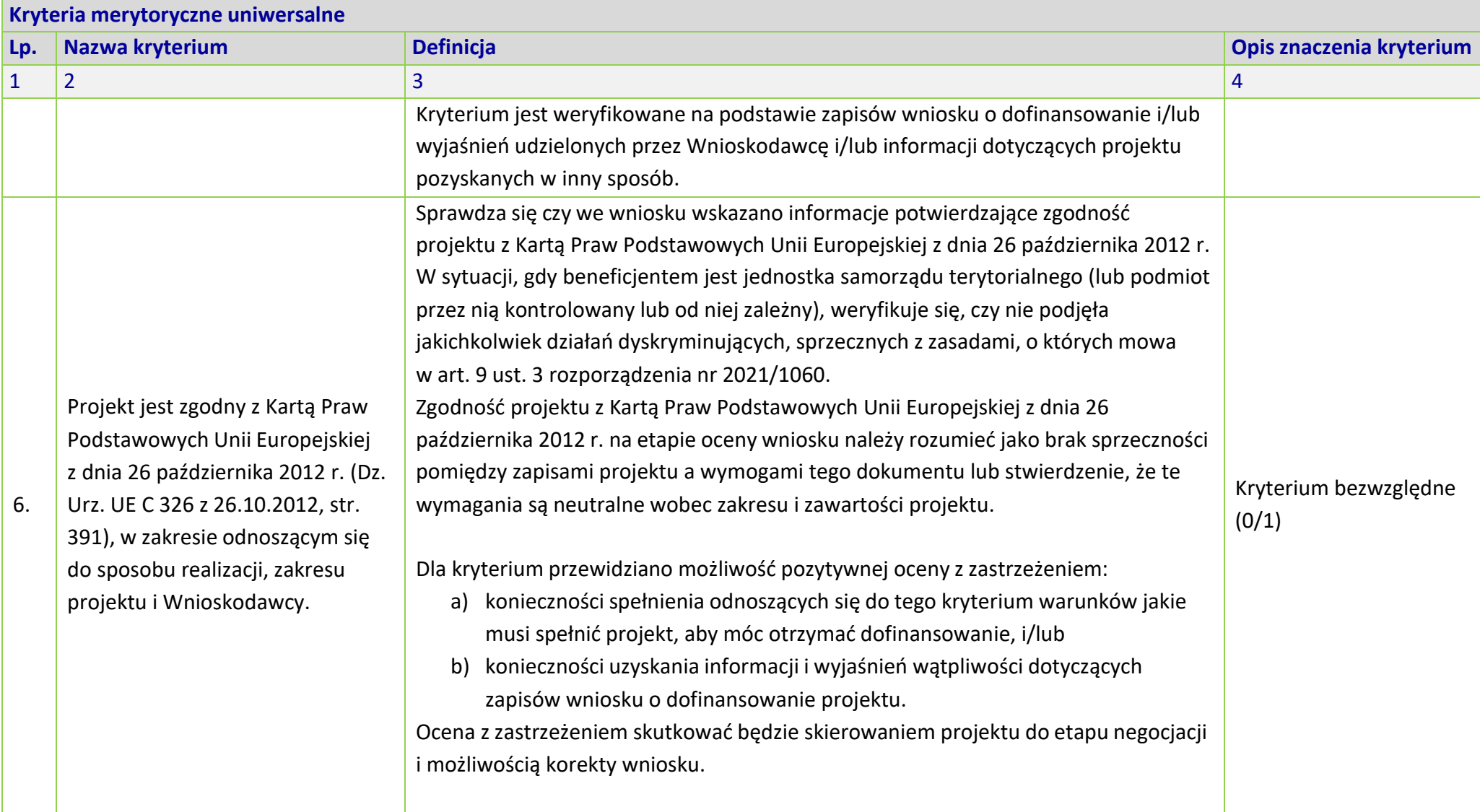

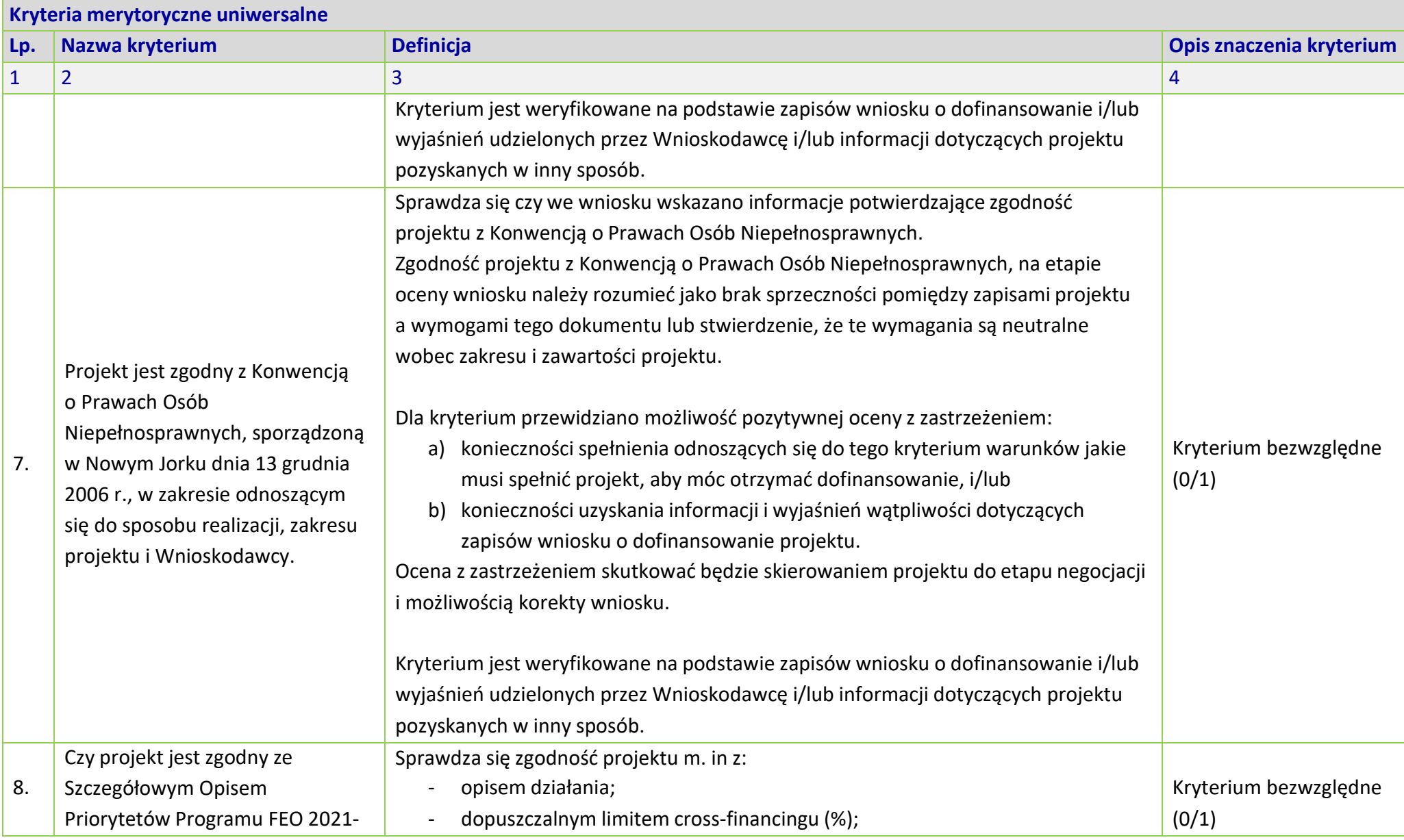

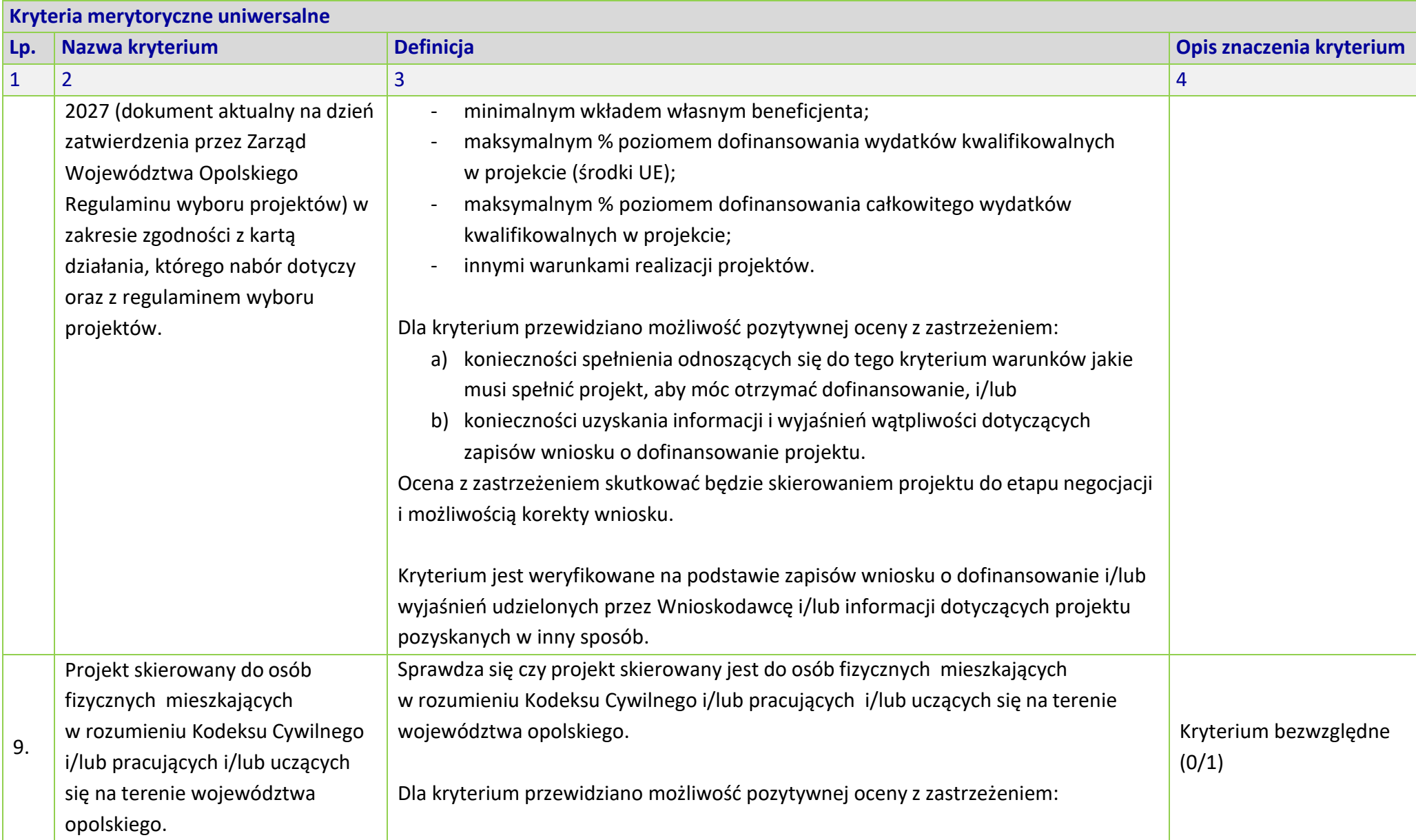

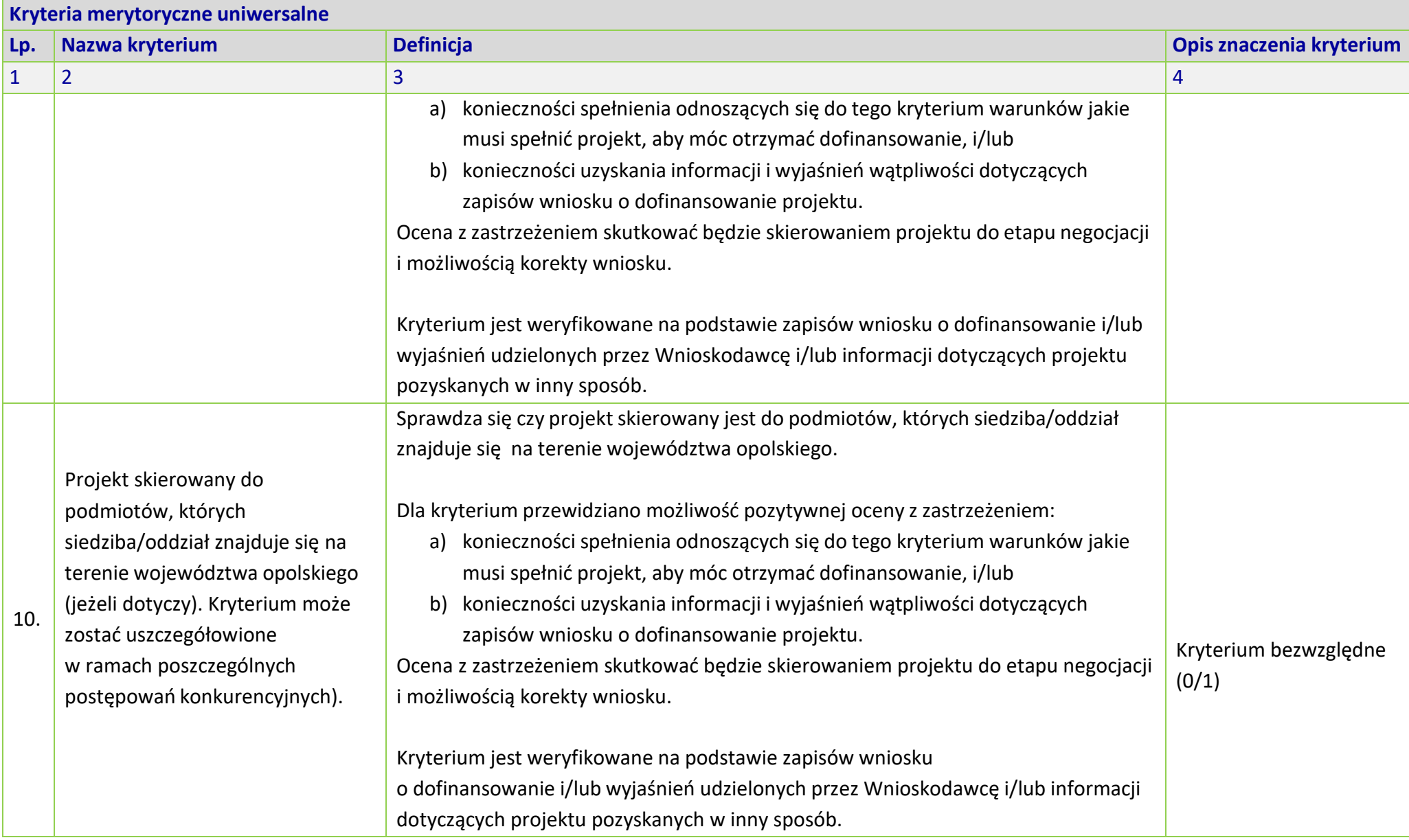

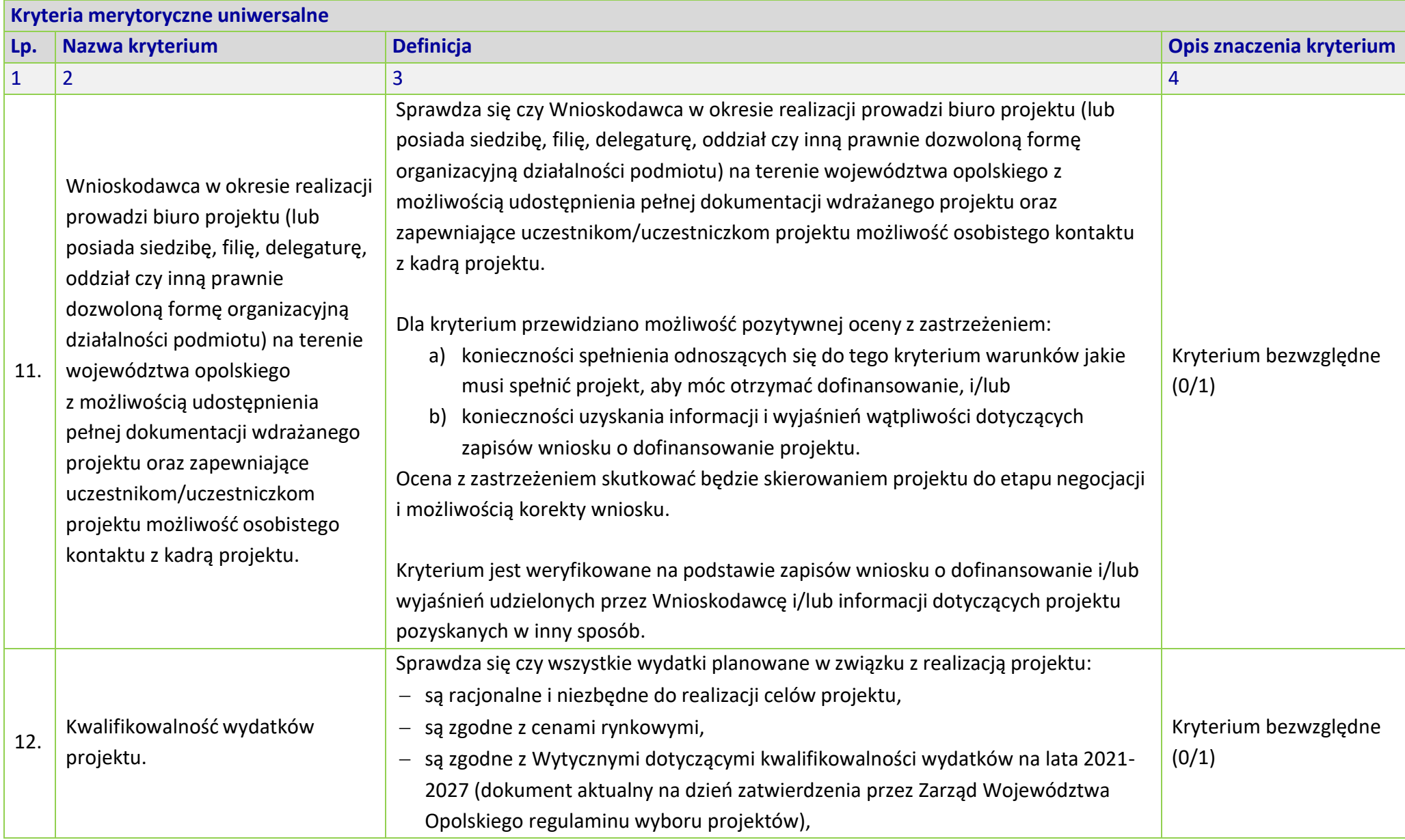

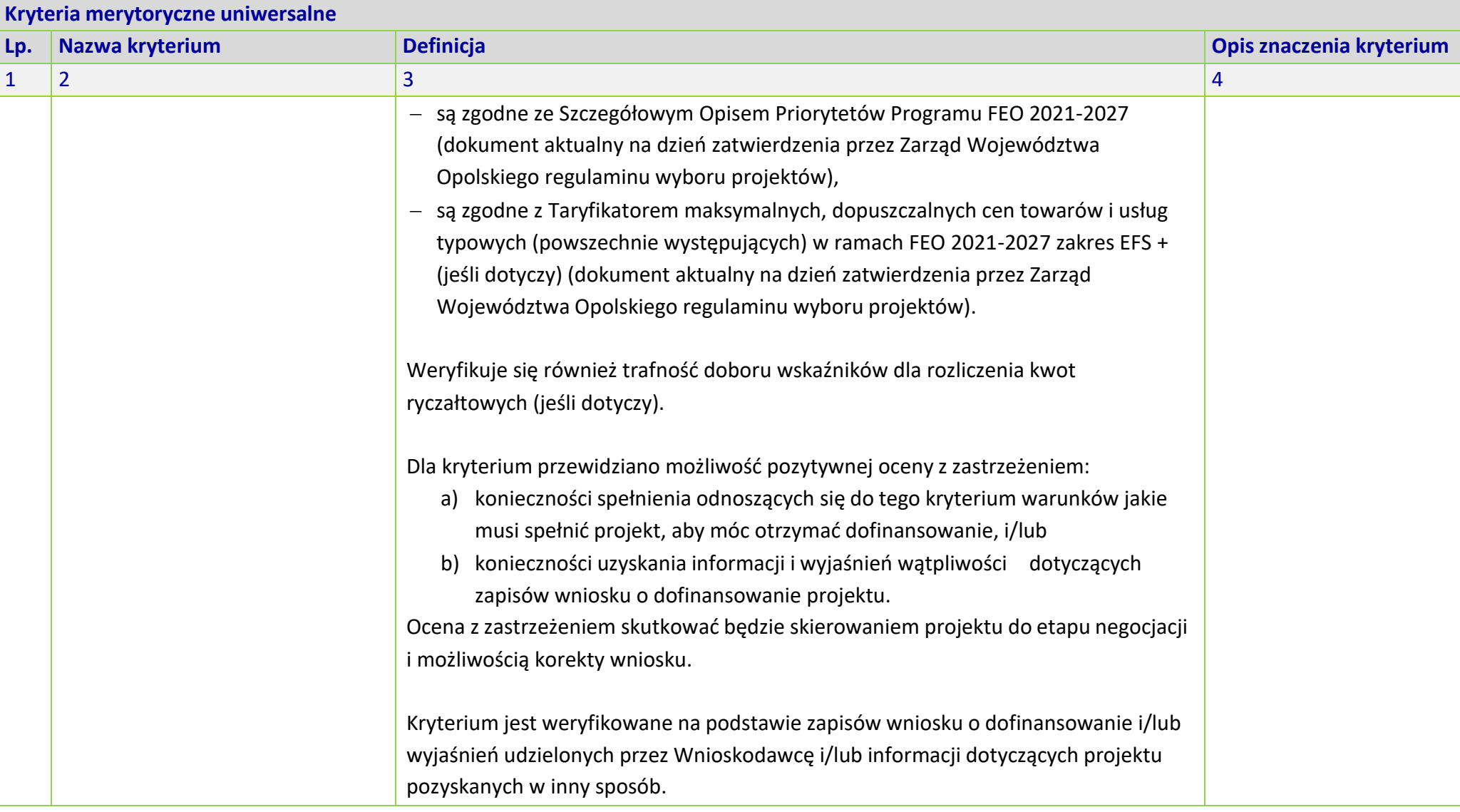

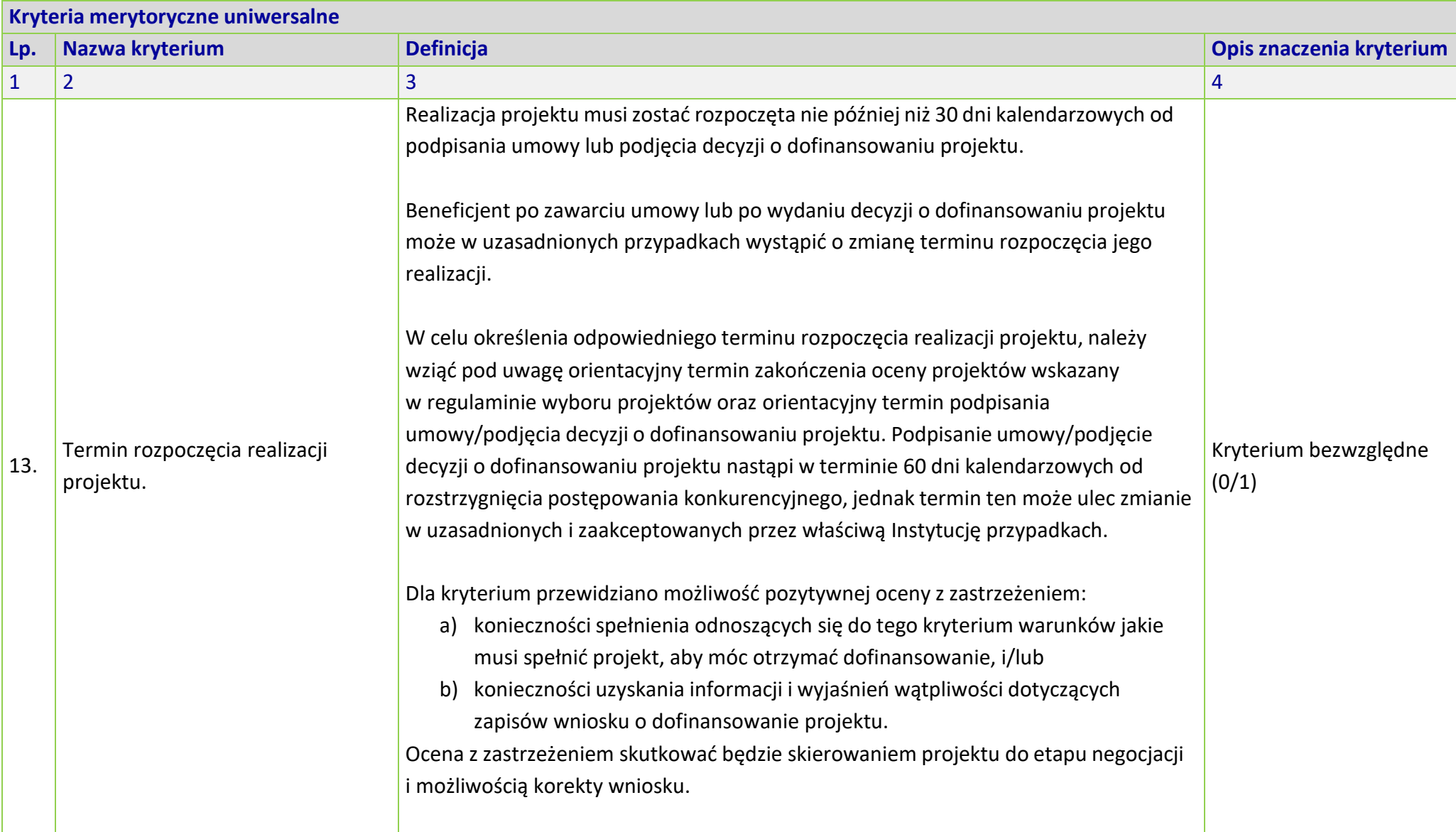

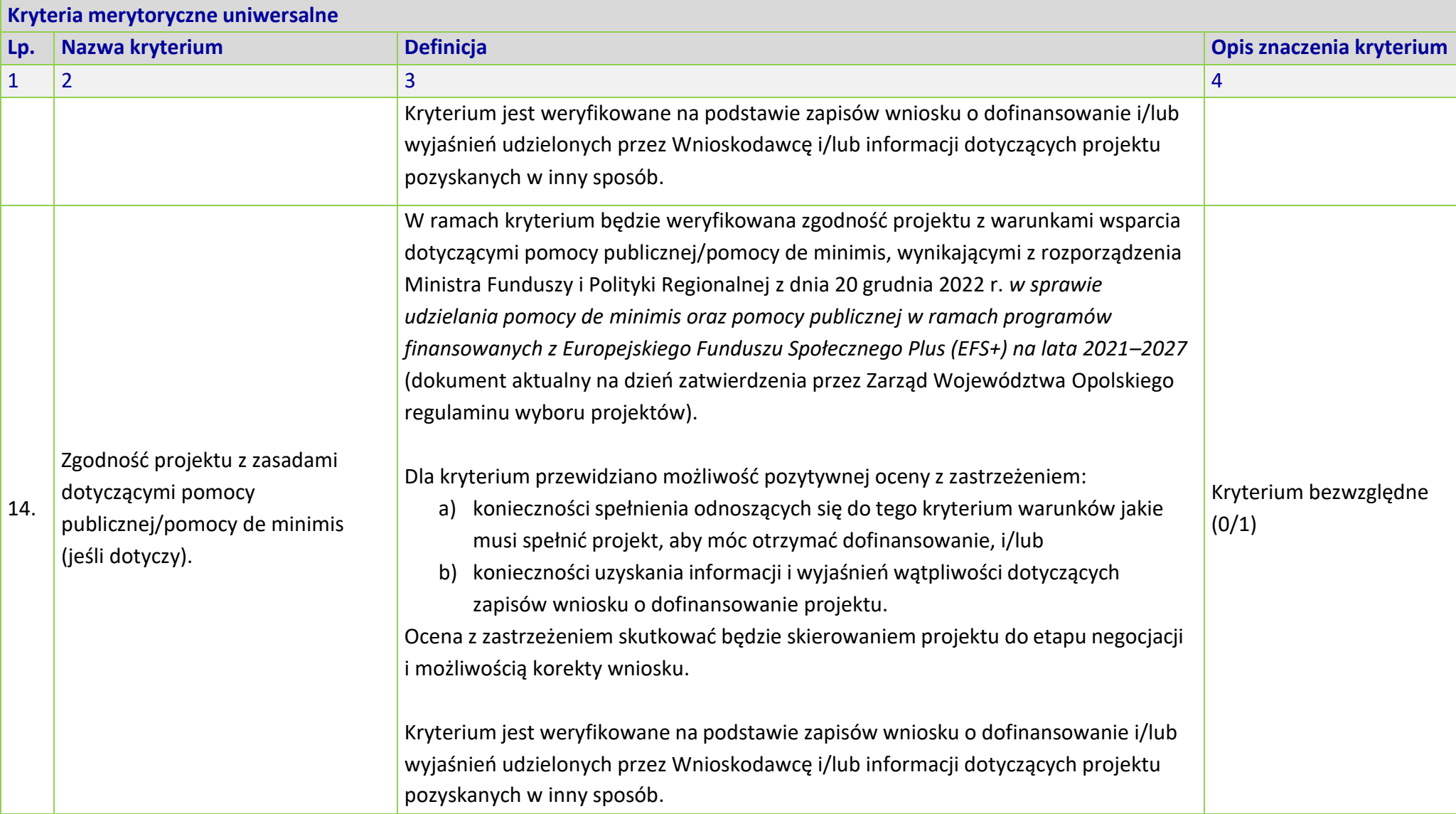

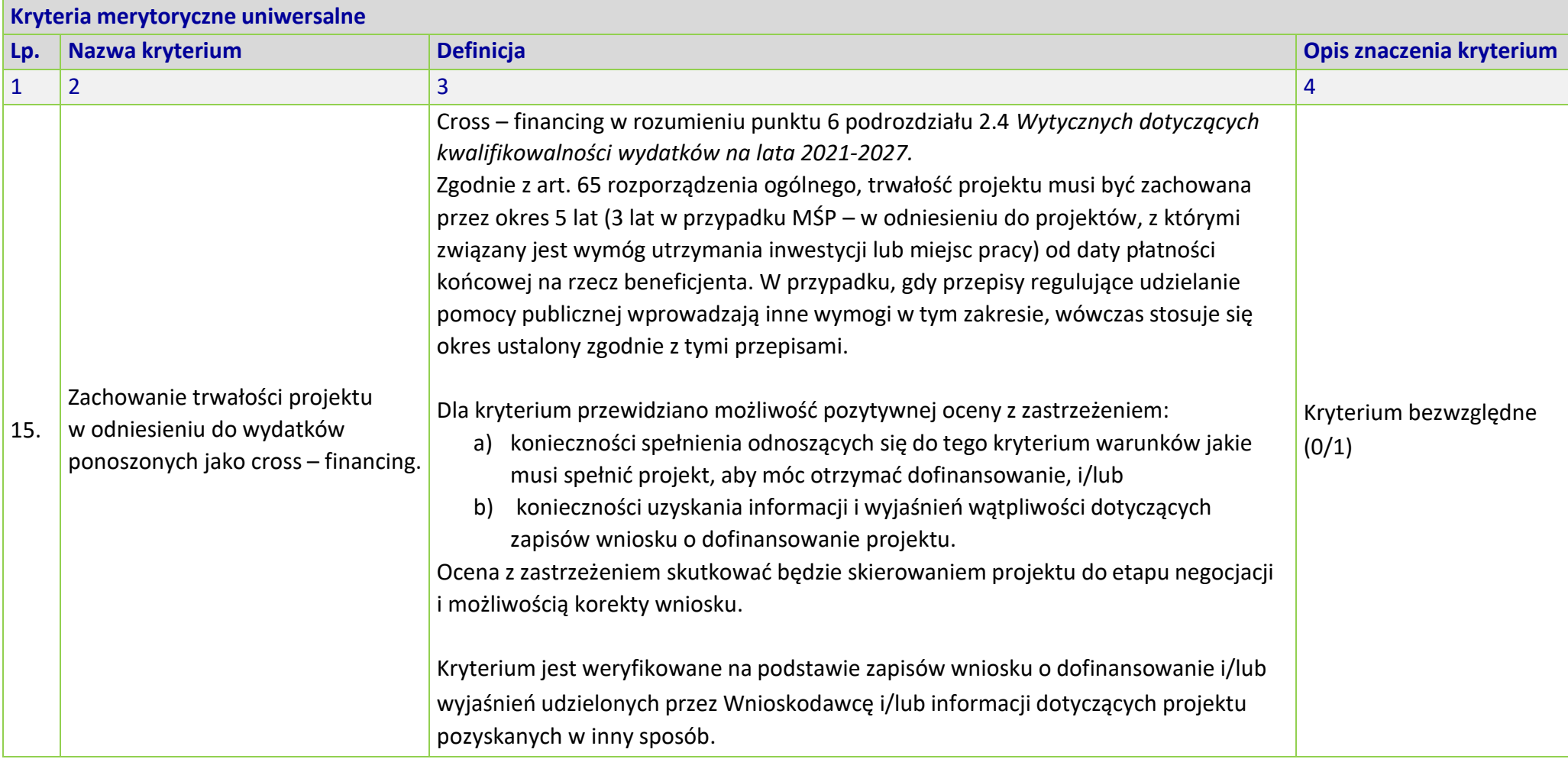

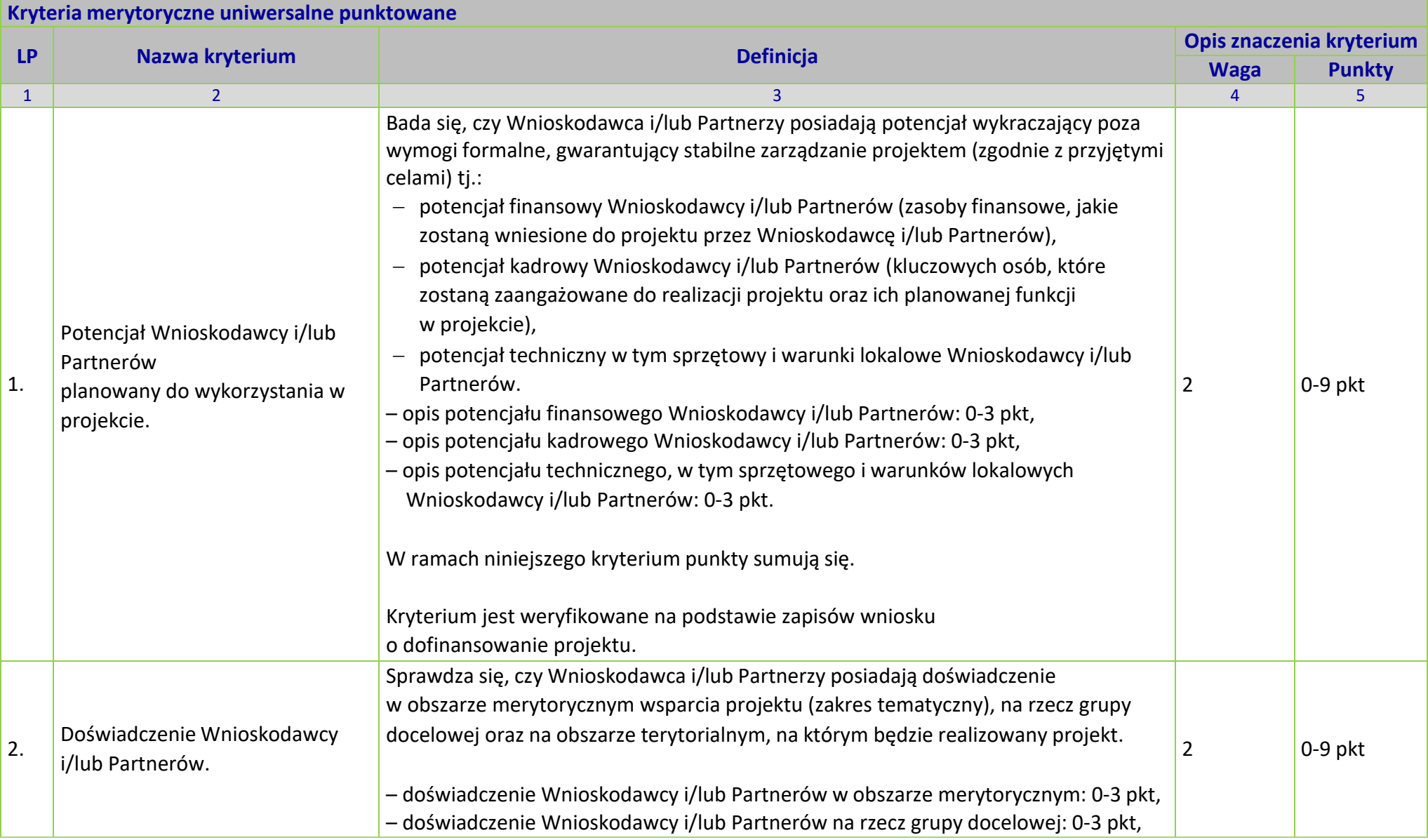

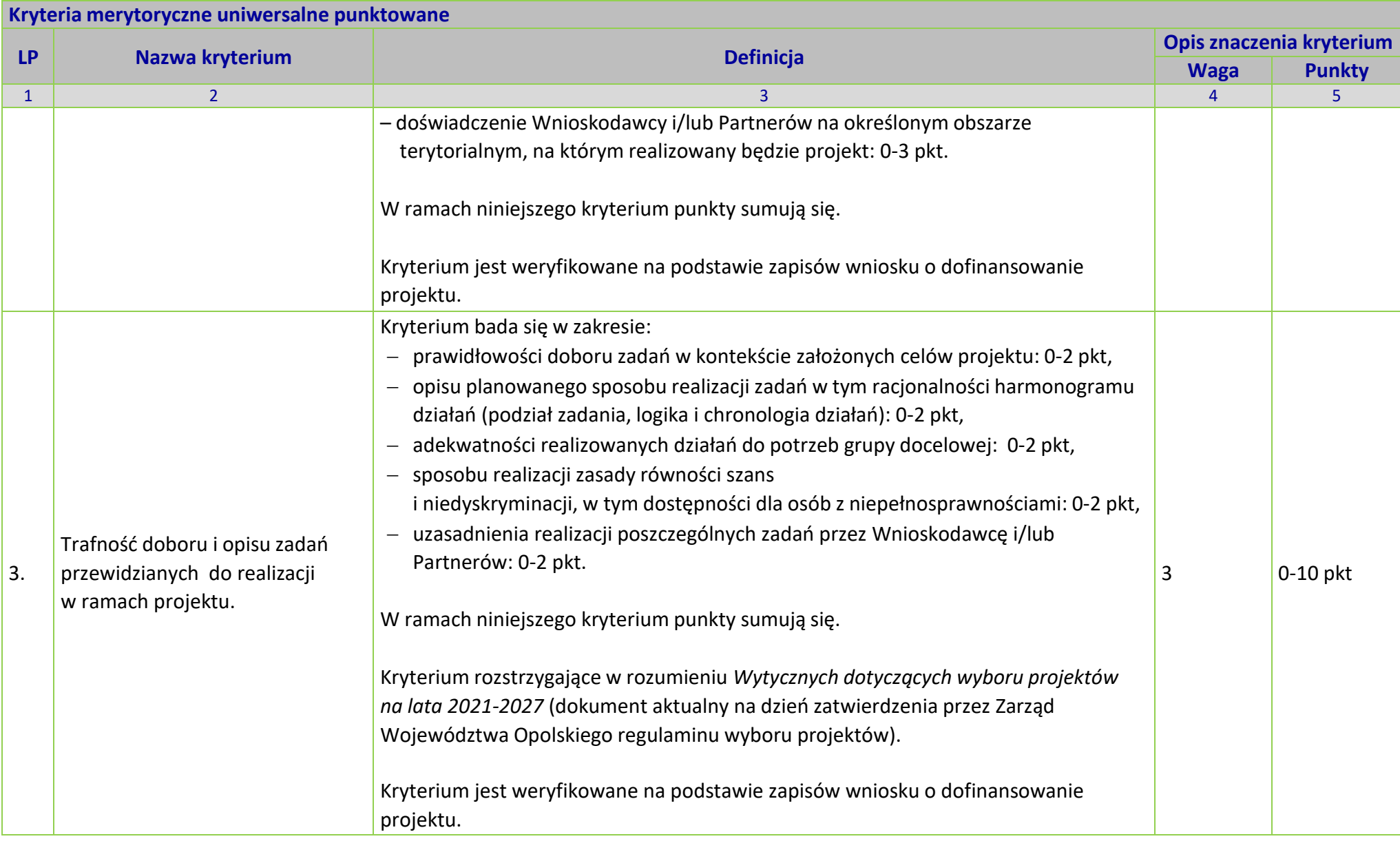
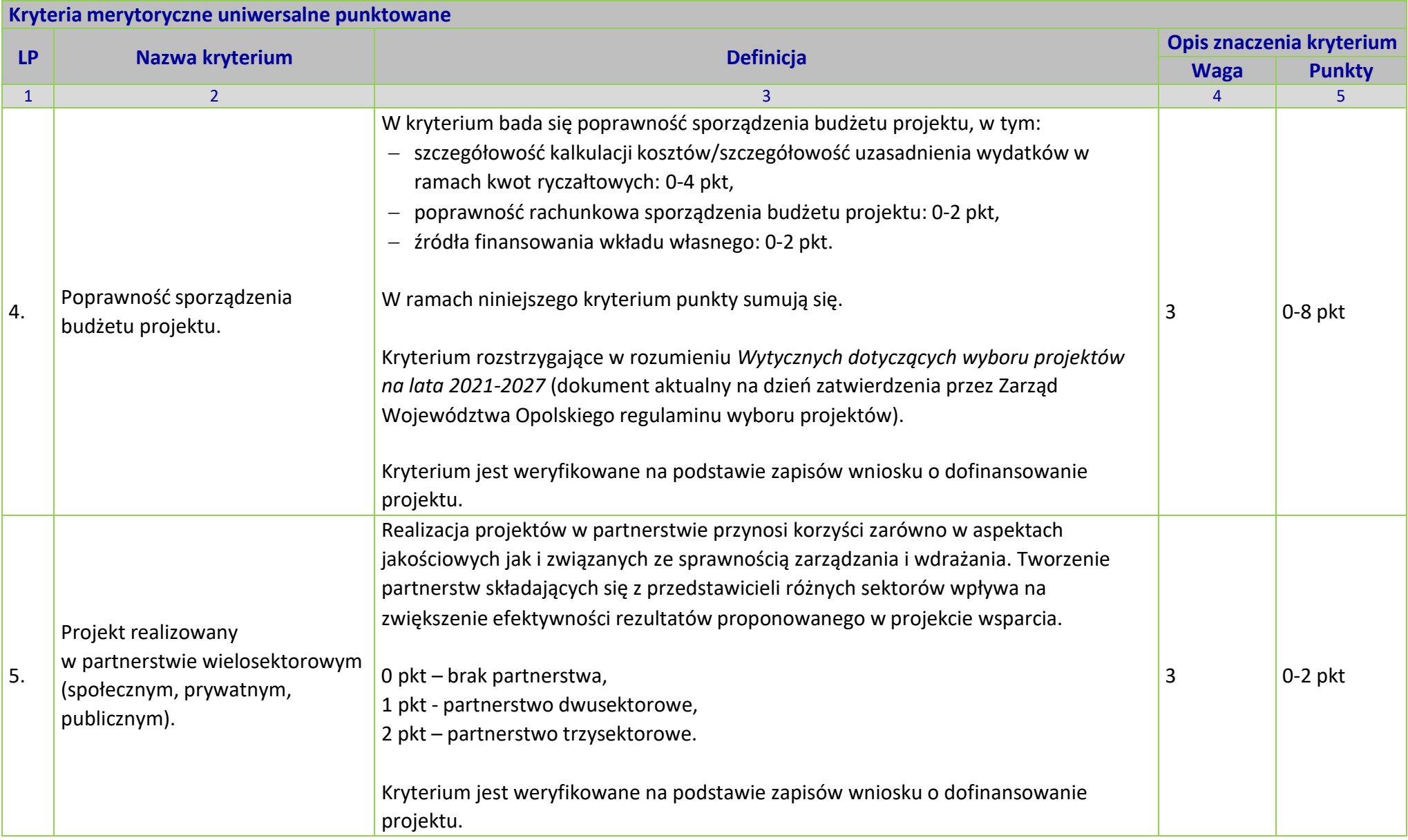

# **KRYTERIA MERYTORYCZNE SZCZEGÓŁOWE DLA DZIAŁANIA 5.6** *EDUKACJA PRZEDSZKOLNA* **FEO 2021-2027**

**Zakres: Europejski Fundusz Społeczny Plus**

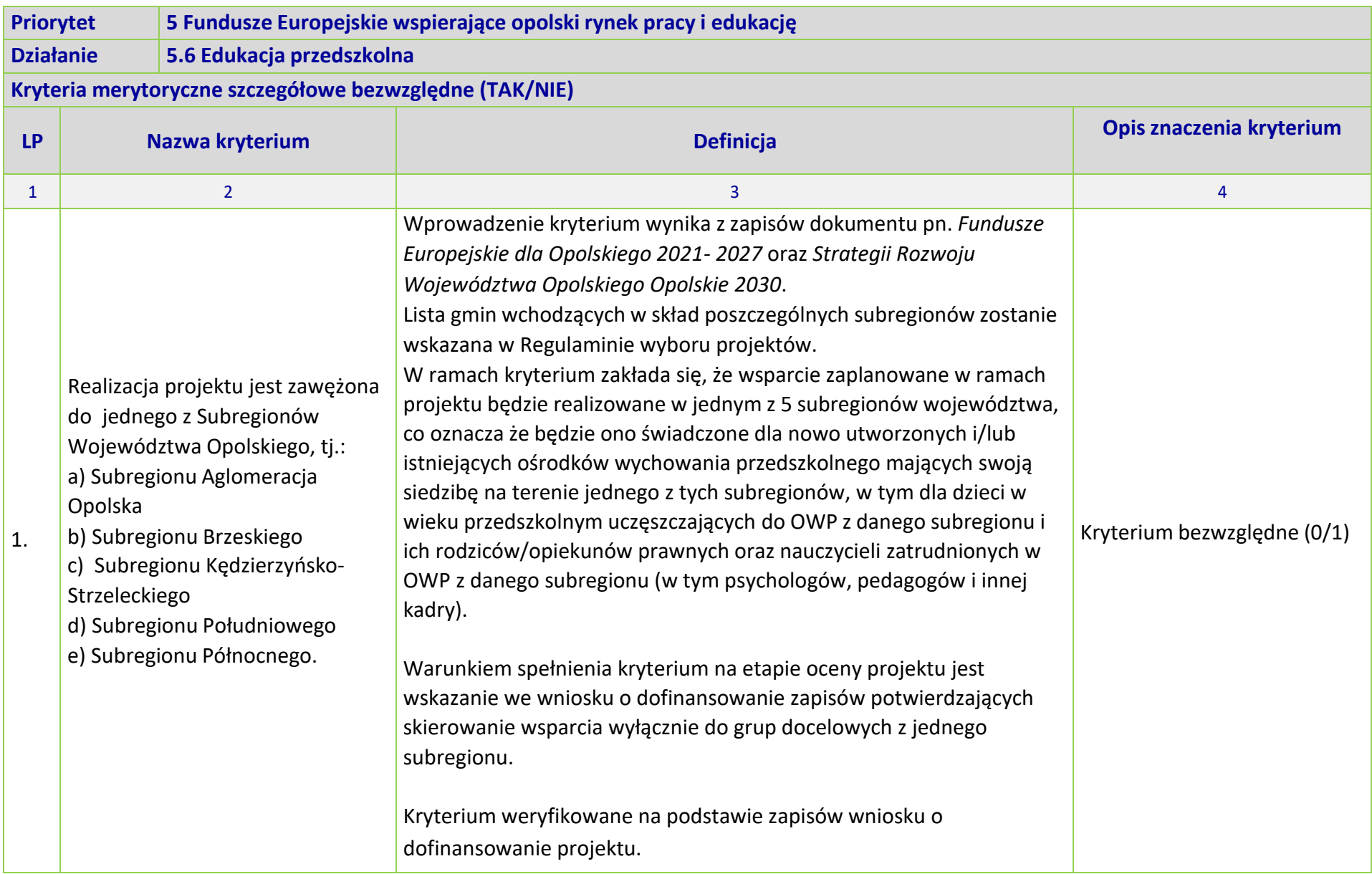

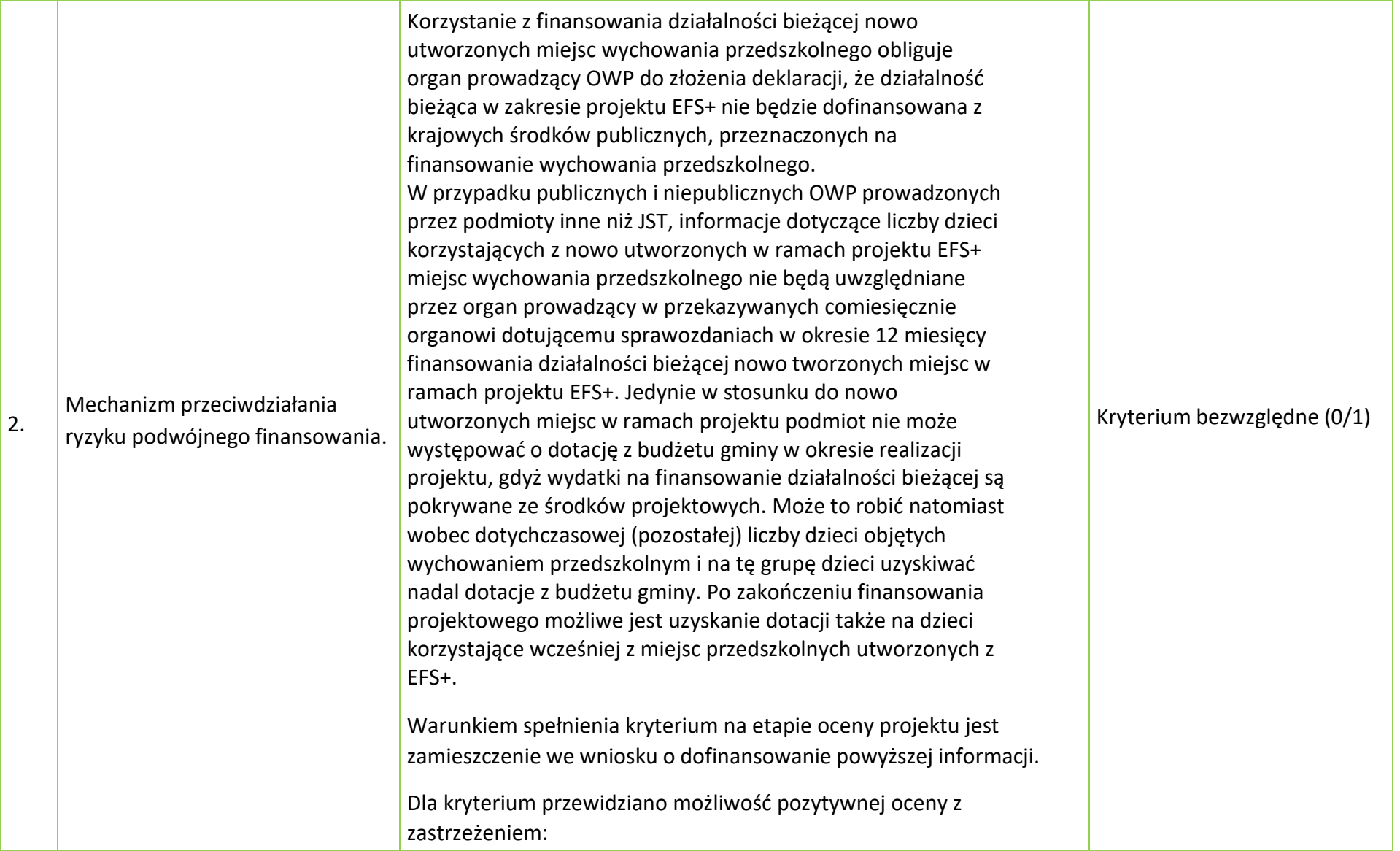

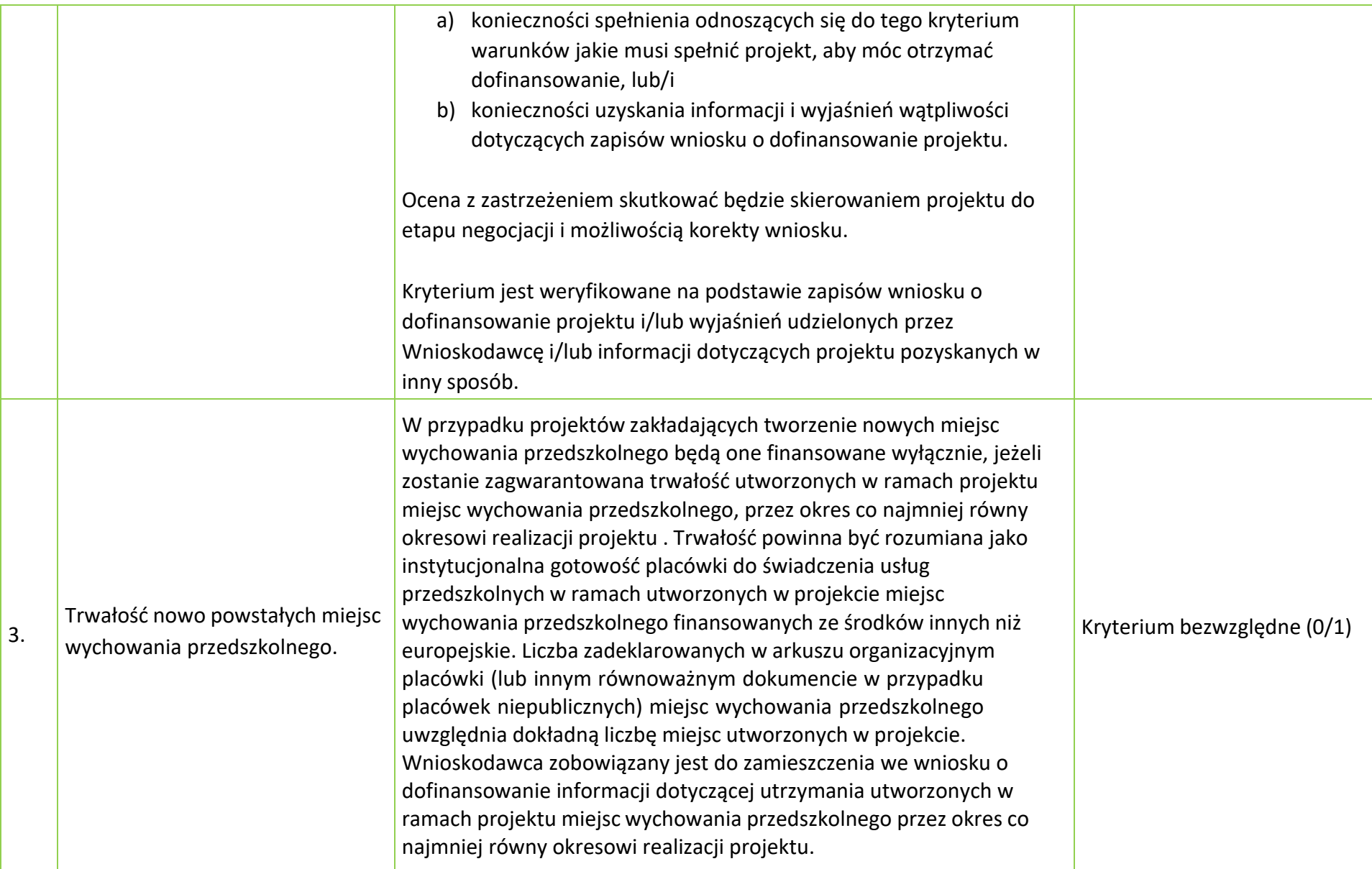

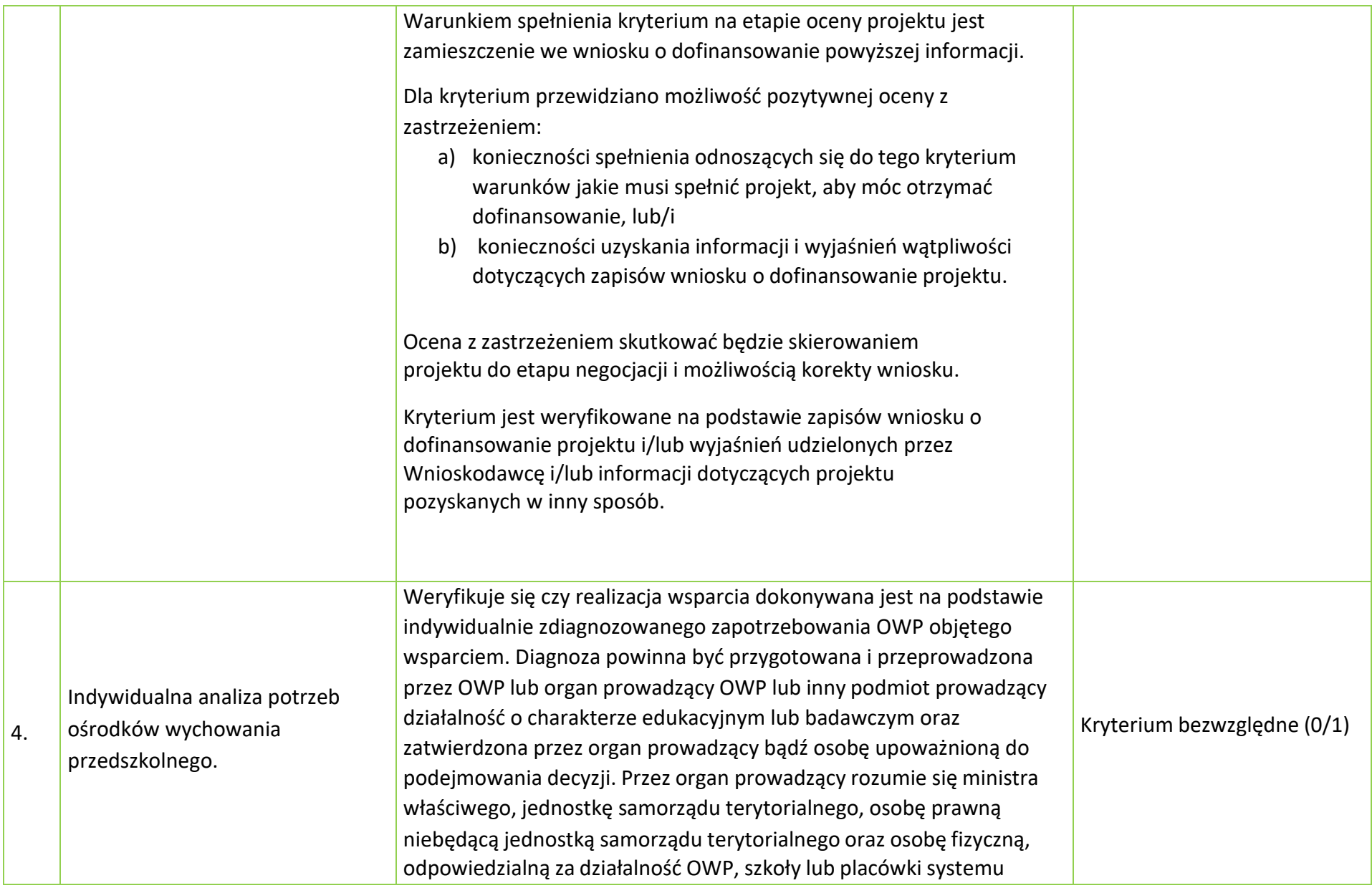

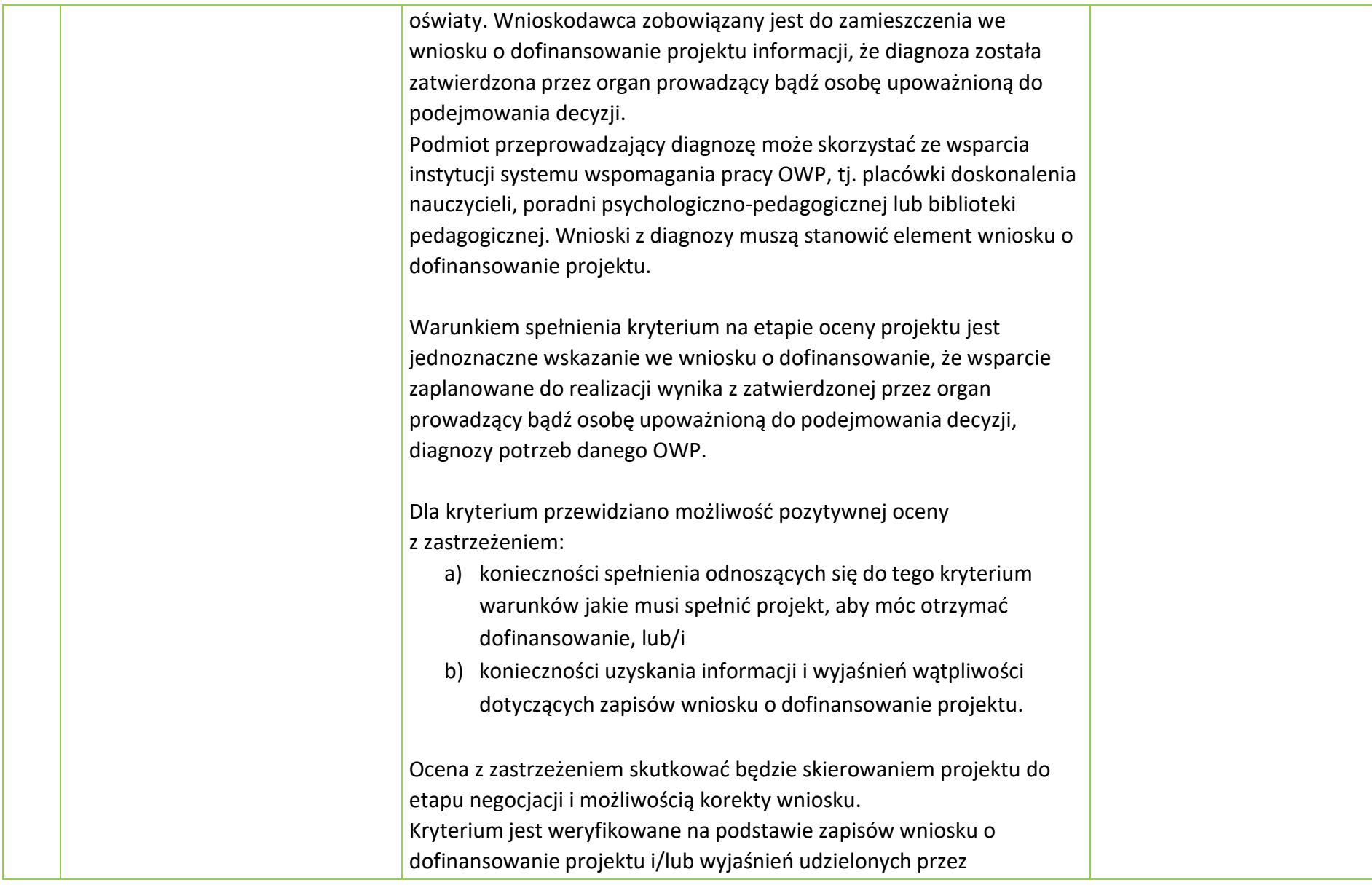

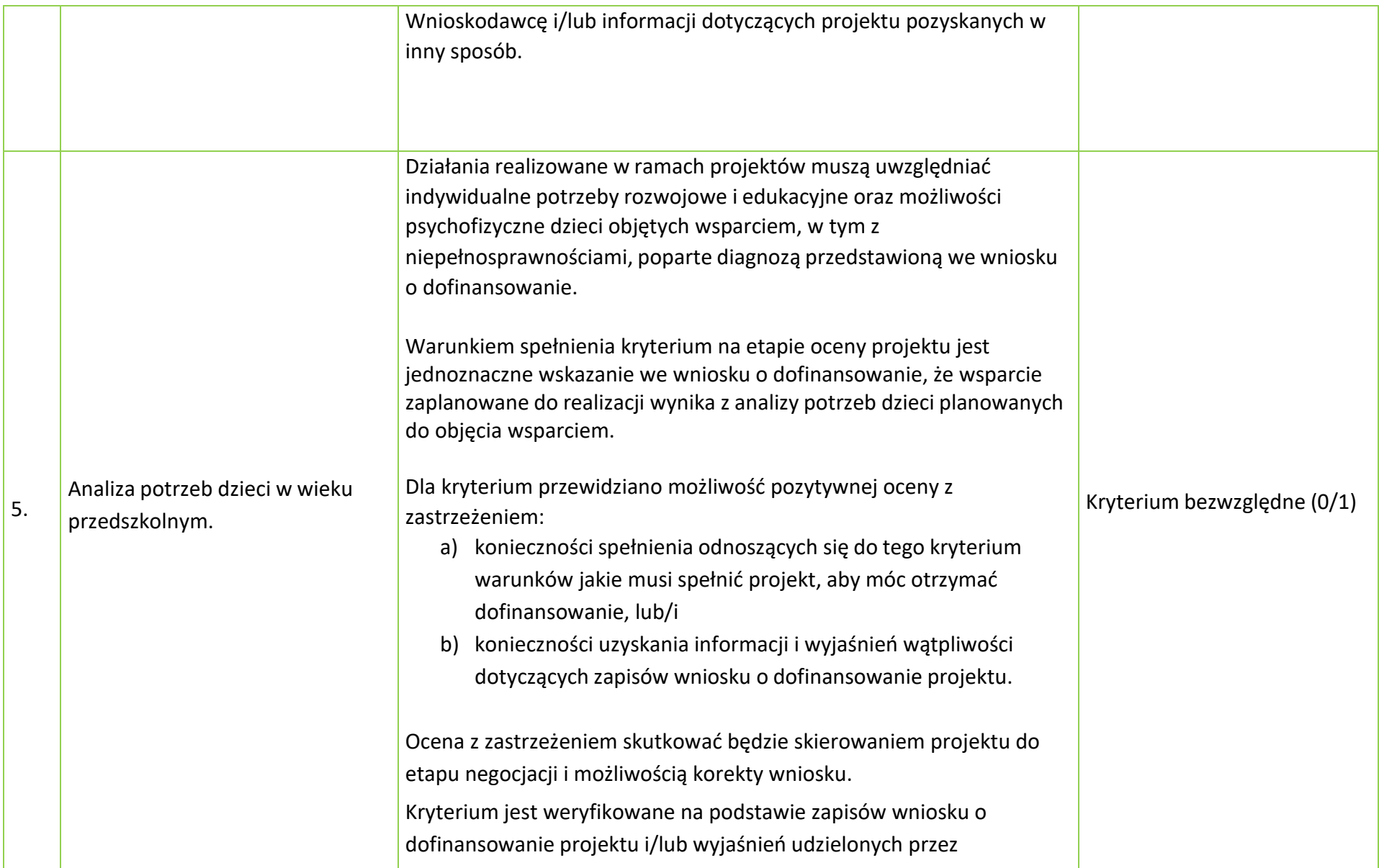

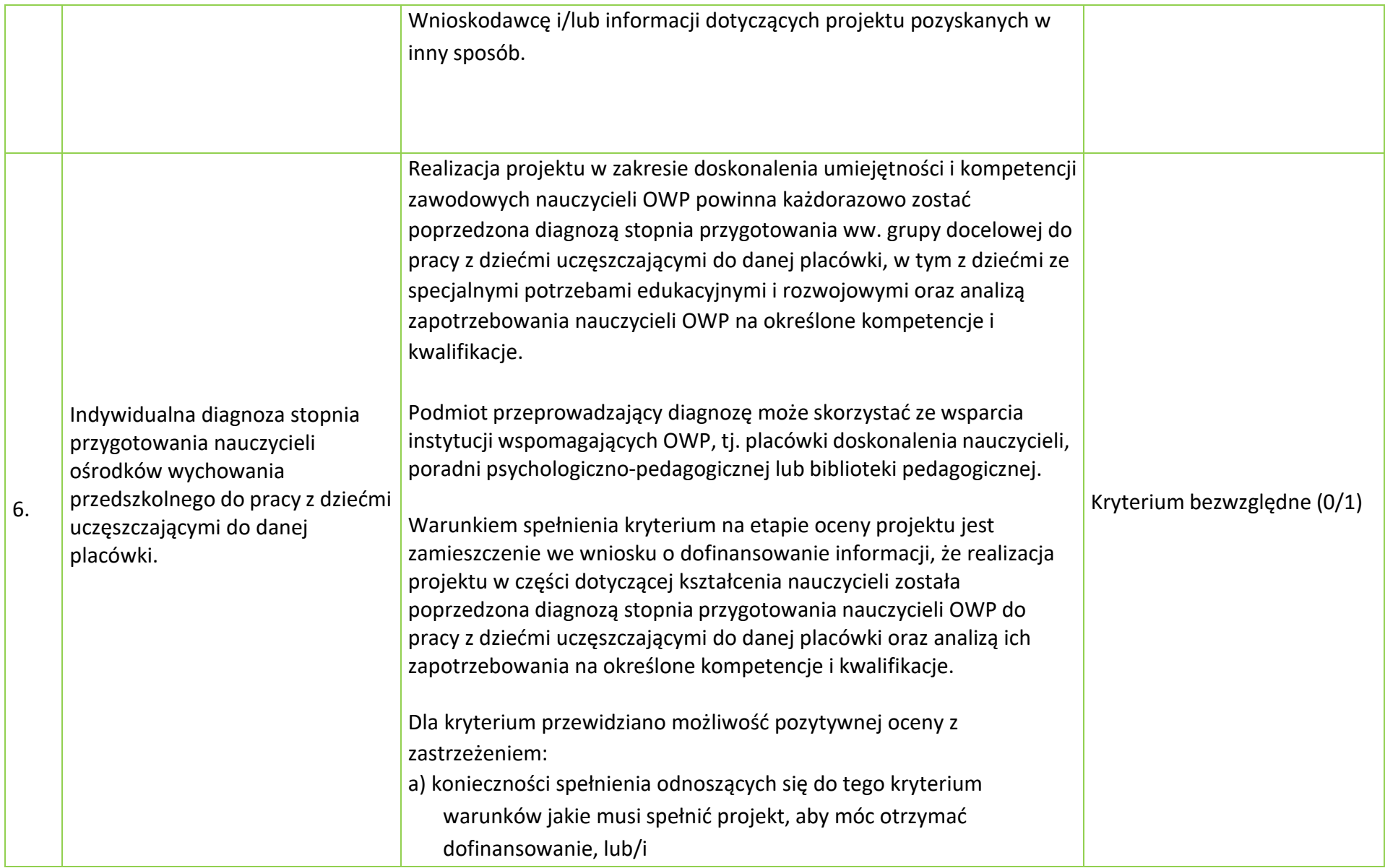

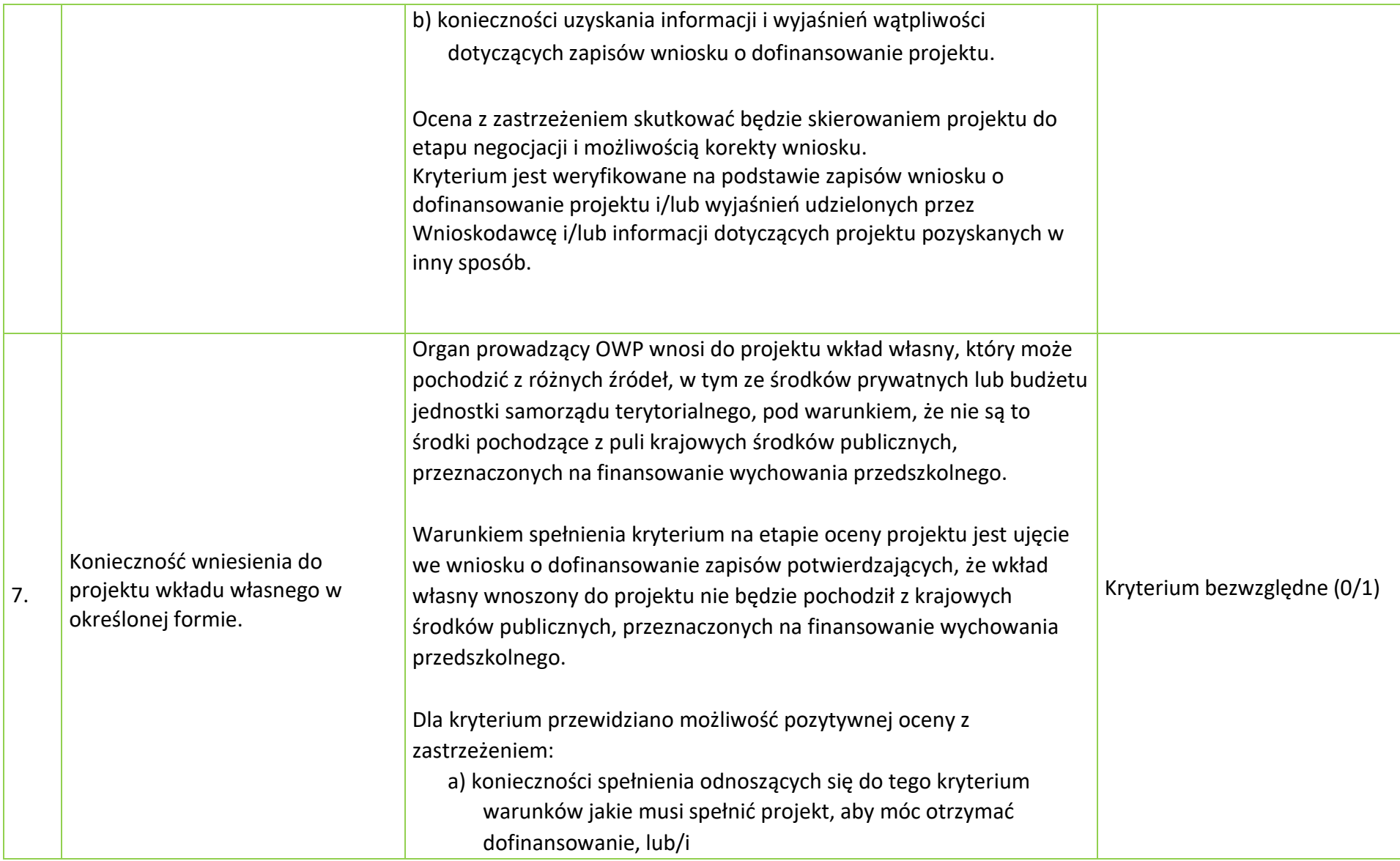

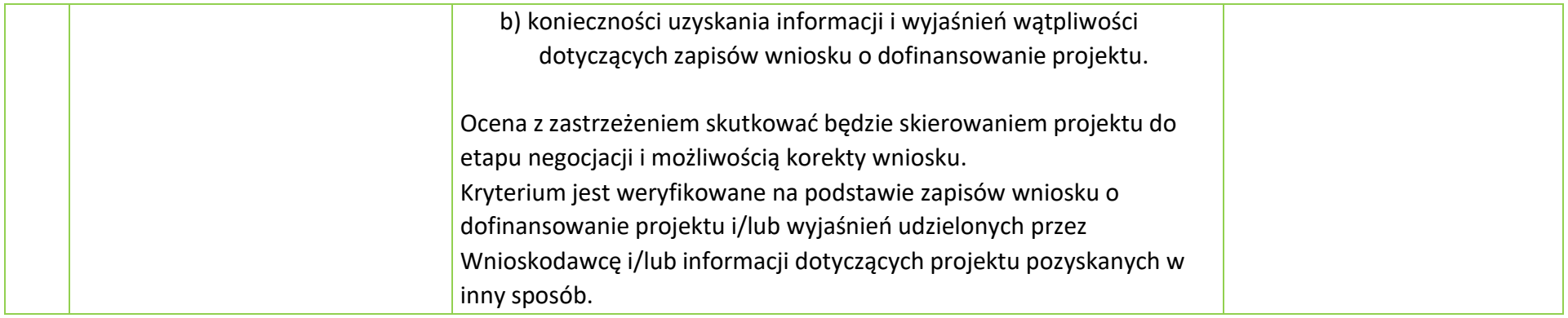

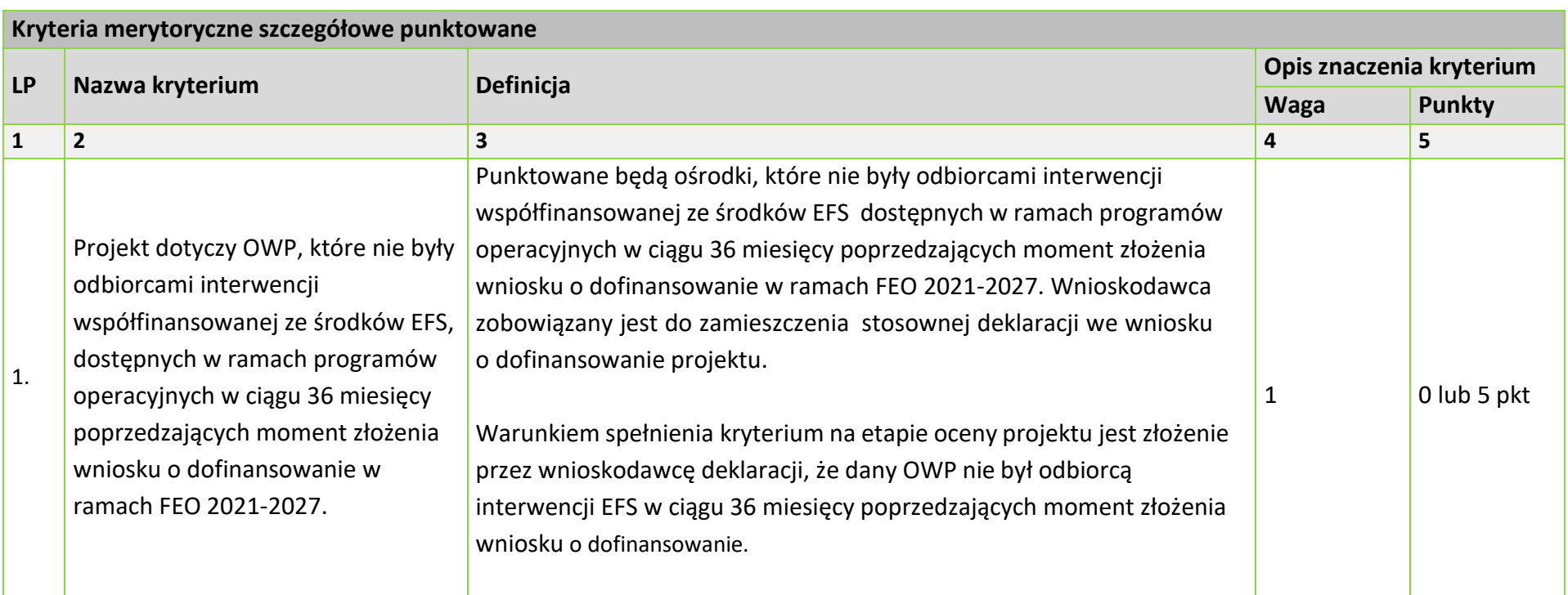

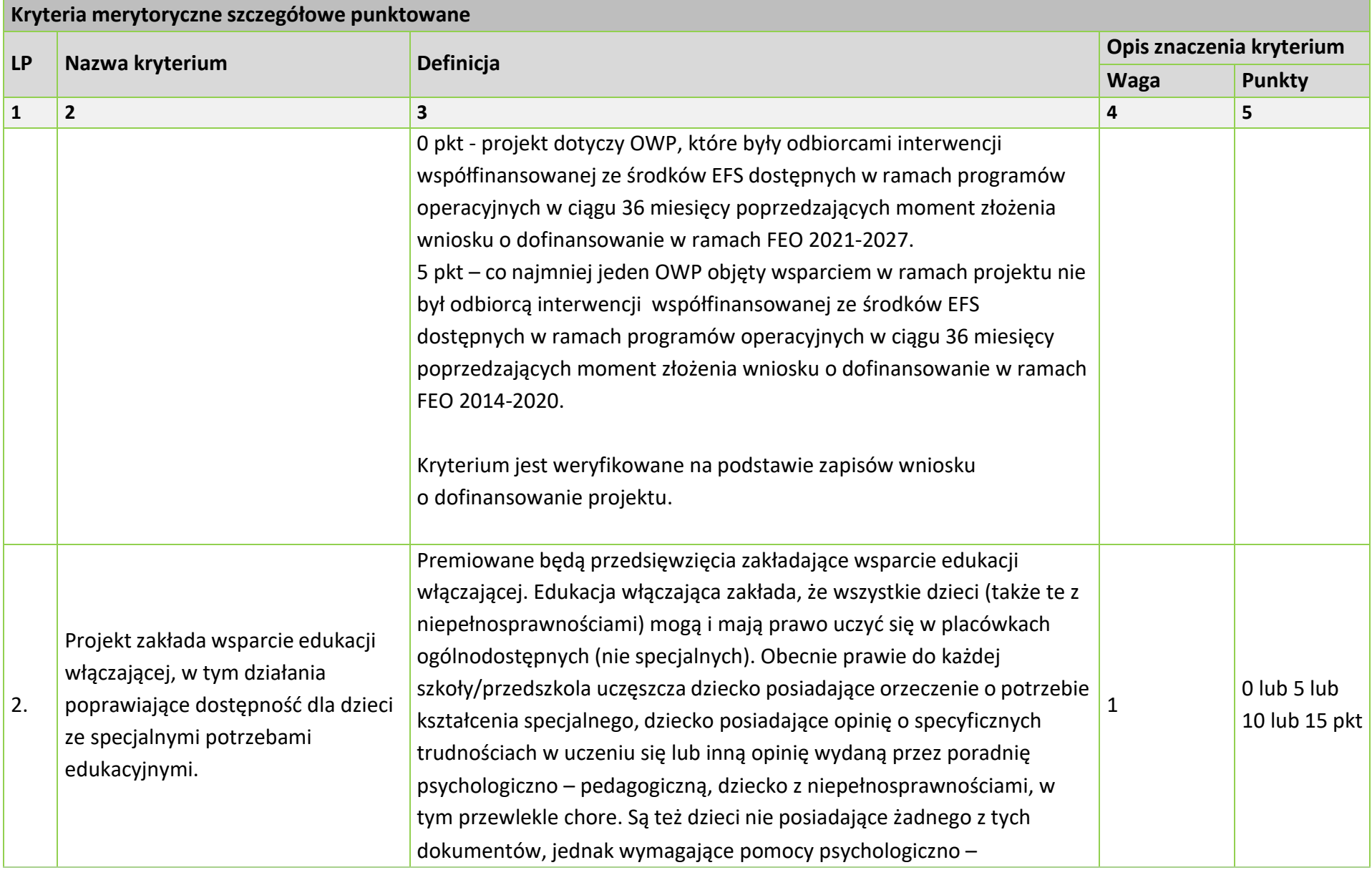

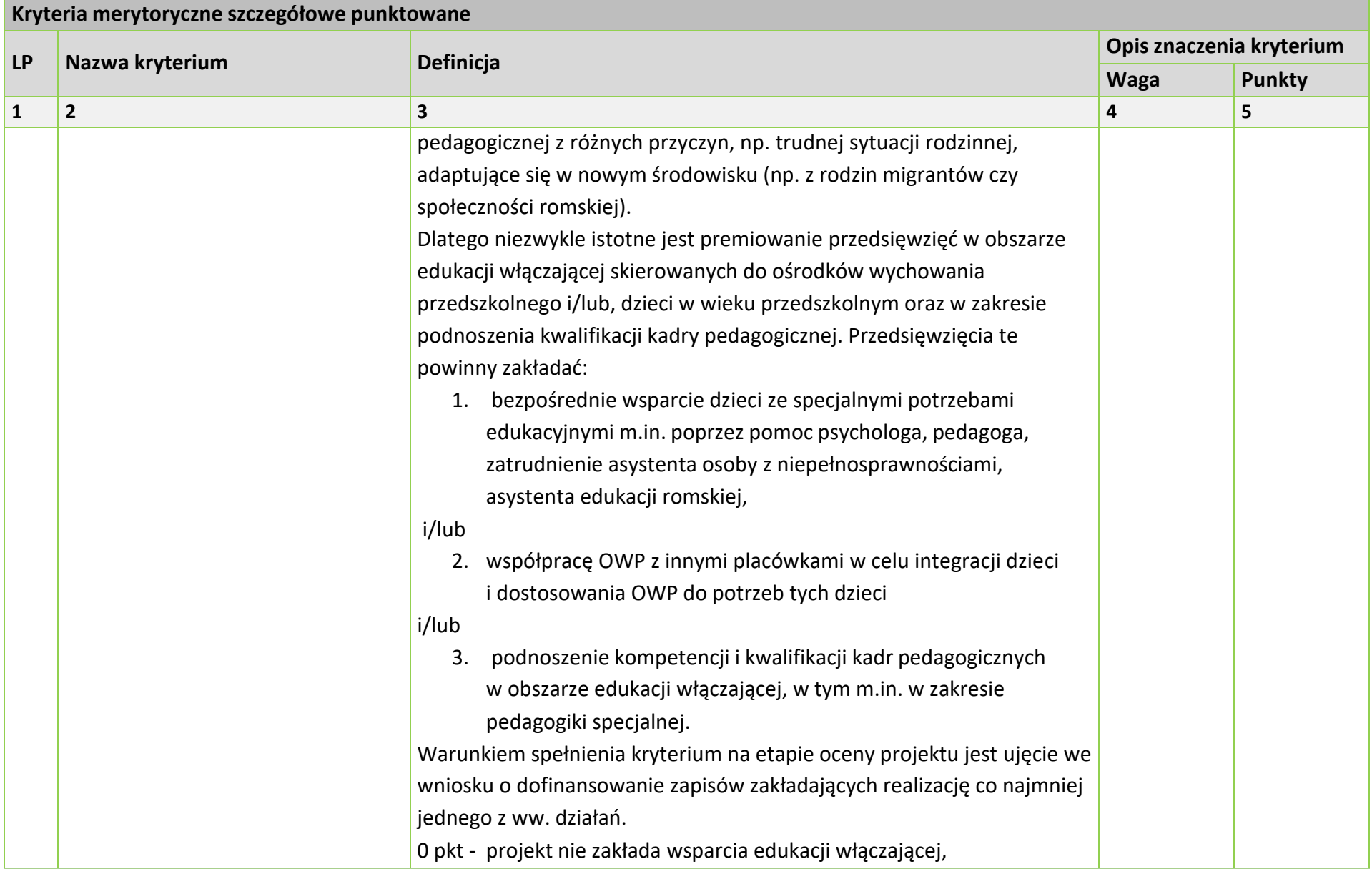

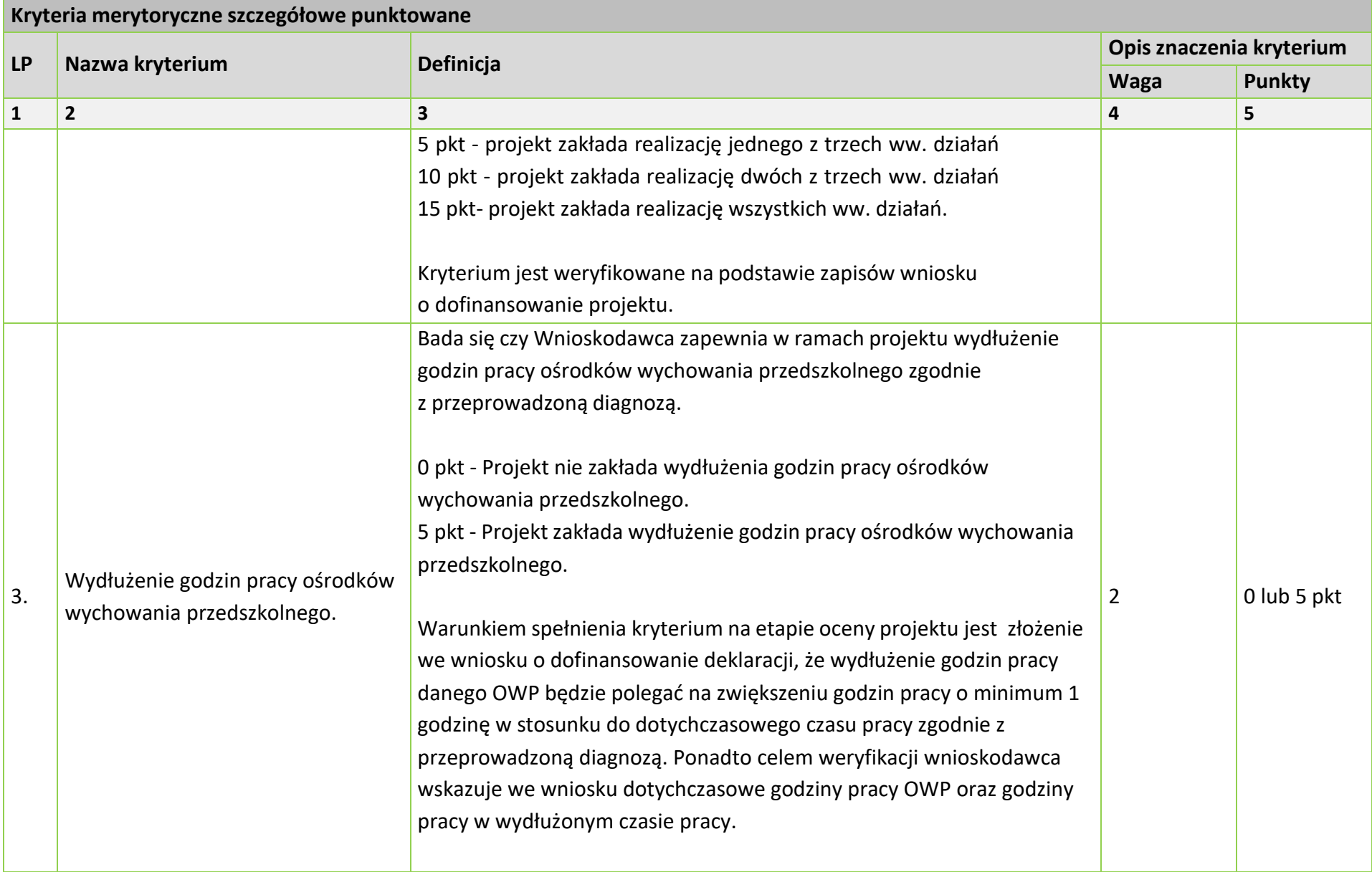

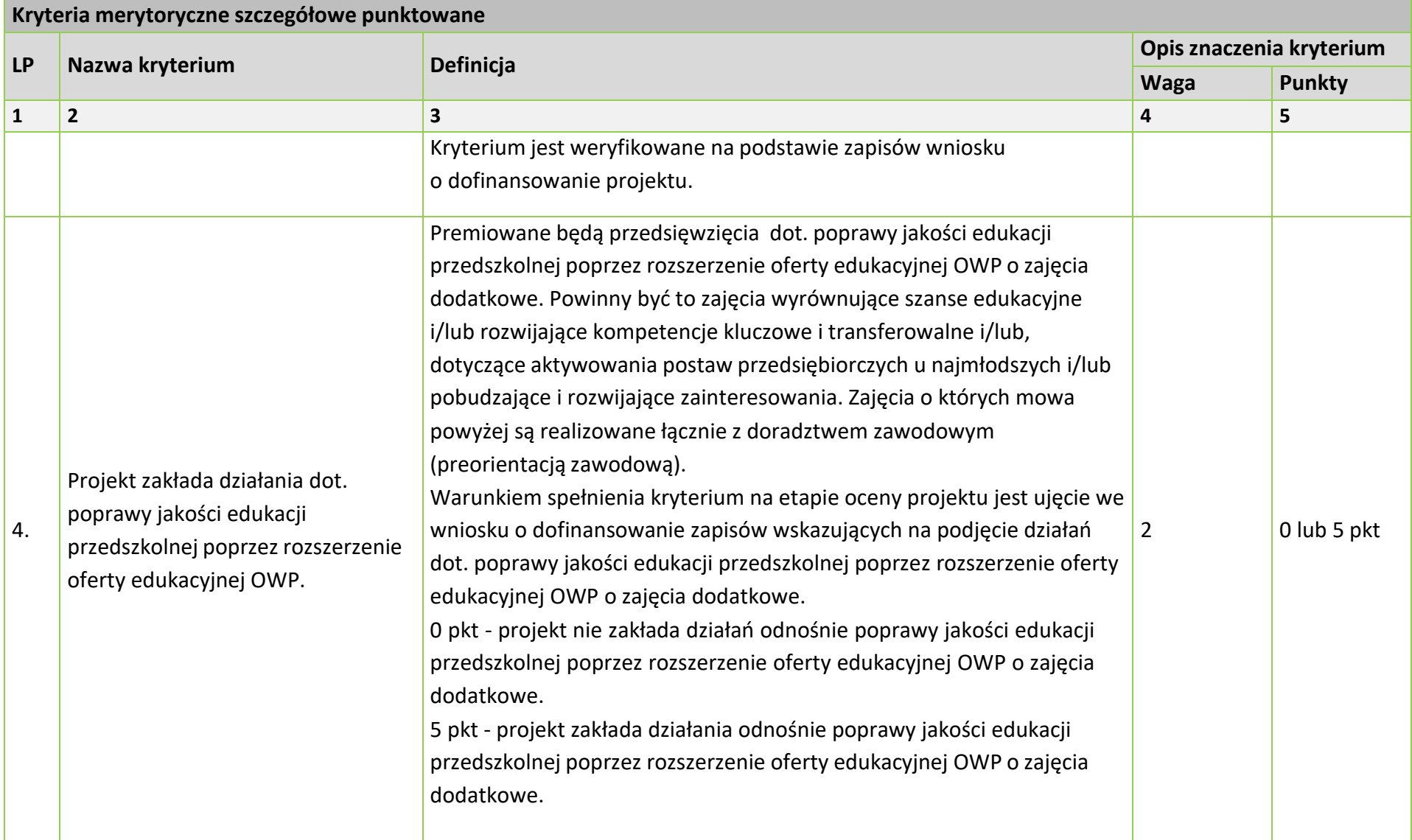

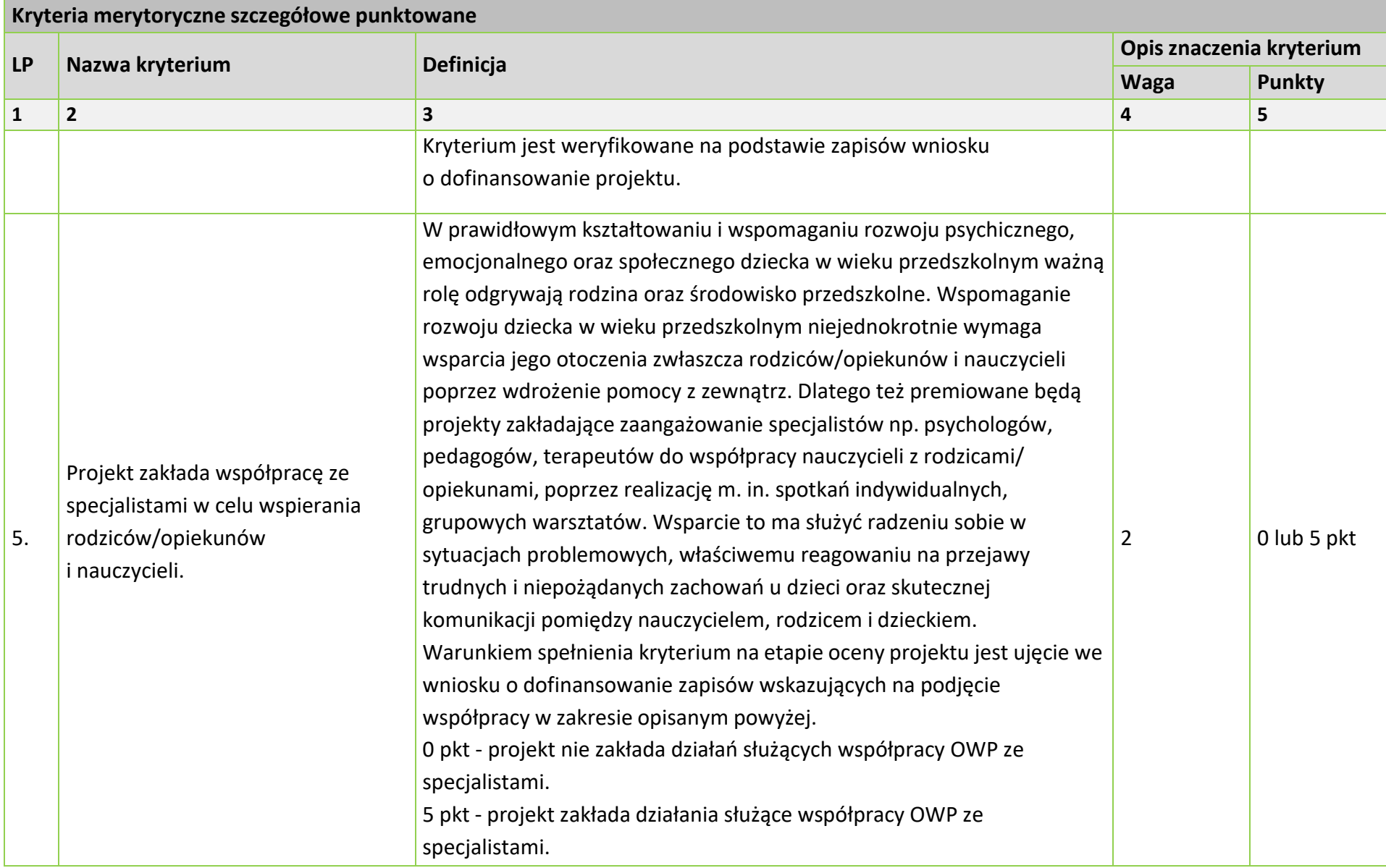

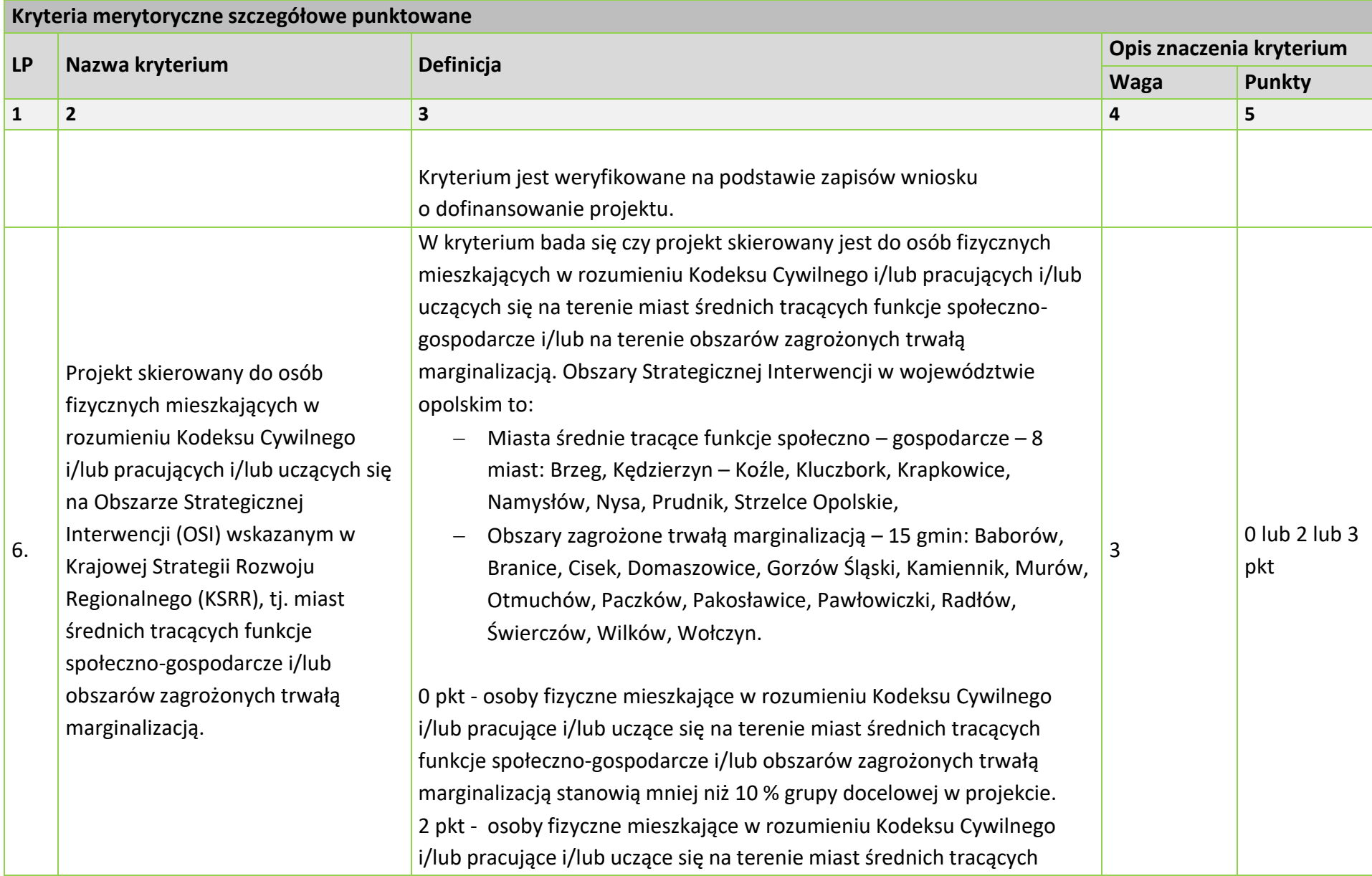

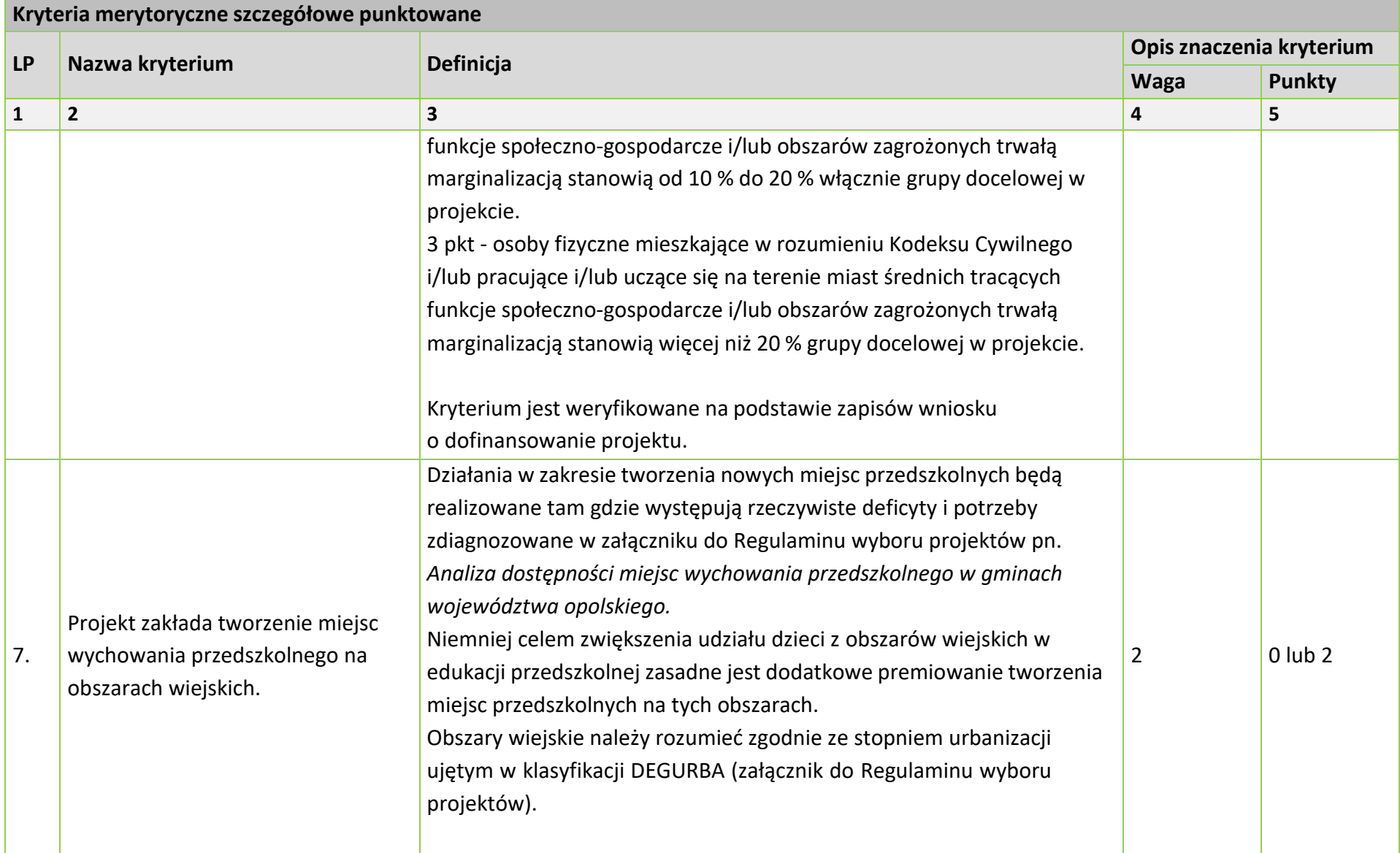

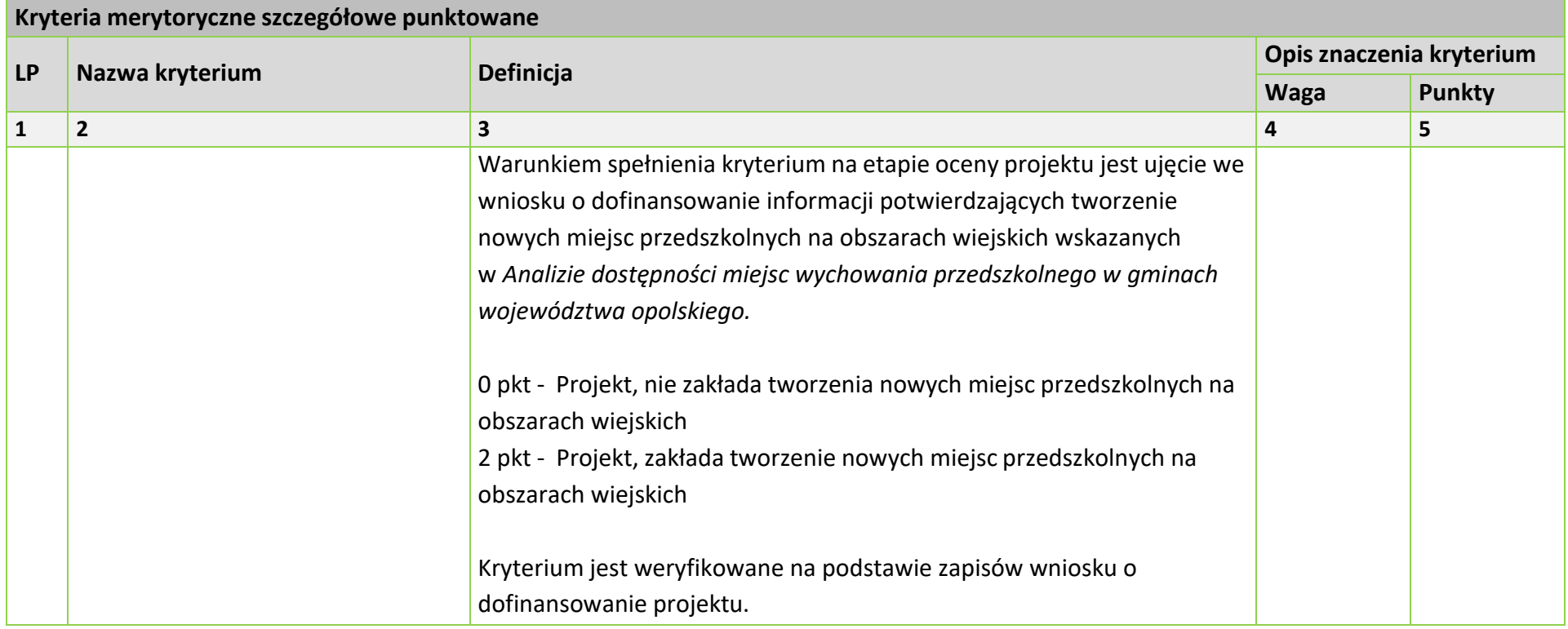

## **KRYTERIUM NEGOCJACYJNE DLA WSZYSTKICH DZIAŁAŃ FEO 2021-2027 (dla postępowań konkurencyjnych)**

## **Zakres: Europejski Fundusz Społeczny Plus**

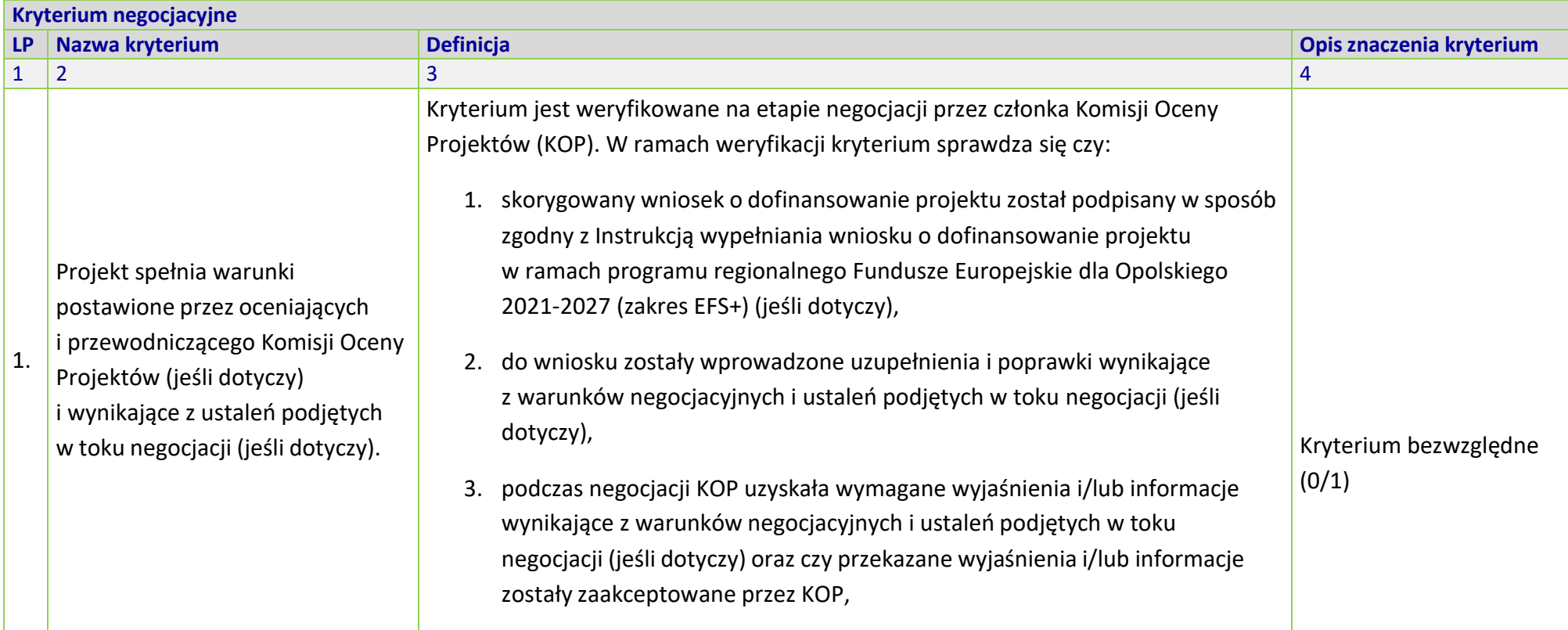

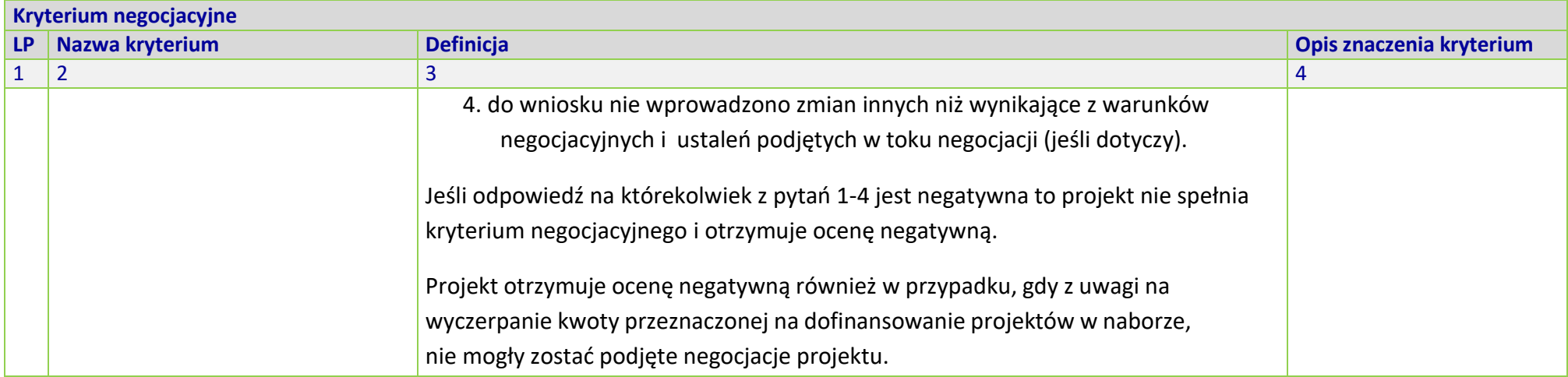

### Załącznik nr 2 do Uchwały nr 9924/2023 Zarządu Województwa Opolskiego z dnia 29 czerwca 2023 r.

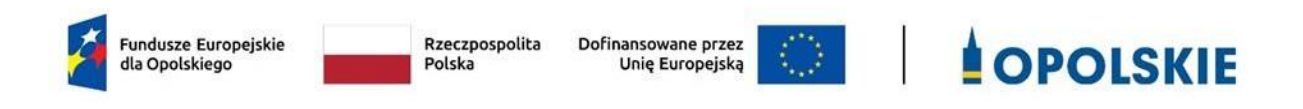

### **OGŁOSZENIE O NABORZE**

**dotyczące projektów złożonych w ramach postępowania konkurencyjnego dla działania 5.6 Edukacja przedszkolna priorytetu 5 Fundusze Europejskie wspierające opolski rynek pracy i edukację programu regionalnego FEO 2021-2027 nabór I**

Andrzej Buła

Zuzanna Donath-Kasiura

Zbigniew Kubalańca

Szymon Ogłaza

Antoni Konopka

Dokument przyjęty przez Zarząd Województwa Opolskiego Uchwałą nr 9691/2023 z 1 czerwca 2023 r. zmieniony Uchwałą nr 9924/2023 z 29 czerwca 2023r. Stanowiący załącznik nr 2 do niniejszej uchwały

OPOLE, CZERWIEC 2023 r.

#### **Nazwa właściwej instytucji:**

**WOJEWÓDZKI URZĄD PRACY W OPOLU** jako Instytucja Pośrednicząca w ramach programu regionalnego Fundusze Europejskie dla Opolskiego na lata 2021-2027 ogłasza w dniu 2 czerwca 2023 r. I nabór wniosków o dofinansowanie projektów konkurencyjnych w ramach programu regionalnego Fundusze Europejskie dla Opolskiego na lata 2021-2027, priorytetu 5 Fundusze Europejskie wspierające opolski rynek pracy i edukację, działania 5.6 *Edukacja przedszkolna*.

#### **Przedmiot naboru:**

#### **Typy projektów podlegających dofinansowaniu w ramach działania 5.6** *Edukacja przedszkolna***, priorytetu 5 Fundusze Europejskie wspierające opolski rynek pracy i edukację, programu regionalnego FEO 2021-2027:**

- 1. Tworzenie nowych miejsc wychowania przedszkolnego, w tym dostosowanych do potrzeb dzieci z niepełnosprawnościami, w istniejących lub nowo utworzonych ośrodkach wychowania przedszkolnego (OWP).
- 2. Wydłużenie godzin pracy OWP.
- 3. Rozszerzenie oferty OWP o zajęcia dodatkowe:
	- a) podnoszące jakość edukacji przedszkolnej w zakresie kształcenia i rozwijania u dzieci w wieku przedszkolnym kompetencji kluczowych i transferowalnych niezbędnych na rynku pracy,
	- b) wyrównujące szanse edukacyjne dzieci w wieku przedszkolnym, w tym przede wszystkim z grup w niekorzystnej sytuacji,
	- c) doradztwo zawodowe dla dzieci w wieku przedszkolnym (preorientacja zawodowa),
	- d) aktywowanie postaw przedsiębiorczych,
	- e) pobudzanie i wsparcie umiejętności, uzdolnień i zainteresowań dzieci.
- 4. Indywidualizacja pracy z dziećmi, w tym ze specjalnymi potrzebami edukacyjnymi z uwzględnieniem realizacji różnych form edukacji dla rodziców.
- 5. Wsparcie edukacji włączającej w OWP:
	- a) bezpośrednie wsparcie dzieci ze specjalnymi potrzebami edukacyjnymi,
	- b) podnoszenie kompetencji i kwalifikacji kadr pedagogicznych m.in. w zakresie pedagogiki specjalnej,
	- c) współpraca OWP z innymi placówkami w celu integracji dzieci i dostosowania OWP do potrzeb dzieci ze specjalnymi potrzebami edukacyjnymi.
- 6. Doskonalenie umiejętności, kompetencji lub kwalifikacji nauczycieli OWP do pracy z dziećmi w wieku przedszkolnym w zakresie:
	- a) stosowania metod i form organizacyjnych sprzyjających kształtowaniu i rozwijaniu u dzieci w wieku przedszkolnym kompetencji kluczowych i transferowalnych niezbędnych na rynku pracy,
	- b) doradztwa zawodowego dla dzieci w wieku przedszkolnym.
- 7. Współpraca nauczycieli OWP z rodzicami, w tym w zakresie radzenia sobie w sytuacjach trudnych.

#### **Informacja o potencjalnych Wnioskodawcach:**

#### **Typ beneficjenta uprawnionego do składania wniosków w ramach naboru: Ogólny:**

- Administracja publiczna.
- Instytucje nauki i edukacji.
- Organizacje społeczne i związki wyznaniowe.
- Przedsiębiorstwa.

#### **Szczegółowy:**

- Duże przedsiębiorstwa.
- Jednostki Samorządu Terytorialnego.
- MŚP.
- Organizacje pozarządowe.
- Przedszkola i inne formy wychowania przedszkolnego.

#### **Termin składania wniosków o dofinansowanie:**

#### **Nabór wniosków o dofinansowanie projektu będzie prowadzony w terminie 03.07.2023 r. – 08.08.2023 r.**

Ww. termin obejmuje rozpoczęcie naboru (dzień udostępnienia formularza wniosku o dofinansowanie projektu w systemie teleinformatycznym w sposób umożliwiający składanie wniosków o dofinansowanie projektu), przyjmowanie wniosków oraz zakończenie naboru.

IP przyjmuje wnioski o dofinansowanie projektu wyłącznie za pomocą systemu teleinformatycznego LSI 2021-2027.

Adres strony internetowej Panelu Wnioskodawcy: [http://pw2021.opolskie.pl](http://pw2021.opolskie.pl/)

#### **Dane do kontaktu:**

**Dodatkowe informacje można uzyskać w Wojewódzkim Urzędzie Pracy w Opolu ul. Głogowska 25c, 45-315 Opole**. Punkt Informacyjny o EFS: e-mail: [punktefs@wup.opole.pl,](mailto:punktefs@wup.opole.pl) tel. 77 44 16 754, 77 44 16 599 oraz pod numerem telefonu: 77 44 17 002, 77 44 16 452, 77 44 16 738. e-mail: [a.kislak@wup.opole.pl;](mailto:a.kislak@wup.opole.pl) s.klis@wup.opole.pl.

#### **Niezbędne dokumenty:**

➢ Regulamin wyboru projektów nr FEOP.05.06-IP.02-001/23 dotyczący projektów złożonych w ramach postępowania konkurencyjnego dla działania 5.6 *Edukacja przedszkolna* priorytetu 5 Fundusze Europejskie wspierające opolski rynek pracy i edukację programu regionalnego FEO 2021-2027, nabór I, wersja 2.

Załączniki do regulaminu:

- 1. Procedura oceny projektów w postępowaniu konkurencyjnym (zakres EFS +).
- 2. Wzór wniosku o dofinansowanie (zakres EFS+).
- 3. Instrukcja wypełniania wniosku o dofinansowanie projektu programu regionalnego Fundusze Europejskie dla Opolskiego 2021-2027 (zakres EFS+).
- 4. Instrukcja obsługi Panelu wnioskodawcy FEO 2021-2027.
- 5. Kryteria wyboru projektów dla działania 5.6 Edukacja przedszkolna w ramach programu regionalnego FEO 2021-2027.
- 6. Wzór umowy/decyzji o dofinansowanie projektu wraz z załącznikami.<sup>1</sup>
- 7. Lista wskaźników na poziomie projektu dla działania 5.6 Edukacja przedszkolna w ramach programu regionalnego FEO 2021-2027.
- 8. Podział jednostek przestrzennych województwa opolskiego wg klasyfikacji DEGURBA.
- 9. Źródła weryfikacji dokumentów uczestników projektu w Działaniu 5.6 FEO 2021- 2027.
- 10. Analiza grup znajdujących się w niekorzystnej sytuacji w województwie opolskim.
- 11. Wyciąg ze Szczegółowego Opisu Priorytetów programu Fundusze Europejskie dla Opolskiego 2021-2027(karta działania 5.6).

<sup>&</sup>lt;sup>1</sup> Wzór decyzji o dofinansowanie projektu zostanie dołączony do niniejszego regulaminu w sytuacji, gdy w odpowiedzi na ogłoszony nabór wniosek o dofinansowanie projektu złoży Samorząd Województwa Opolskiego

12. Analiza dostępności miejsc wychowania przedszkolnego w gminach województwa opolskiego do 2025 roku

#### **Inne dokumenty obowiązujące w naborze:**

- ➢ [Regulamin pracy Komisji Oceny Projektów oceniającej projekty w ramach EFS+](https://bip.opolskie.pl/wp-content/uploads/2023/04/9209-zal..pdf)  programu regionalnego FEO 2021-[2027 dotyczący postępowania konkurencyjnego.](https://bip.opolskie.pl/wp-content/uploads/2023/04/9209-zal..pdf)
- ➢ [Wytyczne dotyczące realizacji projektów z udziałem środków Europejskiego Funduszu](https://www.funduszeeuropejskie.gov.pl/media/115353/Wytyczne-dotyczace-realizacji-projektow-z-EFS-podpisane.pdf)  Społecznego P[lus w regionalnych programach na lata 2021](https://www.funduszeeuropejskie.gov.pl/media/115353/Wytyczne-dotyczace-realizacji-projektow-z-EFS-podpisane.pdf)–2027 z 15 marca 2023 r.
- ➢ [Wytyczne dotyczące wyboru projektów na lata 2021](https://www.funduszeeuropejskie.gov.pl/media/111539/Wytyczne_dotyczace_wyboru_projektow_na_lata_2021_2027.pdf)-2027 z 12 października 2022 r.
- ➢ [Wytyczne dotyczące kwalifikowalności wydatków na lata 2021](https://www.funduszeeuropejskie.gov.pl/media/112343/Wytyczne_dotyczace_kwalifikowalnosci_2021_2027.pdf)-2027 z 18 listopada 2022 r.
- ➢ [Wytyczne dotyczące realizacji zasad równościowych w ramach funduszy unijnych na](https://www.funduszeeuropejskie.gov.pl/media/113155/wytyczne.pdf)  [lata 2021-2027](https://www.funduszeeuropejskie.gov.pl/media/113155/wytyczne.pdf) z 29 grudnia 2022 r.
- ➢ [Wytyczne dotyczące informacji i promocji Funduszy Europejskich na lata 2021](https://www.funduszeeuropejskie.gov.pl/media/116842/Wersja_finalna_Wytyczne_dotyczace_informacji_i_promocji_funduszy_europejskich_20212027.pdf)-2027 z 19 kwietnia 2023 r.
- ➢ [Wytyczne dotyczące monitorowania postępu rzeczowego realizacji programów na](https://www.funduszeeuropejskie.gov.pl/media/111528/Wytyczne_monitorowanie_pdf.pdf)  [lata 2021-2027](https://www.funduszeeuropejskie.gov.pl/media/111528/Wytyczne_monitorowanie_pdf.pdf) z 12 października 2022 r.
- ➢ [Wytyczne dotyczące warunków gromadzenia i przeka](https://www.funduszeeuropejskie.gov.pl/media/114008/Wytyczne_dotyczace_warunkow_gromadzenia_i_przekazywania_danych_w_postaci_elektronicznej_na_lata_2021_2027.pdf)zywania danych w postaci [elektronicznej na lata 2021-2027](https://www.funduszeeuropejskie.gov.pl/media/114008/Wytyczne_dotyczace_warunkow_gromadzenia_i_przekazywania_danych_w_postaci_elektronicznej_na_lata_2021_2027.pdf) z 25 stycznia 2023 r.
- ➢ [Wytyczne dotyczące kontroli realizacji programów polityki spójności na lata 2021–](https://www.funduszeeuropejskie.gov.pl/media/111931/Wytyczne_dotyczace_kontroli_w_programach_polityki_spojnosci_2021-2027.pdf) [2027](https://www.funduszeeuropejskie.gov.pl/media/111931/Wytyczne_dotyczace_kontroli_w_programach_polityki_spojnosci_2021-2027.pdf) z 26 października 2022 r.
- ➢ [Podręcznik wnioskodawcy i beneficjenta Funduszy Europejskich na lata 2021](https://www.funduszeeuropejskie.gov.pl/media/117275/Podrecznik_beneficjenta_info-promo_21-27.pdf)-2027 [w zakresie informacji i promocji](https://www.funduszeeuropejskie.gov.pl/media/117275/Podrecznik_beneficjenta_info-promo_21-27.pdf) z maja 2023 r.
- ➢ [Projekt Wytycznych dotyczących sposobu korygowania nieprawidłowych wydatków](https://www.funduszeeuropejskie.gov.pl/strony/o-funduszach/fundusze-na-lata-2021-2027/prawo-i-dokumenty/wytyczne/#/domyslne=1)  [na lata 2021-2027,](https://www.funduszeeuropejskie.gov.pl/strony/o-funduszach/fundusze-na-lata-2021-2027/prawo-i-dokumenty/wytyczne/#/domyslne=1) zamieszczony na Portalu Funduszy Europejskich [www.funduszeeuropejskie.gov.pl], które będą obowiązywać po zatwierdzeniu przez Ministra Funduszy i Polityki Regionalnej.
- ➢ [Księga Tożsamości Wizualnej marki Fundusze Europejskie 2021 –](https://www.funduszeeuropejskie.gov.pl/media/111705/KTW_marki_FE_2021-2027.pdf) 2027